# **Hackathon Showcase**

14th Aug - 19th Aug 2023

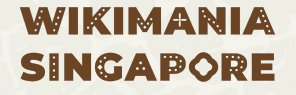

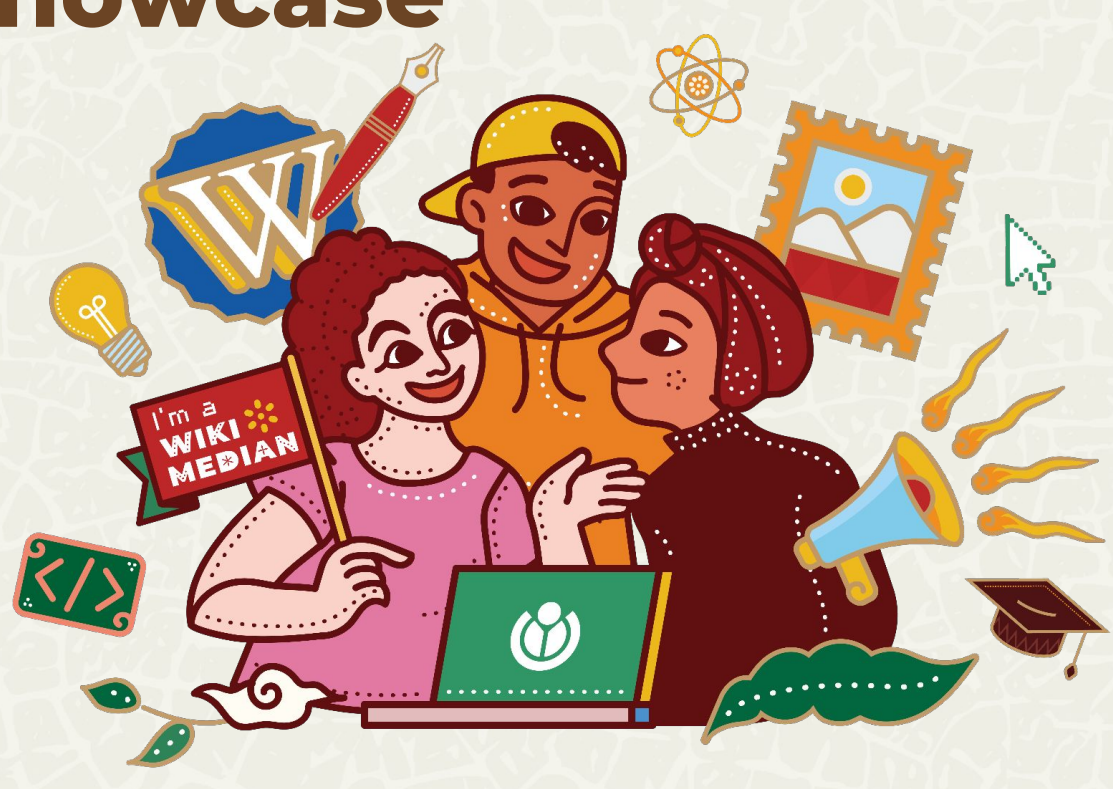

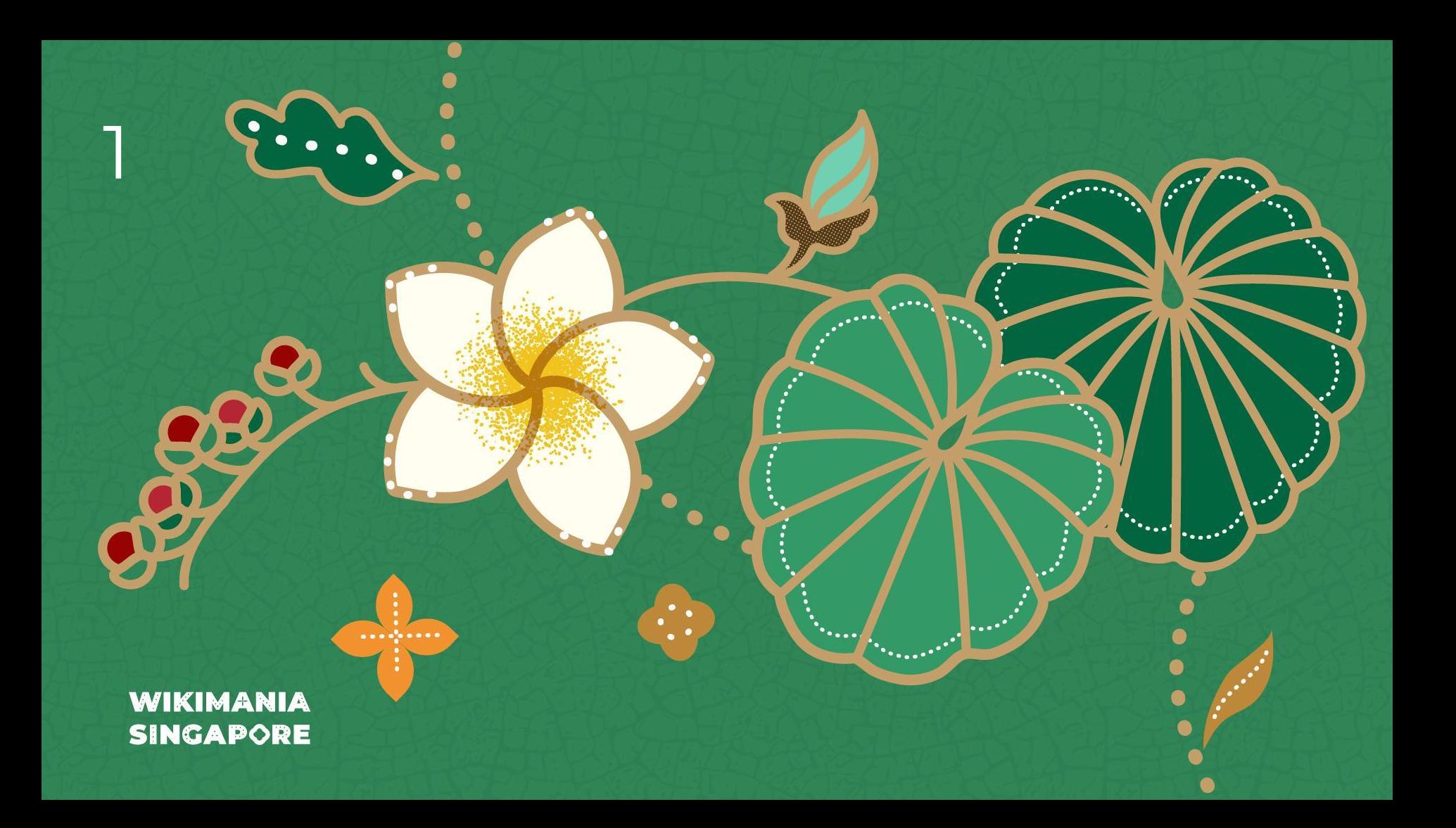

# **User Script to add 3D Models in Commons action menu**

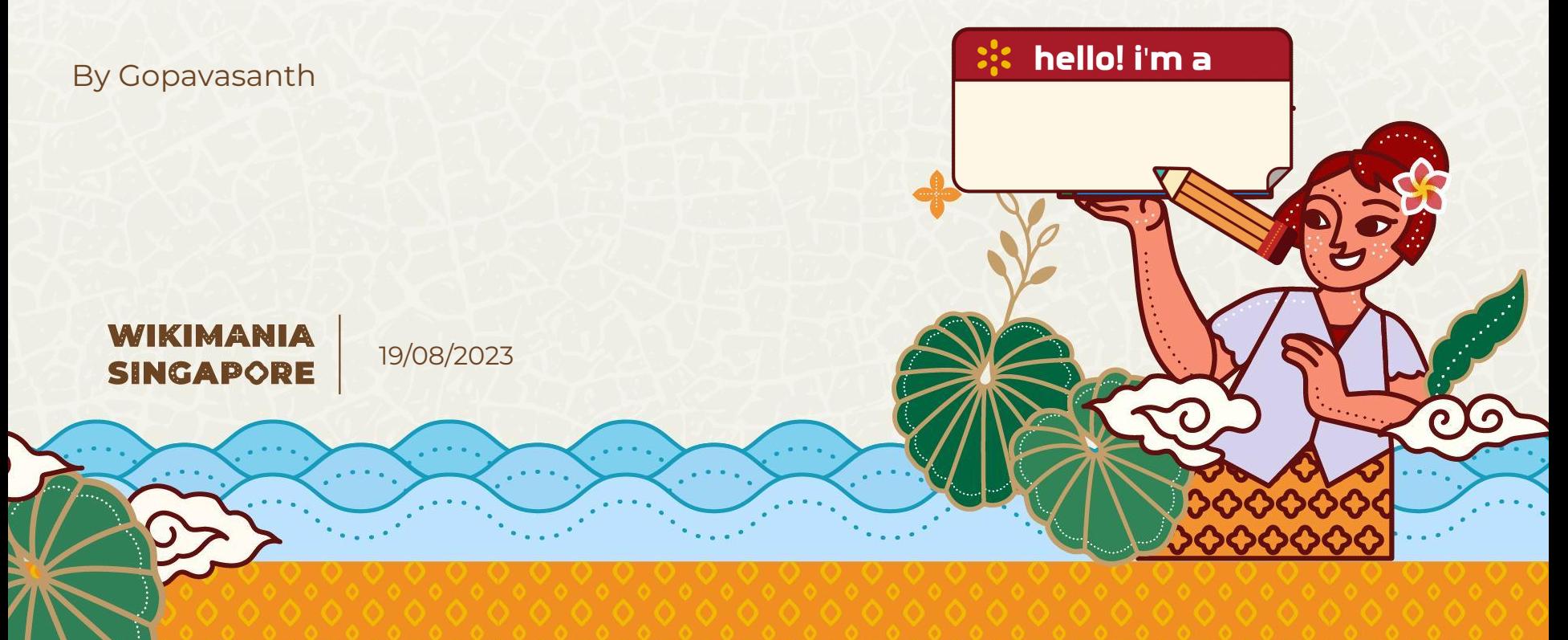

## **Category:3D\_models**

https://commons.wikimedia.org/wiki/Category:3D\_models

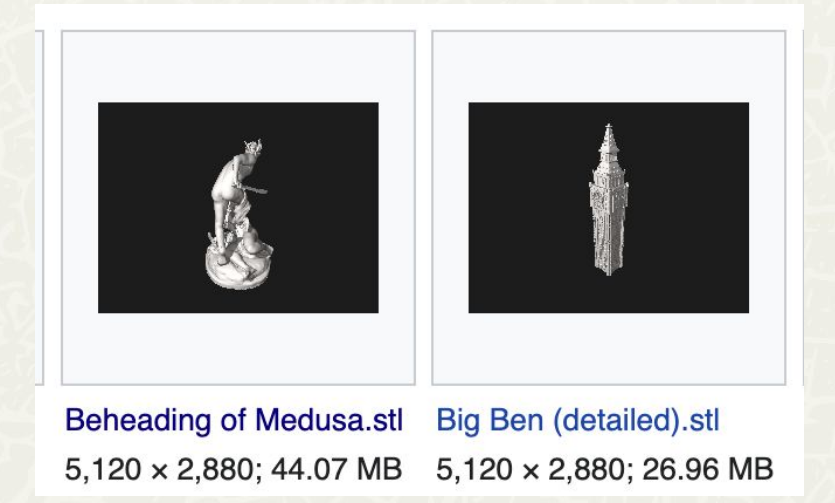

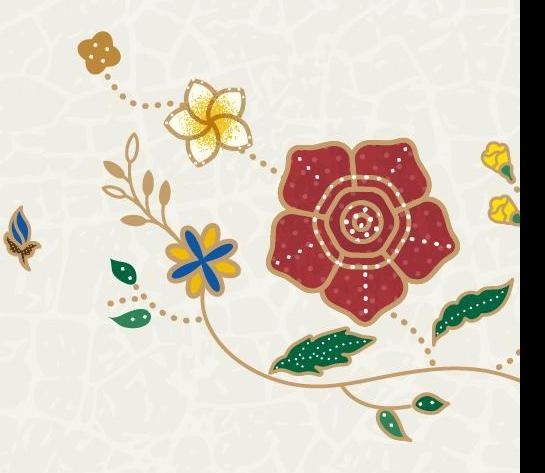

# **Wikimedia Commons**<br>a collection of 96,249,942 freely usable media files to which anyone can contribute

**Sounds Videos 3D Models Upload Images** 

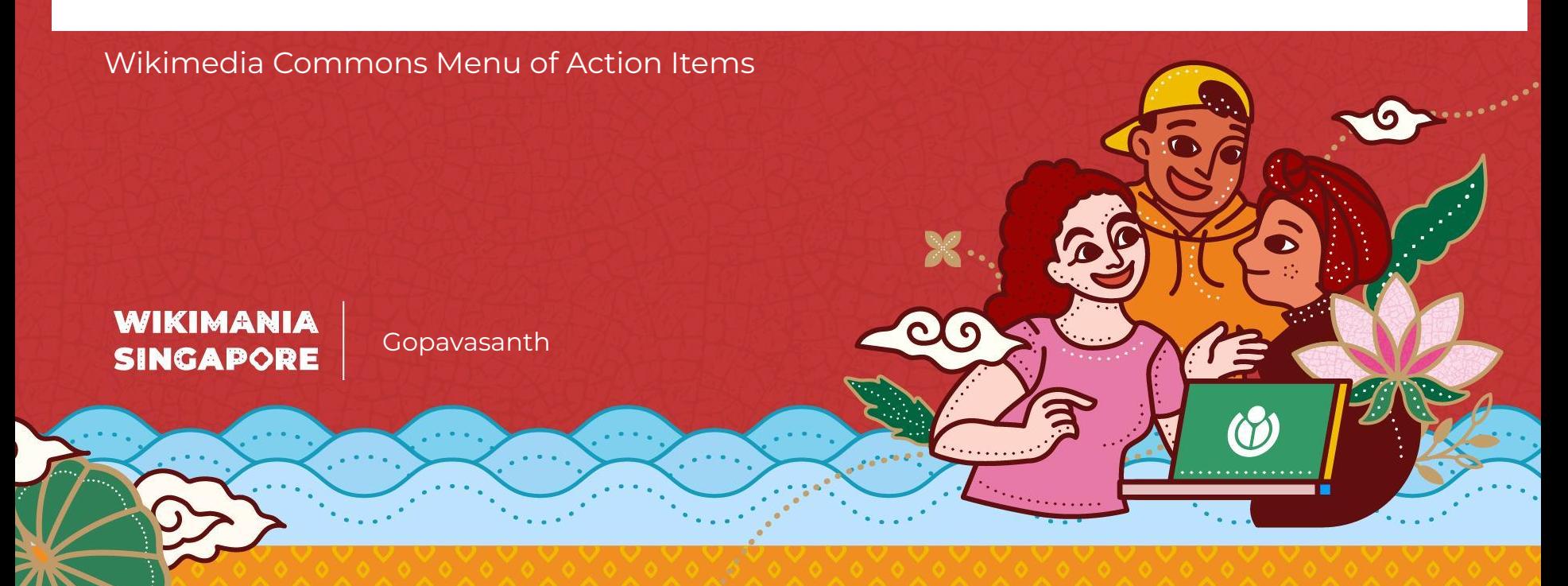

# **Script**

Link: https://commons.wikimedia.org/wiki/User:Gopavasanth/UserScripts/3DModels.js

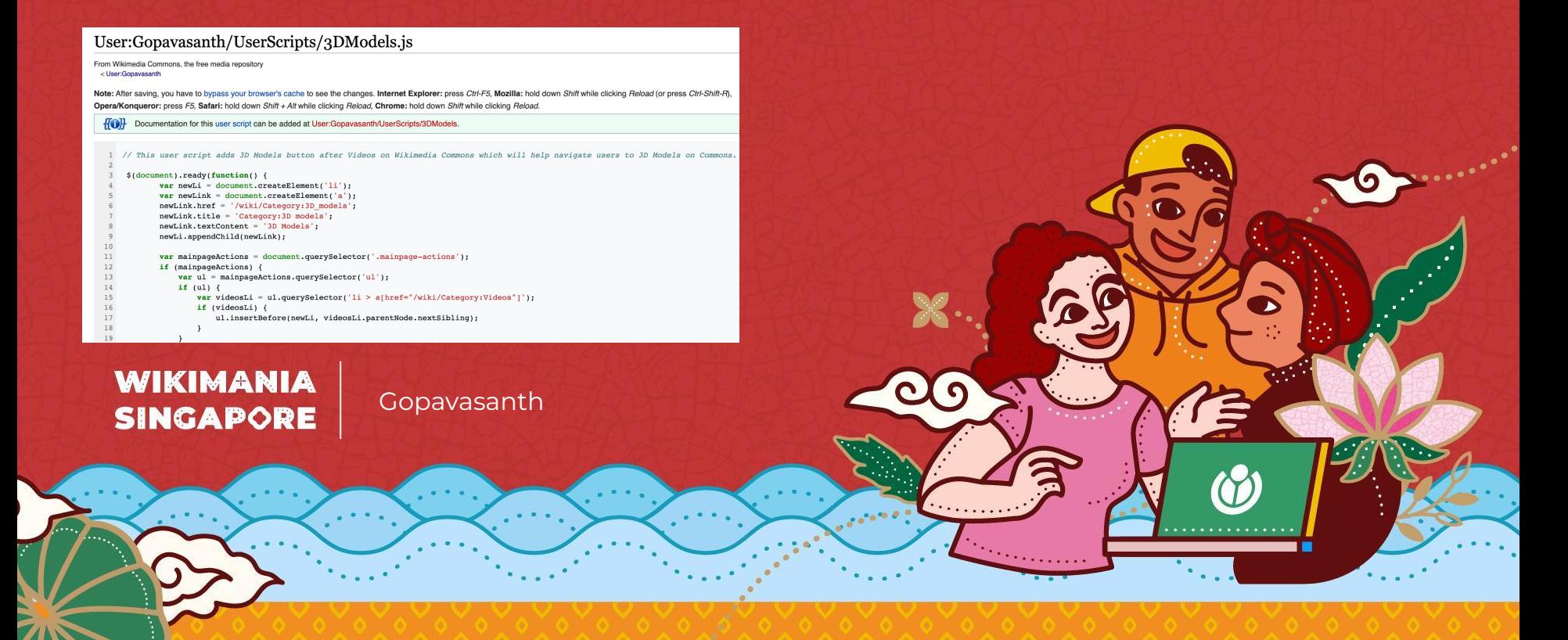

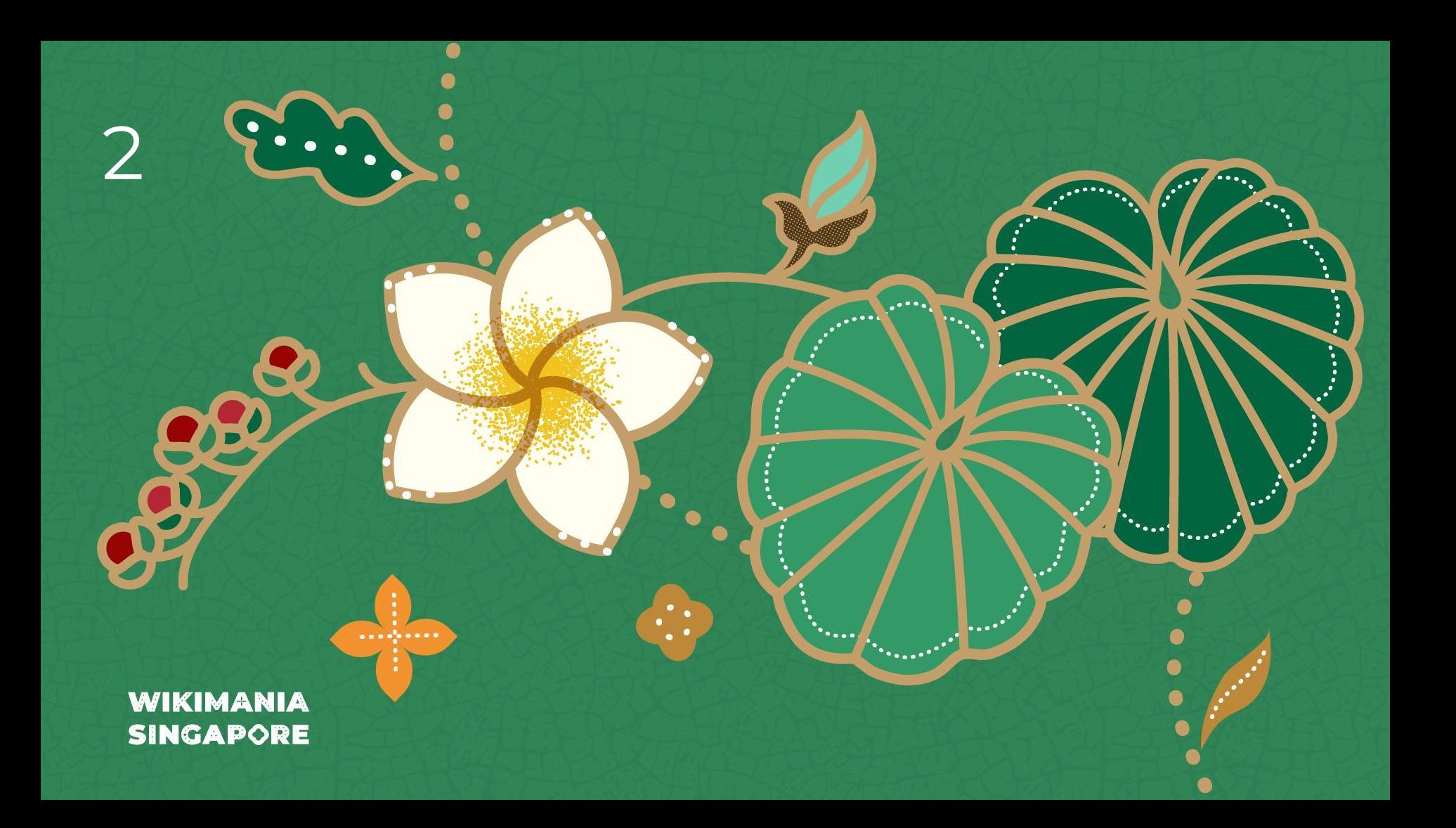

# **ToolWatch - Health Monitoring tool**

**CONSTRUCTION OF READ** 

Helps to monitor web services health on toolforge

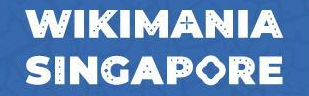

By Gopavasanth, Sohom and Varun

#### **ToolWatch**

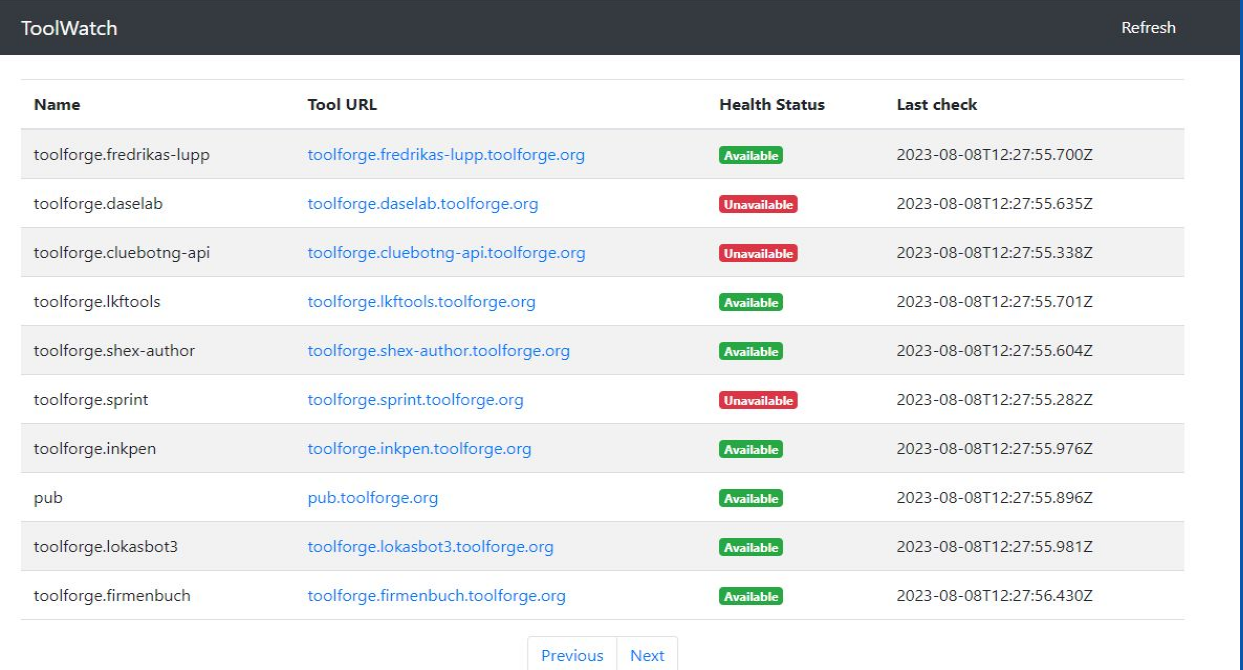

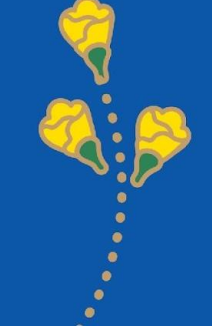

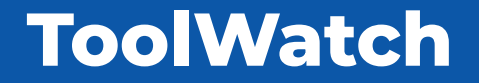

Tool: <https://tool-watch.toolforge.org/> - Live Now!

Github: https://github.com/gopavasanth/ToolWatch

Phab: T341379

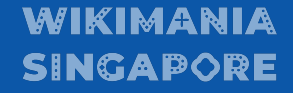

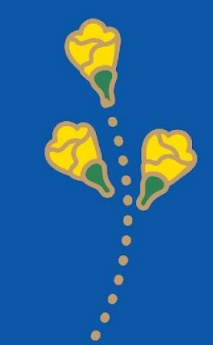

## **ToolWatch**

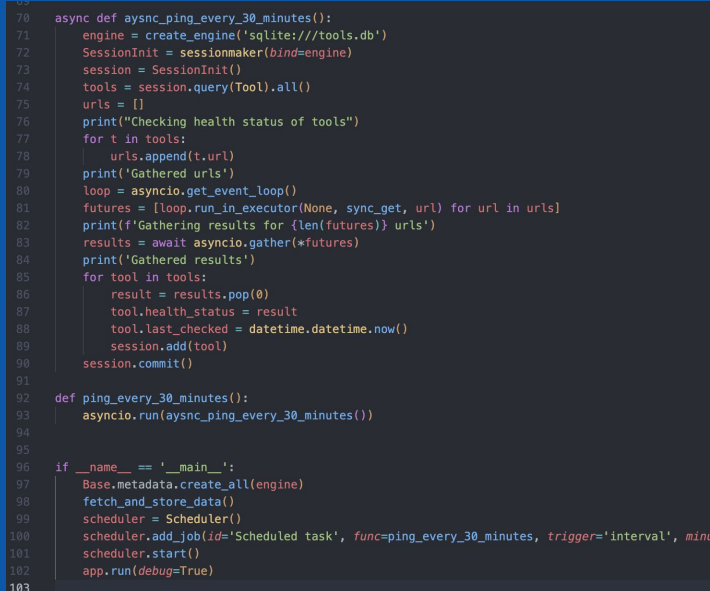

 $tes = 30$ 

#### Every 30mins!

# $\bullet$

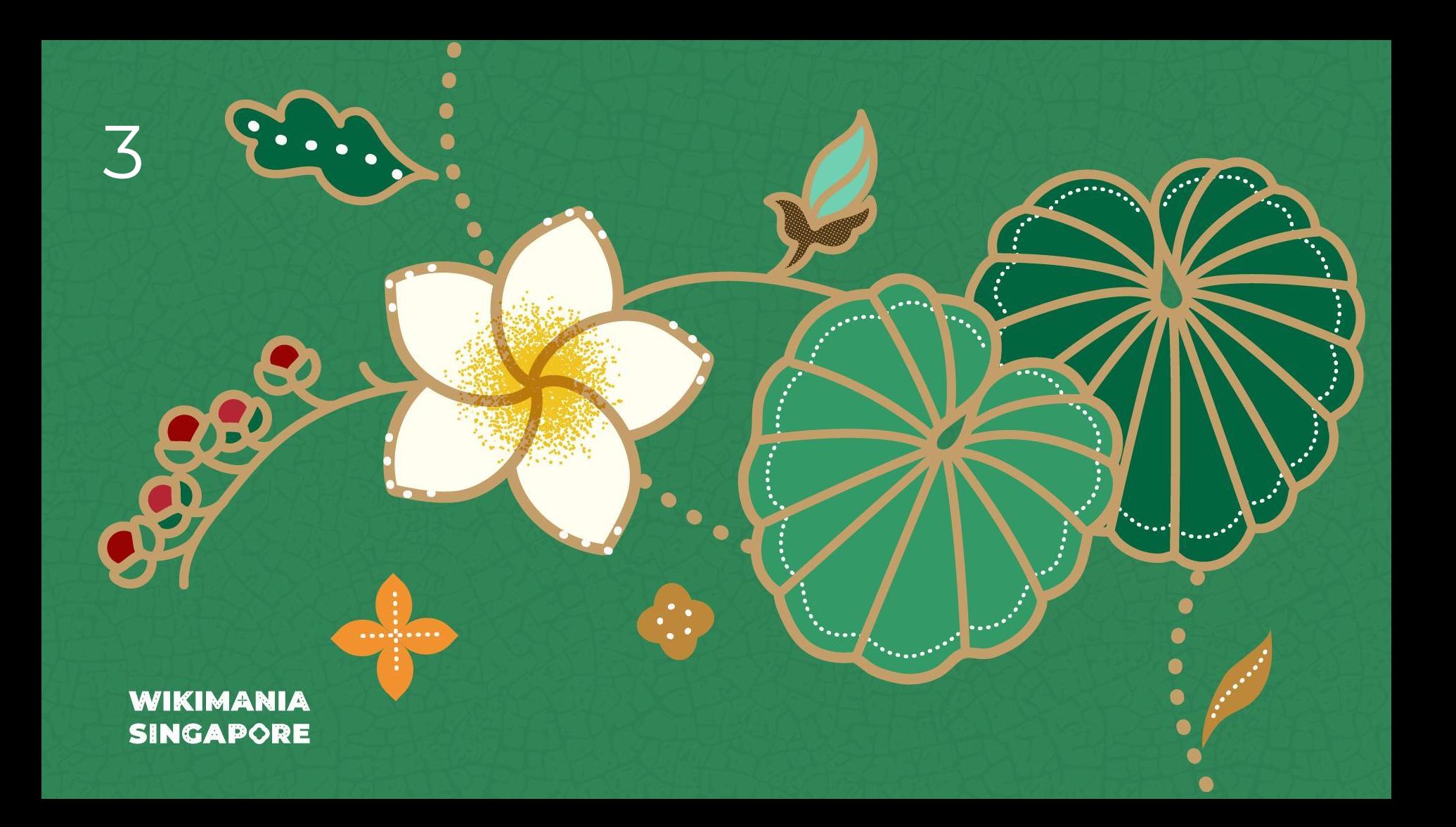

# **Wikisource text annotator**

Link words in public domain texts to Wikidata

**WIKIMANIA SINGAPORE** 

Mahir256 and Bodhisattwa

 $\overline{\cdots}$ 

## **Annotator js**

https://bn.wikisource.org/s/hqx2

#### **WIKIMANIA SINGAPORE**

#### ব্যবহারকারী:Mahir256/annotator.js

 $\chi$  2023-08-14-এর পর থেকে ৪৯টি সংস্করণ  $(+$ ৬ ঘণ্টা), ১ জন সম্পাদক, ১৪২ বার পরিদর্শিত হয়েছে (৩০ দিন), তৈরি করেছেন<br>< ব্যবহারকারী:Mahir256

টীকা: সংরক্ষণ করার পর, পরিবর্তনসমূহ তৎক্ষণাৎ নাও দেখাতে পারে। আপনার ব্রাউজারের ক্যাশ কিভাবে

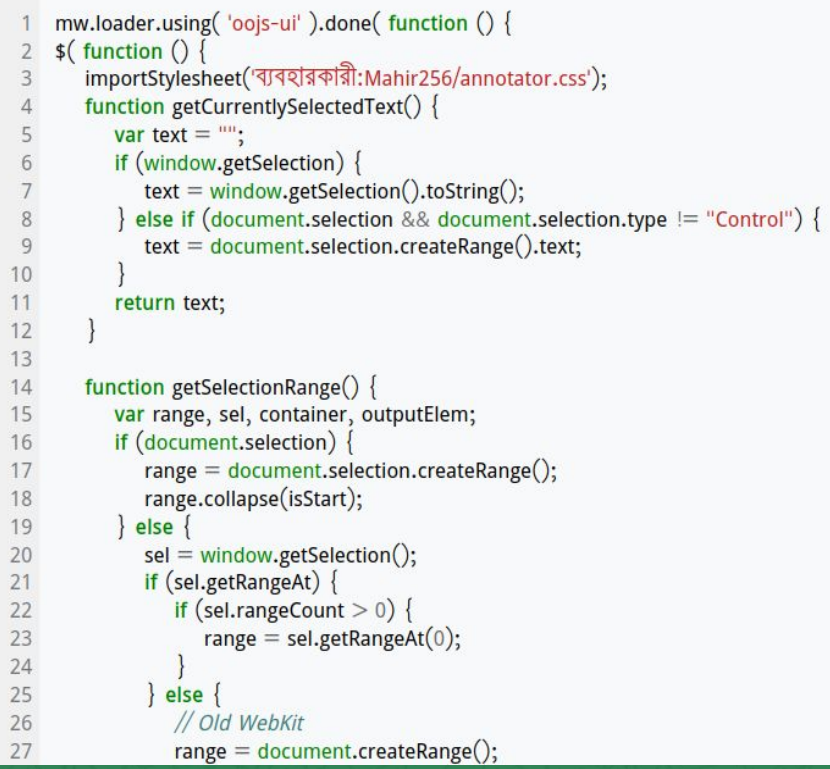

## **What does it do?**

- Fetch a list of Wikidata labels for selected word(s) from Wikisource.
- After selecting the correct Wikidata entity, users can link the QID with the word(s).

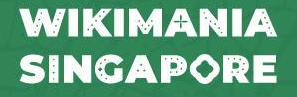

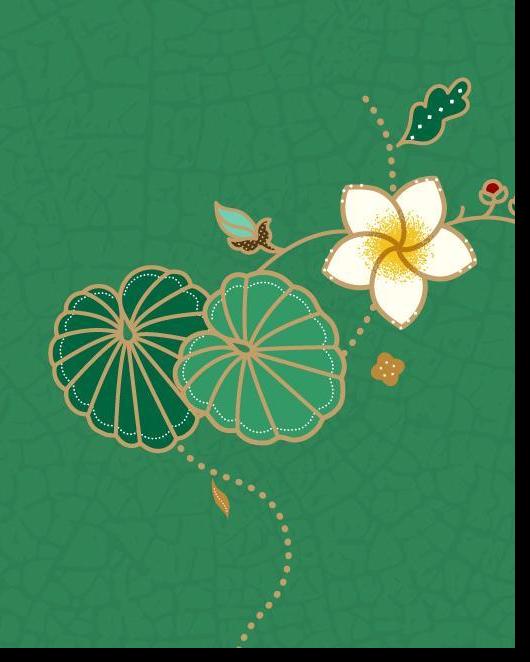

#### **Features**

- Work on both NS:0 and page namespaces
- Work on reading interface without having to click edit button
- Options for both single linking or batch linking of same word(s)
- LInk with Wikisource, Wikipedia, Commons and Reasonator
- Skip headers and footers
- Skip previous links

## **Find entities to annotate**

এম. জি. মূলকর

#### আজাদী সৈনিকের ডায়েরী

অজ্ঞাত অনুদিত ১৯৪৫ (পৃ. ১৭-১৮)

রেন্ধনে জাপানী আক্রমণ

বোমা বৰ্ষণ ও তাহার ফল

আজাদী ফোজের সৈনিকের ডায়েরী

৮ই ডিসেম্বর ১৯৪১: রেঙ্গন:

জাপান গতকল্য অতর্কিতে পার্ল হারবার আক্রমণ করিয়াছে জাপানের যুদ্ধে যোগদান সম্বন্ধে যে সলে ছাইল। জাপান ও পার্ল হার্বার ব্রহ্ম হইতে অনেকদুর। যুদ্ধের ফলে আমার অসুবিধা জাপানী মালের কারবার বন্ধ।

৯ই ডিসেম্বর ১৯৪১-

```
আজকার সংবাদ খারাপ। জাপানীরা থাইল্যাণ্ডে প্রবেশ করিতেছে। বার্মাই কি তাহাদের লক্ষ্য?
```
রেঙ্গনে আজ ভয়ানক চাঞ্চল্য। ভারতীয়দের মধ্যে একটা ভীষণ আতঙ্কের ভাব। জাহাজ কোম্পানির অফিসের সামনে জনসমস্র—সকলেই টিকিট কিনিতে চায়।

আমার অফিসের কেরাণী নায়ার নোটিশ দিল—জাহাজে স্থান পাইলেই দেশে ফিরিবে।

বাজারে অনেক টাকা বাকি পডিয়াছে—সে হঠাৎ গেলে এই সব টাকা আদায় করে কে?

নায়ার বলিল—প্রাণ আগে: আপনার টাকা আদায়ের জন্য আমি মরিতে পারিব না:'

১৮ই ডিসেম্বর ১৯৪১·  $5<sup>b</sup>$ 

কেদা ও পেনাংএর পতন হইয়াছে।

জাপানীদের লক্ষ্য সম্ভবত <mark>সিঙ্গাপুর—বার্মা নয়। সিঙ্গাপুর হুর্ভে</mark>দ্য বন্দর; জাপানীদের সাধ্য নয় তাহা দখল করা। রেঙ্গুন আক্রমণের আশঙ্কার ভার মন হইতে অনেকটা নামিয়া গেল।

পৃষ্ঠার উপরে ফিরে যান

ৰোমা বৰ্ষণ ও তাহার ফল –

 $[59]$ 

## **Click the annotator button**

এম. জি. মলকর

#### আজাদী সৈনিকের ডাযেরী

অজ্ঞাত অনুদিত ১৯৪৫ (পৃ. ১৭-১৮)

রেঙ্গনে জাপানী আক্রমণ

বোমা বৰ্ষণ ও তাহার ফল

আজাদী ফোজের

সৈনিকের ডায়েরী

৮ই ডিসেম্বর ১৯৪১: রেঙ্গুন:

জাপান গতকল্য অতর্কিতে পার্ল হারবার আক্রমণ করিয়াছে জাপানের যুদ্ধে যোগদান সম্বন্ধে যে সলে হাজ তাত হাজ আপান ও পার্ল হার্বার ব্রহ্ম হইতে অনেকদুর। যুদ্ধের ফলে আমার অসুবিধা জাপানী মালের কারবার বন্ধ।

৯ই ডিসেম্বর ১৯৪১-

```
আজকার সংবাদ খারাপ। জাপানীরা থাইল্যাণ্ডে প্রবেশ করিতেছে। বার্মাই কি তাহাদের লক্ষ্য\cdot
```
রেঙ্গনে আজ ভয়ানক চাঞ্চল্য। ভারতীয়দের মধ্যে একটা ভীষণ আতঙ্কের ভাব। জাহাজ কোম্পানির অফিসের সামনে জনসমস্র—সকলেই টিকিট কিনিতে চায়।

আমার অফিসের কেরাণী নায়ার নোটিশ দিল–জাহাজে স্থান পাইলেই দেশে ফিরিবে।

বাজারে অনেক টাকা বাকি পড়িয়াছে—সে হঠাৎ গেলে এই সব টাকা আদায় করে কে?

নায়ার বলিল– প্রাণ আগে; আপনার টাকা আদায়ের জন্য আমি মরিতে পারিব না!'

১৮ই ডিসেম্বর ১৯৪১- $5<sup>b</sup>$ 

কেদা ও পেনাংএর পতন হইয়াছে।

জাপানীদের লক্ষ্য সম্ভবত <mark>সিঙ্গাপুর</mark>—বার্মা নয়। সিঙ্গাপুর ভূর্ভেদ্য বন্দর, জাপানীদের সাধ্য নয় তাহা দখল করা। রেঙ্গুন আক্রমণের আশঙ্কার ভার মন হইতে অনেকটা নামিয়া গেল।

পৃষ্ঠার উপরে ফিরে যান

## **Find the correct Wikidata item**

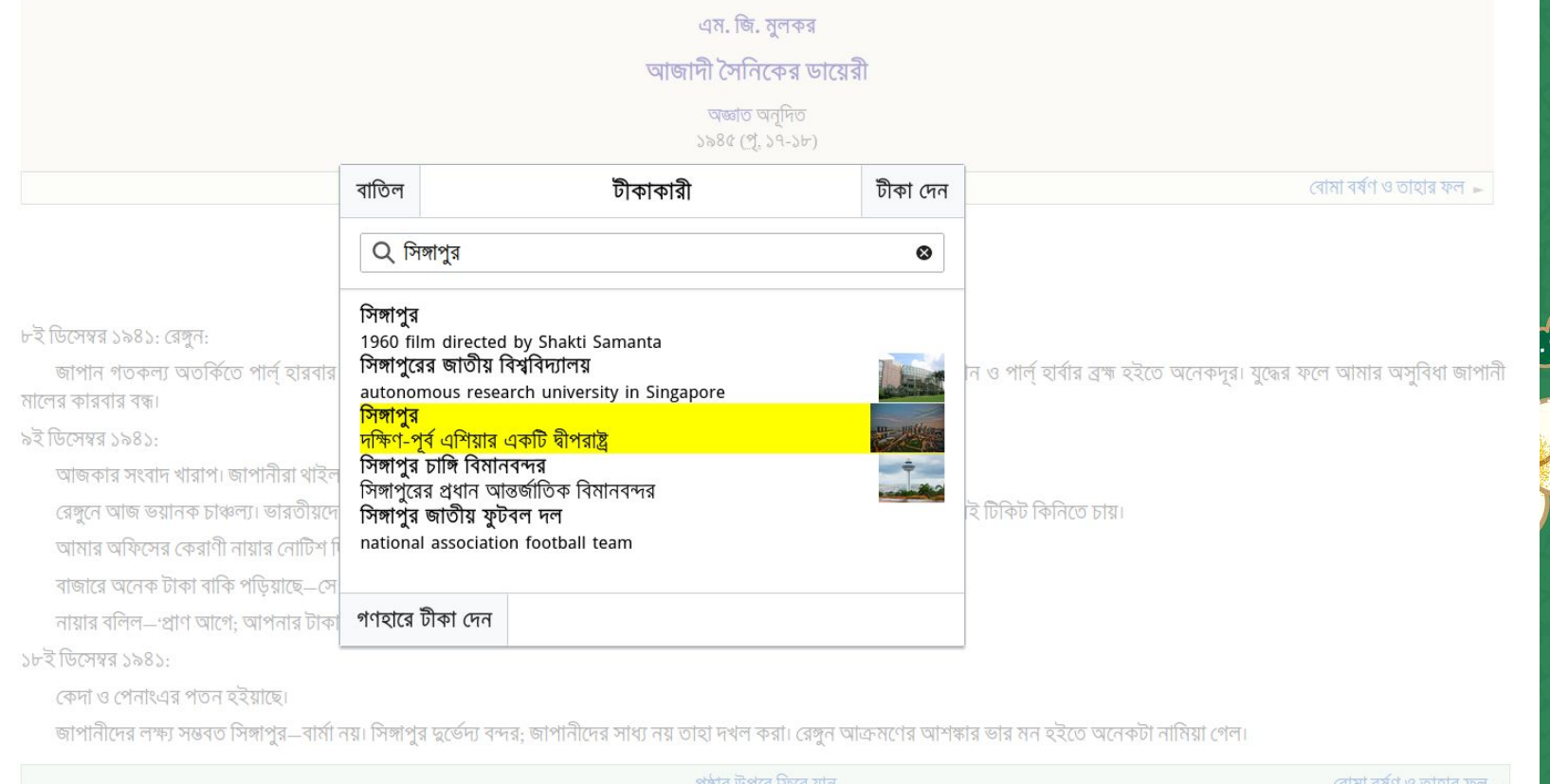

 $[59]$ 

 $55$ 

⊛

## **Confirm annotation**

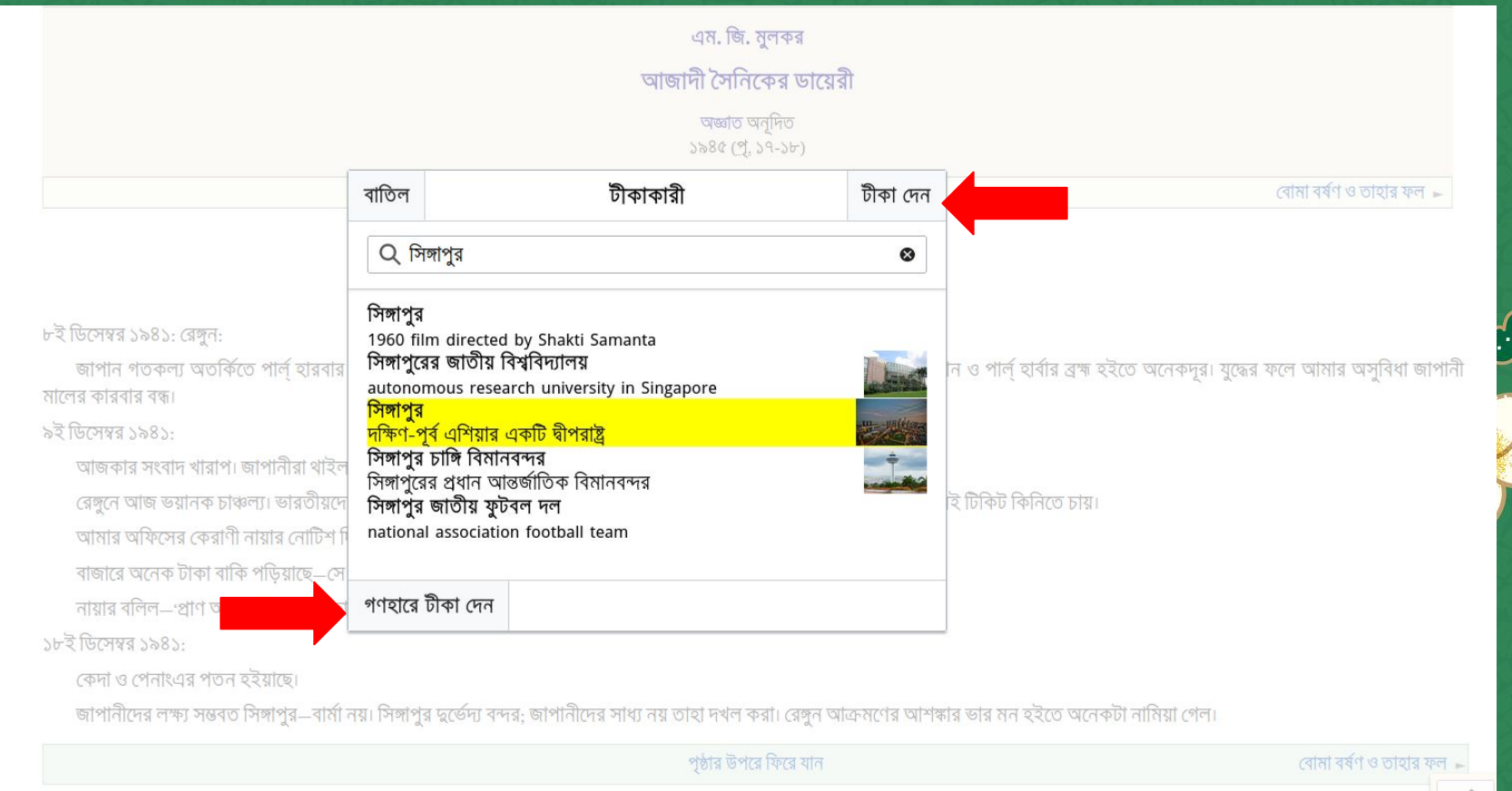

 $[59]$ 

 $55$ 

## **Confirm annotation**

#### পাতা:আজাদী সৈনিকের ডায়েরী - মুলকর.pdf/১৪

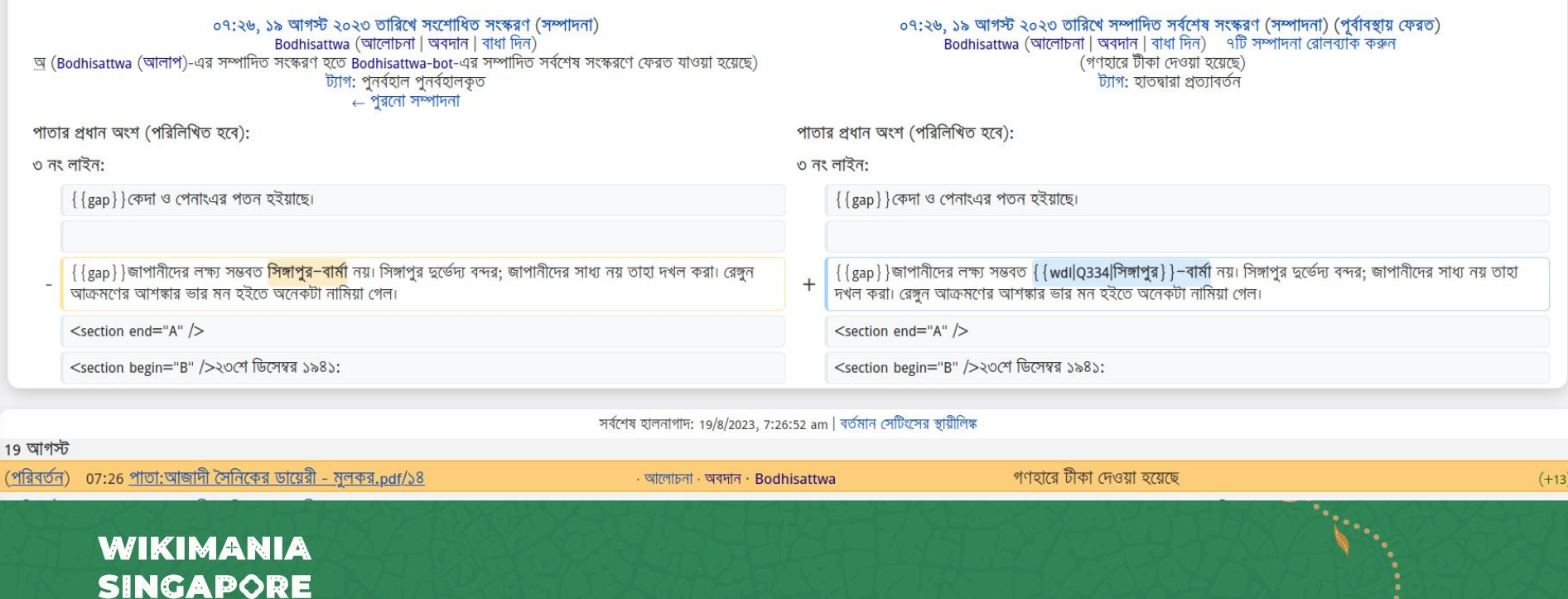

এড়ান

পরবর্তী »

[Mark] উইকিতে খুলুন

বন্ধ কৰুন

#### **Future plans**

● Pop-up screen with Reasonator summary while hovering over such links

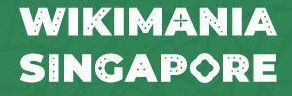

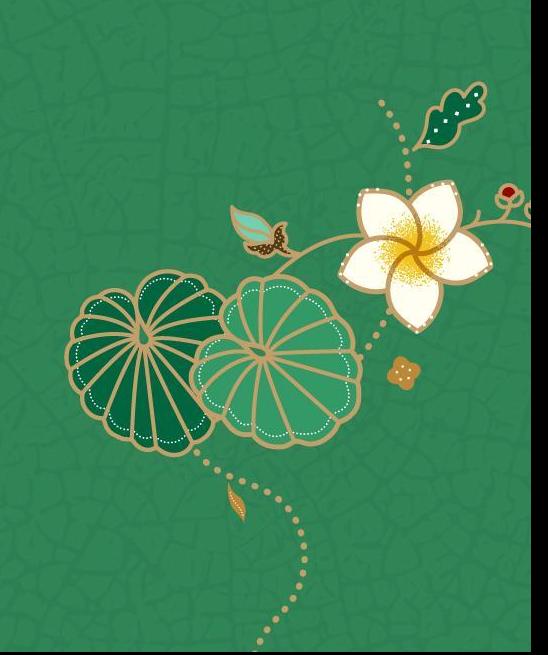

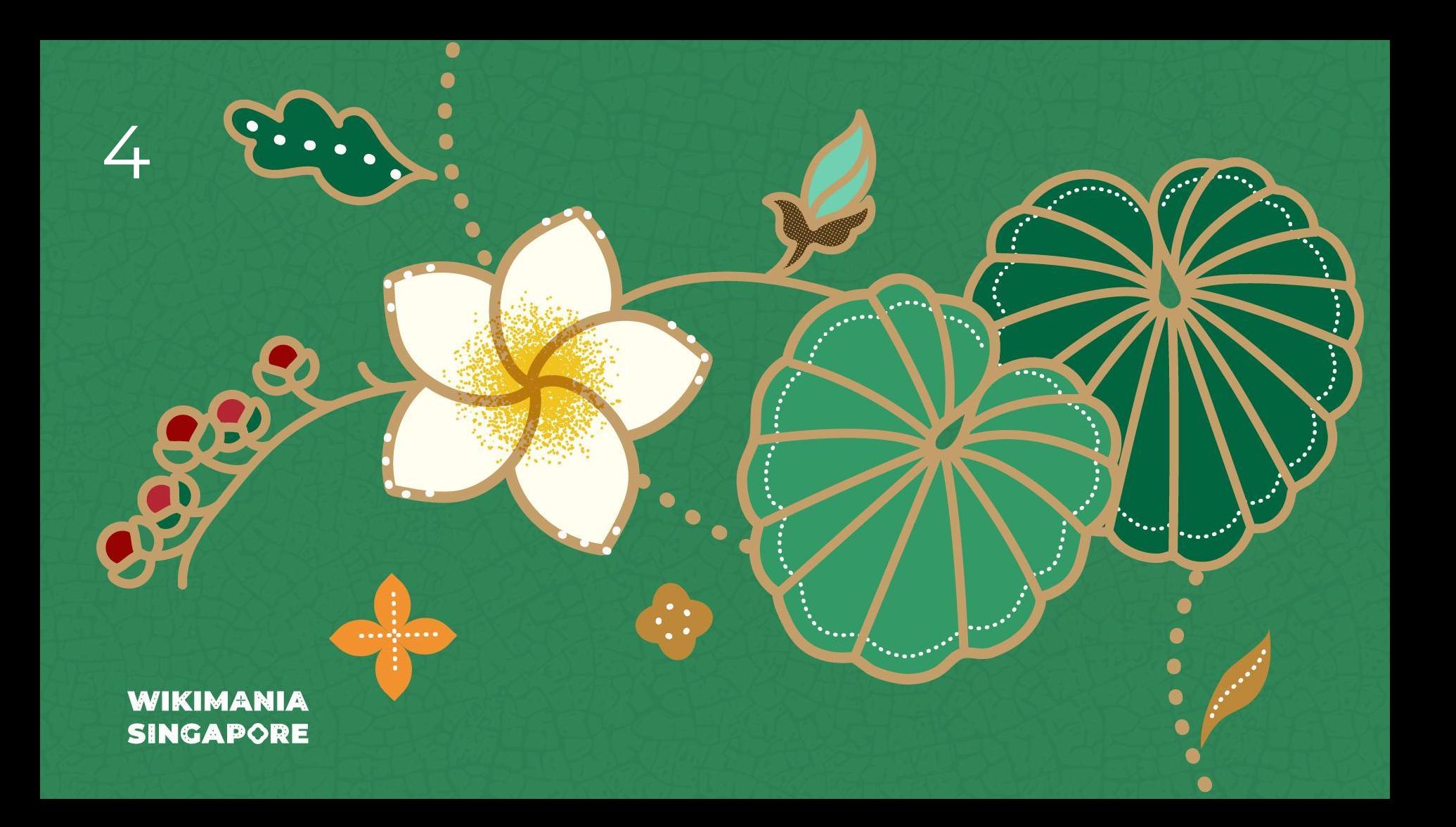

# **Generating Mobile Apps using Wikidata and Kiwix**

Hackathon Showcase session

**WIKIMANIA SINGAPORE** 

Emmanuel Engelhart (User:Kelson) Yamen Bousrih (User:Yamen)

#### **KIWIX**

**Kiwix** is a free and open-source offline web browser created by Emmanuel Engelhart and Renaud Gaudin in 2007. It was first launched to allow offline access to Wikipedia, but has since expanded to include other projects from the Wikimedia Foundation, public domain texts from Project Gutenberg, many of the Stack Exchange sites, and many other resources. Available in more than 100 languages, Kiwix has been included in several high-profile projects, from smuggling operations in North Korea and encyclopedic access in Cuba to Google Impact Challenge's recipient Bibliothèques Sans Frontières.

Src: <https://en.wikipedia.org/wiki/Kiwix>

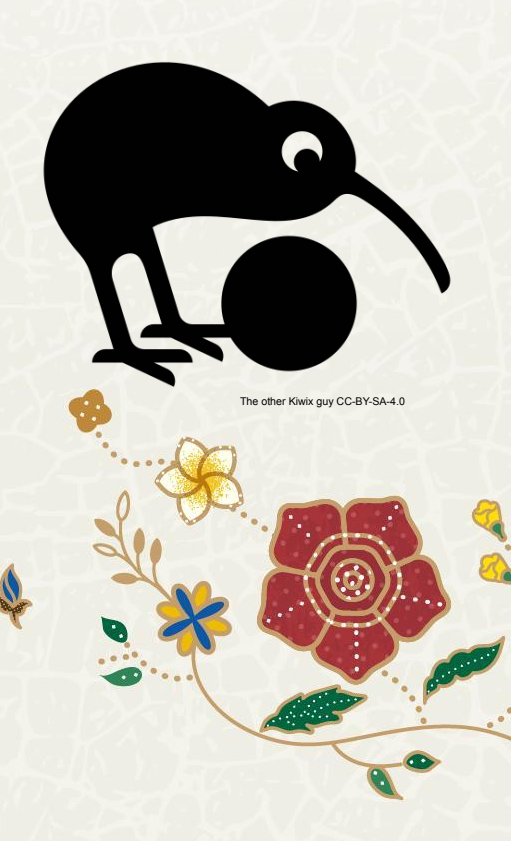

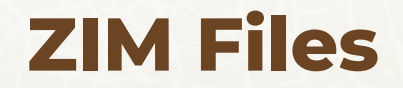

**The ZIM file format** is an open file format that stores wiki content for offline usage.Its primary focus is the contents of Wikipedia and other Wikimedia projects. The format allows for the compression of articles. ZIM file can also contain full-text search indices and other auxiliary files.

In addition to the open file format, the openZIM project provides support for an open-source ZIM reader called Kiwix.

ZIM stands for "Zeno IMproved", as it replaces the earlier Zeno file format. Its file compression uses LZMA2, as implemented by the xz-utils library, and, more recently, Zstandard. The openZIM project is sponsored by Wikimedia CH, and supported by the Wikimedia Foundation.

Src: [https://en.wikipedia.org/wiki/ZIM\\_\(file\\_format\)](https://en.wikipedia.org/wiki/ZIM_(file_format))

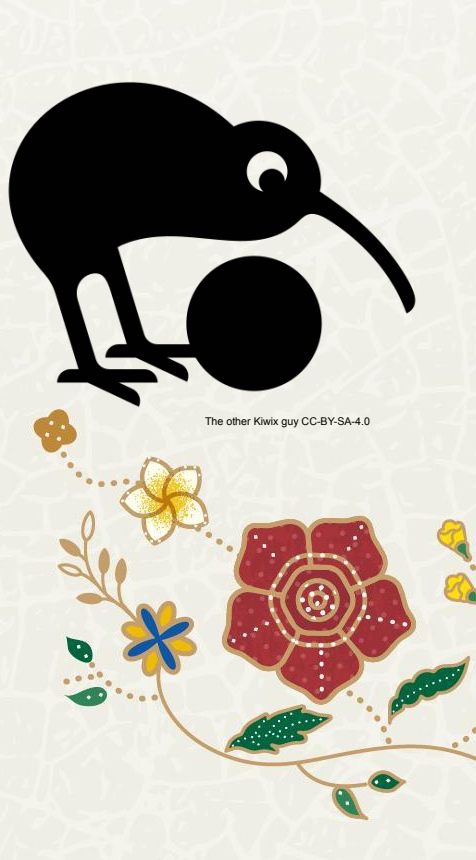

## **[Wikipedia 1.0 Server](https://wp1.openzim.org/) https://wp1.openzim.org/**

**WP1 server** is a free and open-source tool developed by KIWIX and funded by WIKIMEDIA CH. It allows the generation of zim files based on a selection of Wikipeida articles.

The selection can be done from:

- Manual list (Simple Selection)
- **SPARQL Query**

WIKIMANIA

**SINGAPORE** 

- **Petscan Selection**
- Book Selection (using the Wiki extension BookCreator)

wp1.openzim.org/#/selections/user

Welcome to the latest version of WP 1.0! Documentation is on read the docs. Please provide all feedback on English Wikipedia

Wikipedia 1.0 Server Projects Selections Manual Update Compare Projects

My Selections Simple Selection SPARQL Selection Petscan Selection Book Selection

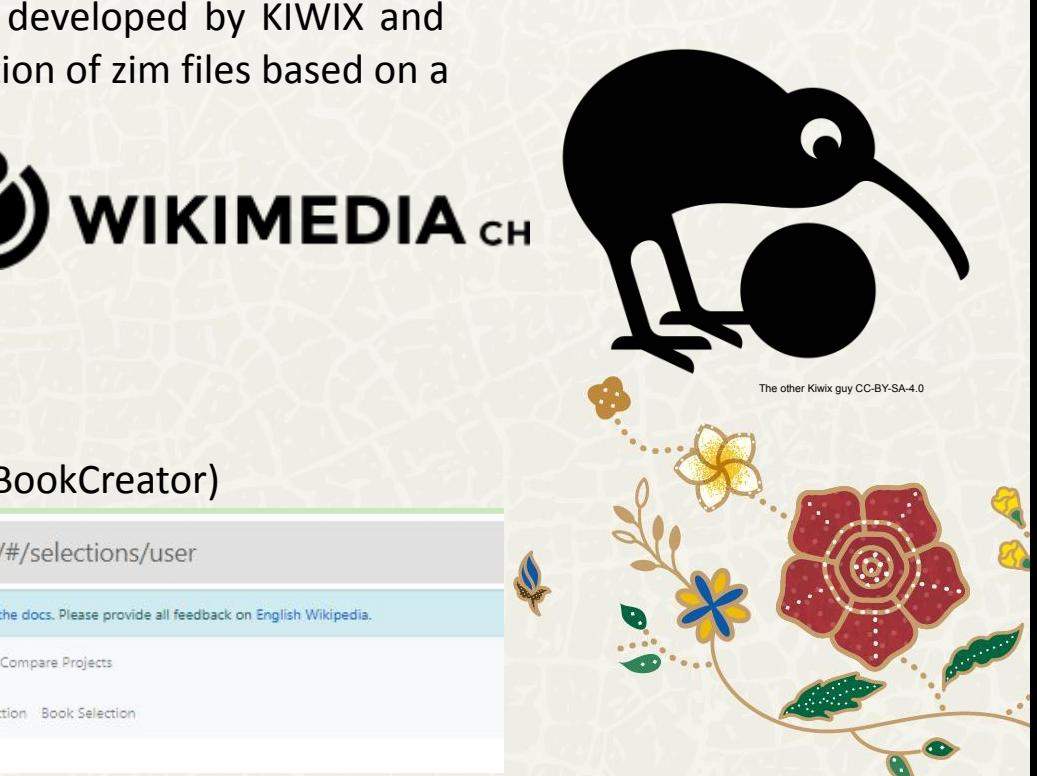

#### **Showcase**

**Generation of a Mobile Application for the Museum of Bardo in Tunisia in 3 Clicks**

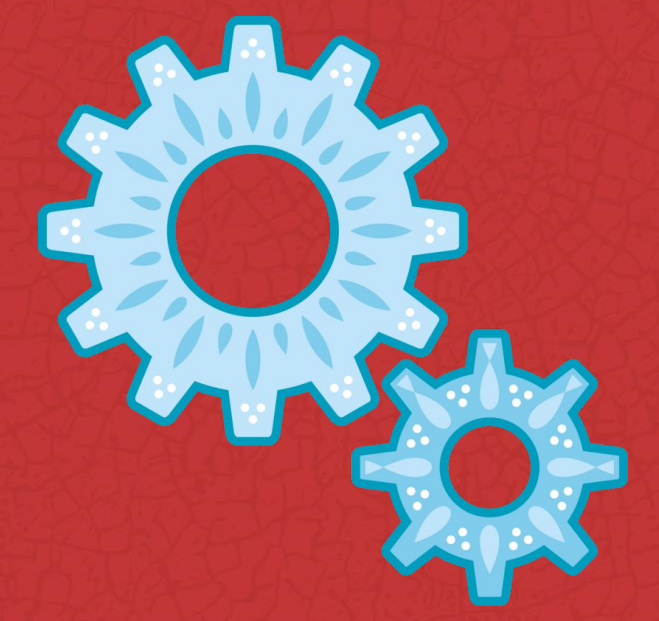

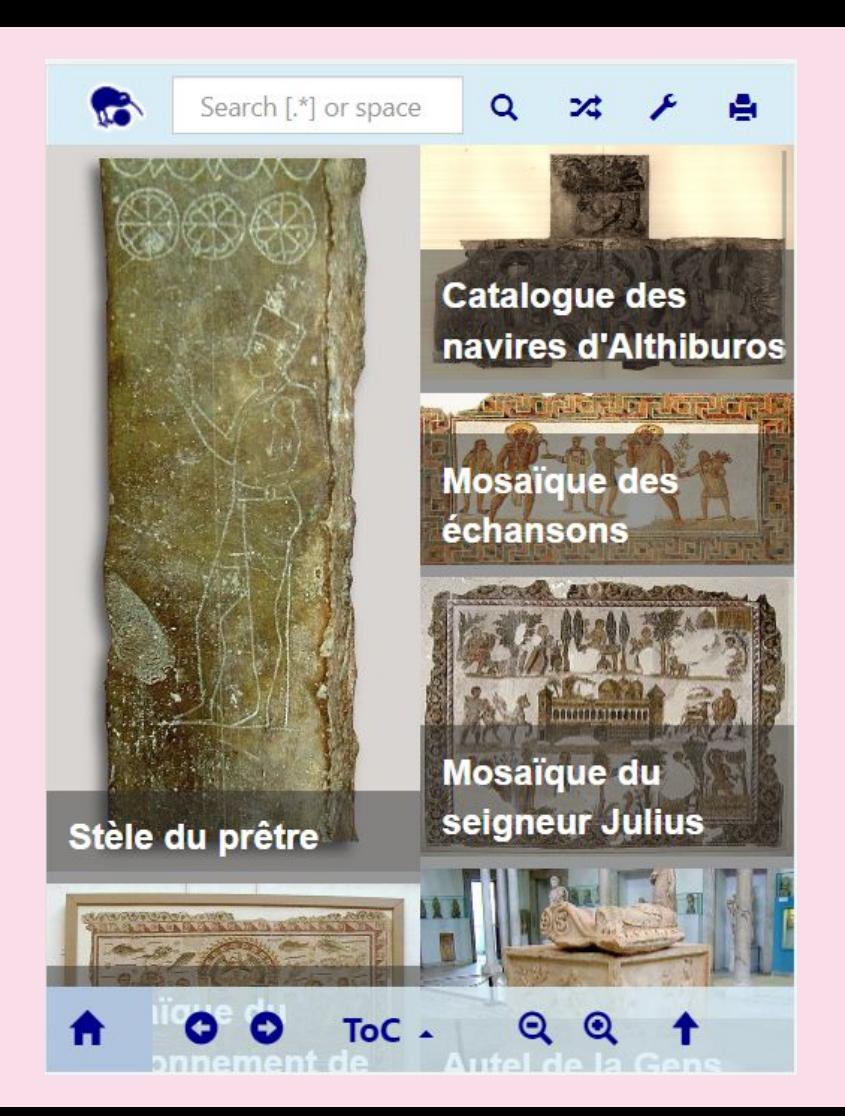

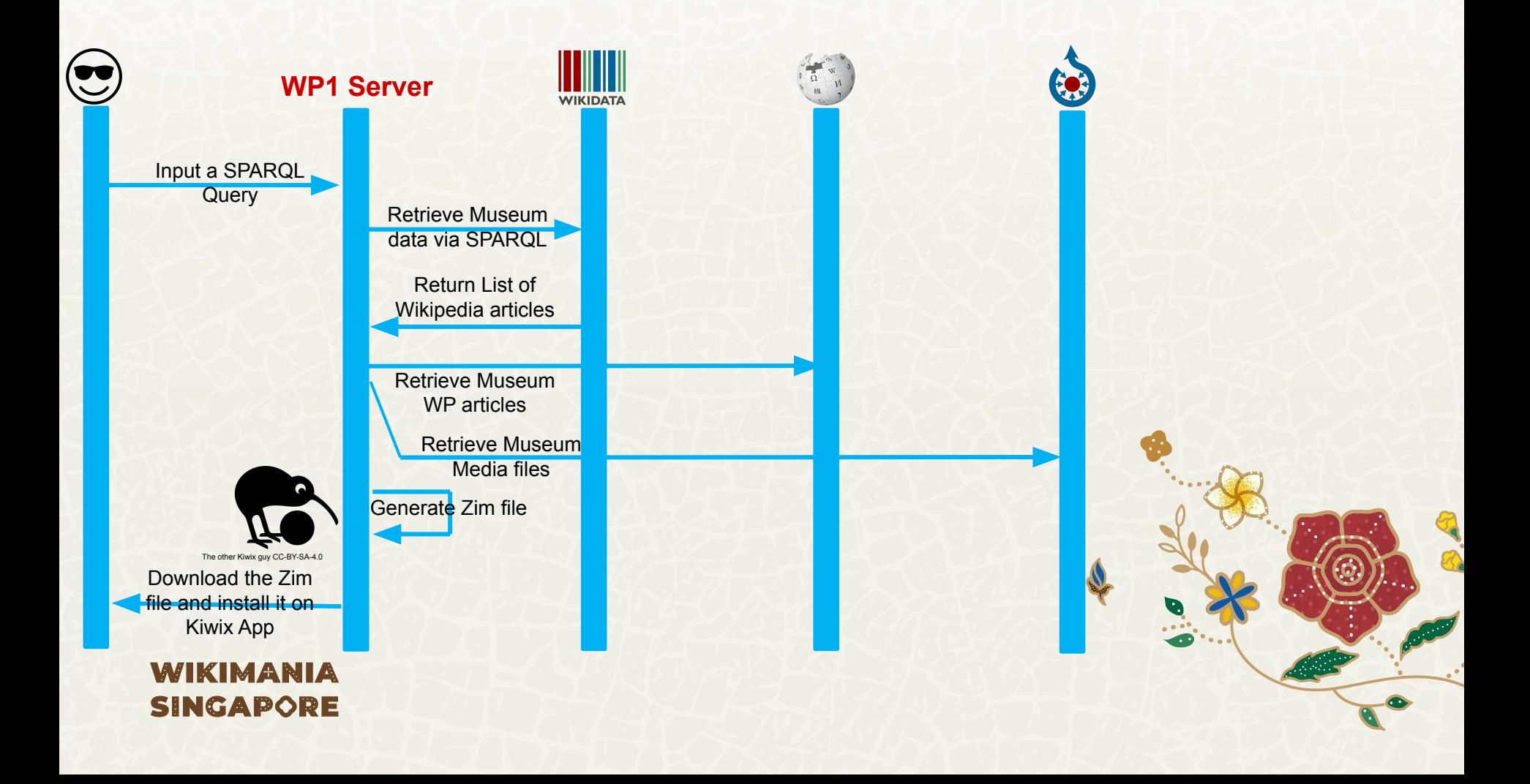

## **STEP 1 : SPARQL Selection**

 $\in$ 

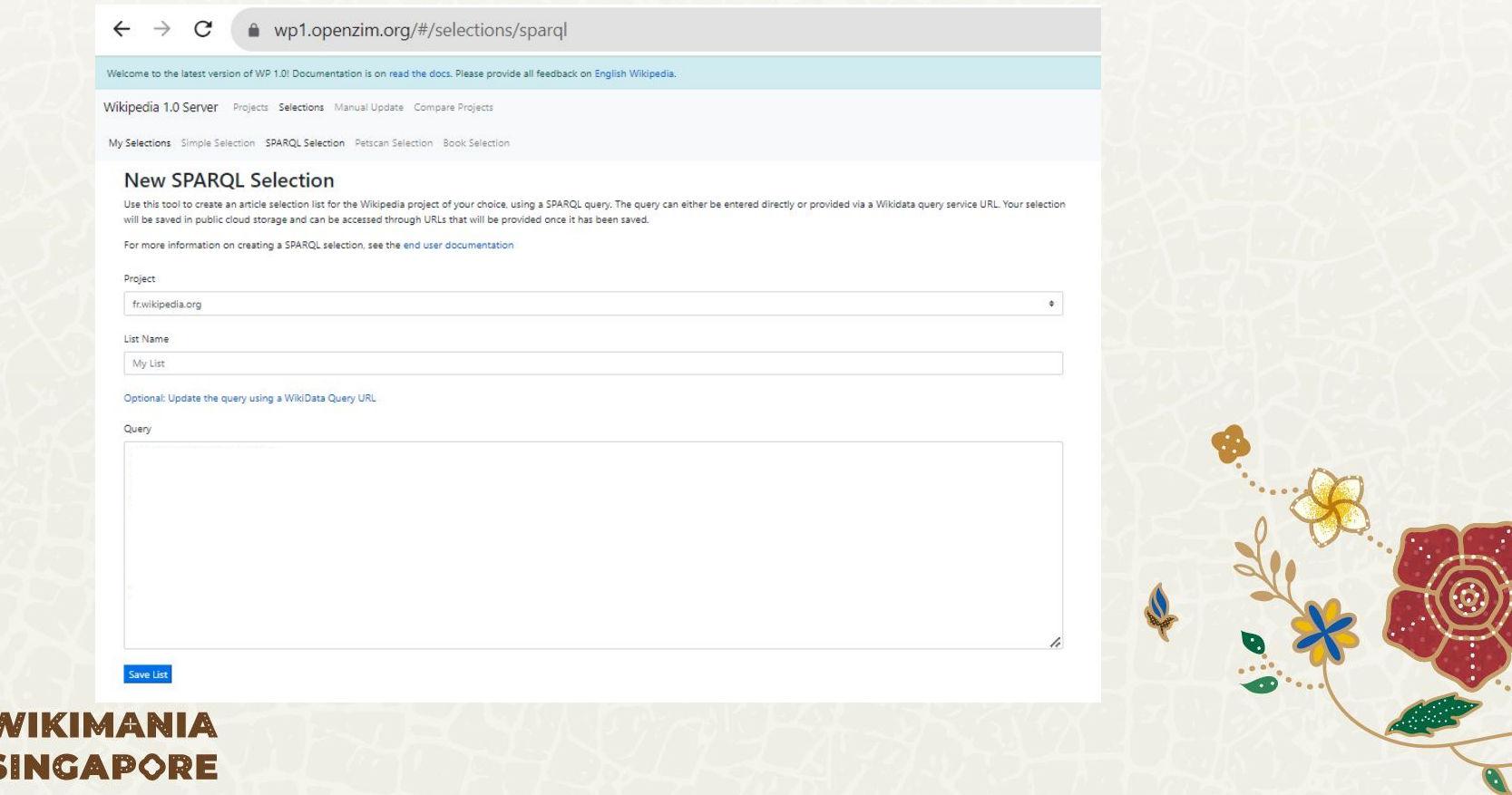

## **STEP 1: SPARQL Selection**

 $\leftarrow$   $\rightarrow$  C ● wp1.openzim.org/#/selections/sparql

Welcome to the latest version of WP 1.0! Documentation is on read the docs. Please provide all feedback on English Wikipedia.

Wikipedia 1.0 Server Projects Selections Manual Update Compare Projects

My Selections Simple Selection SPARQL Selection Petscan Selection Book Selection

#### **New SPARQL Selection**

Use this tool to create an article selection list for the Wikipedia project of your choice, using a SPARQL query. The query can either be entered directly or provided via a Wikidata query service URL. Your selection will be saved in public cloud storage and can be accessed through URLs that will be provided once it has been saved.

For more information on creating a SPARQL selection, see the end user documentation

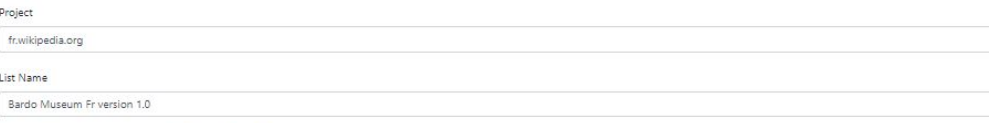

#### Optional: Update the query using a WikiData Query URL

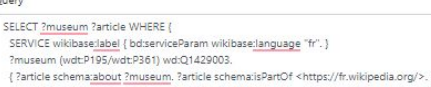

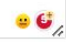

 $\bullet$ 

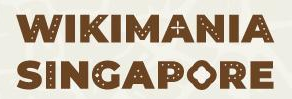

Save List

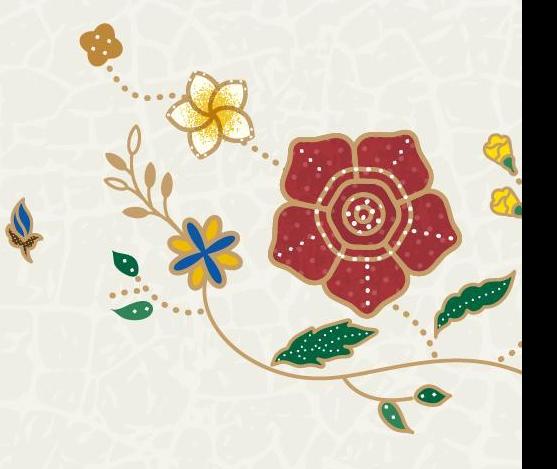

## **STEP 2: ZIM Generation**

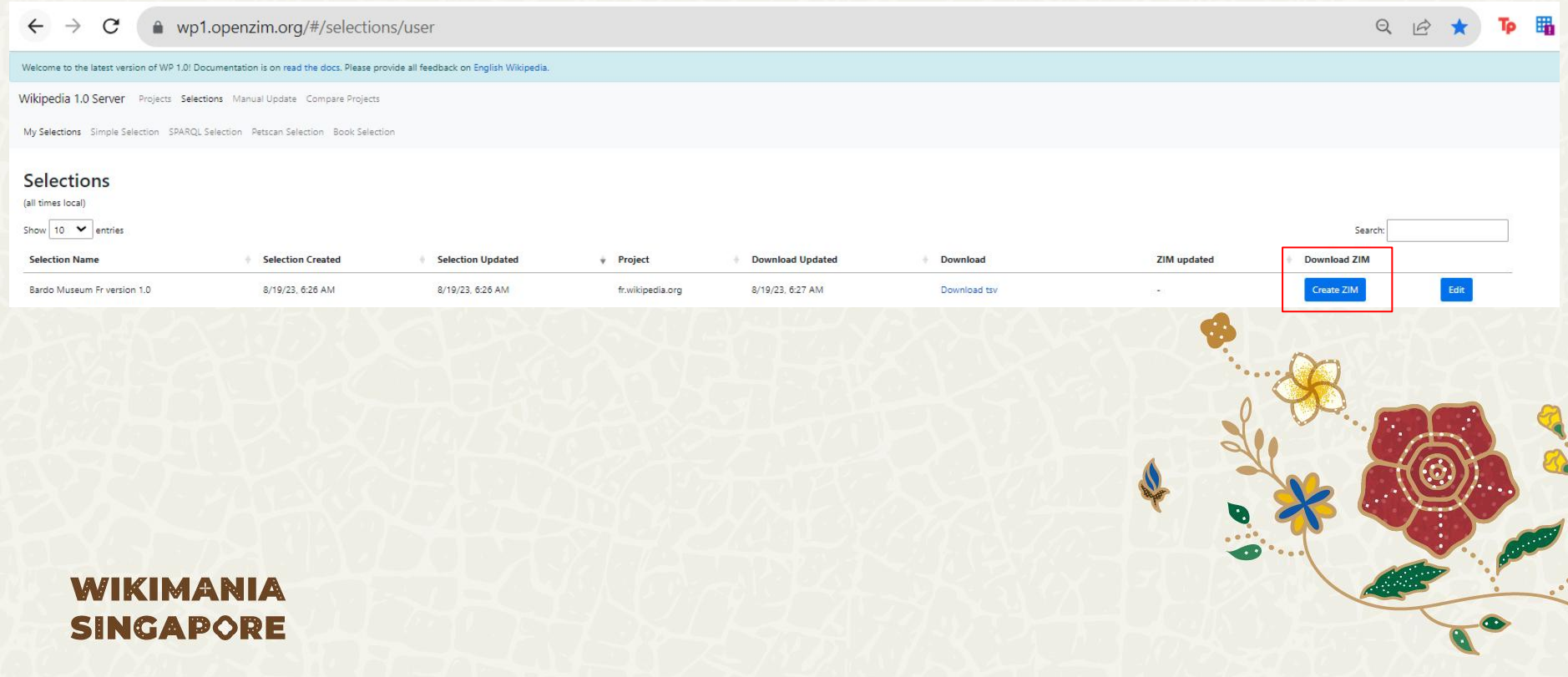

## **STEP 2: ZIM Generation**

 $\leftarrow$   $\rightarrow$  C ● wp1.openzim.org/#/selections/be798155-91a7-4f30-8173-5f4797ef91ab/zim

Welcome to the latest version of WP 1.0! Documentation is on read the docs. Please provide all feedback on English Wikipedia.

Wikipedia 1.0 Server Projects Selections Manual Update Compare Projects

My Selections Simple Selection SPARQL Selection Petscan Selection Book Selection

#### Create 7IM file

Use this form to create a ZIM file from your selection, so that you can browse the articles it contains offline. The "Description" and "Long Description" fields are required, but generic defaults will be used if they're no provided.

 $\bullet$ 

Once you request a ZIM file, it will be queued for creation. This page and the My Selections page will automatically update with a URL to download your ZIM file once it is ready.

Description

Bardo Museum Fr Zim 1.0

Long Description

Bardo Museum Fr version Zim 1.0

**Request ZIM file** 

![](_page_32_Picture_13.jpeg)

## **STEP 2: ZIM Generation**

 $\leftarrow$   $\rightarrow$  C ● wp1.openzim.org/#/selections/be798155-91a7-4f30-8173-5f4797ef91ab/zim

Welcome to the latest version of WP 1.0! Documentation is on read the docs. Please provide all feedback on English Wikipedia.

Wikipedia 1.0 Server Projects Selections Manual Update Compare Projects

My Selections Simple Selection SPARQL Selection Petscan Selection Book Selection

#### Create 7IM file

Once you request a ZIM file, it will be queued for creation. This page and the My Selections page will automatically update with a URL to download your ZIM file once it is ready.

Your ZIM file has been requested and is being processed. This page will update with the URL to download it once it is ready. It will also keep you updated on any errors that may occur.

Download ZIM 888

## **STEP 3: ZIM Download**

 $\leftarrow$   $\rightarrow$  C ● wp1.openzim.org/#/selections/be798155-91a7-4f30-8173-5f4797ef91ab/zim

Welcome to the latest version of WP 1.0! Documentation is on read the docs. Please provide all feedback on English Wikipedia.

Wikipedia 1.0 Server Projects Selections Manual Update Compare Projects

My Selections Simple Selection SPARQL Selection Petscan Selection Book Selection

#### Create ZIM file

Once you request a ZIM file, it will be queued for creation. This page and the My Selections page will automatically update with a URL to download your ZIM file once it is ready.

Your ZIM file is ready! Click the button below to download it. You can also always download it from the My Selections page.

Download ZIM

## **STEP 3: ZIM Download**

![](_page_35_Picture_9.jpeg)
## **STEP 4: ZIM Installation in KIWIX Mobile APP**

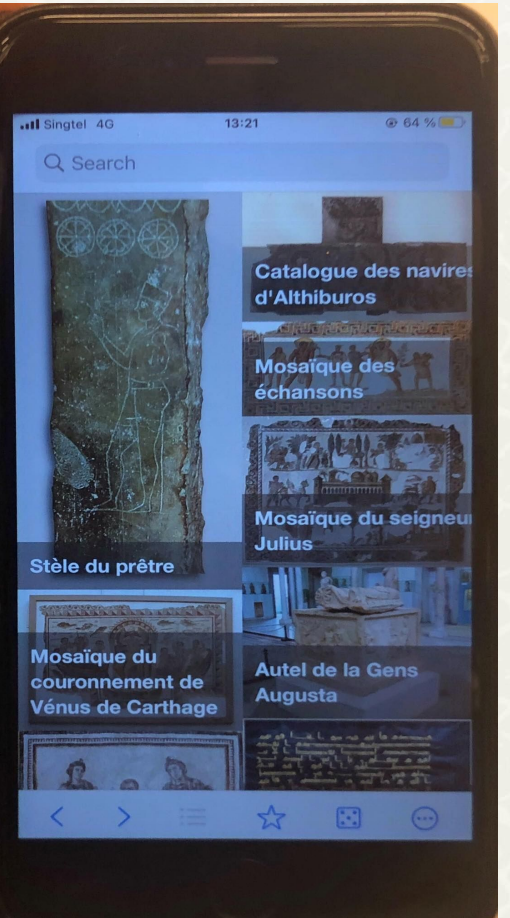

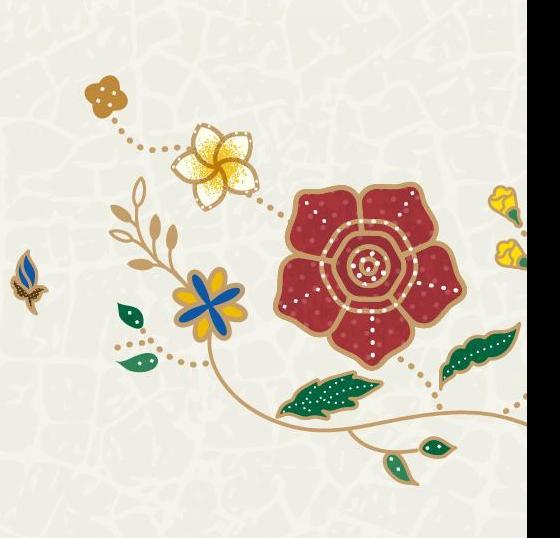

## **STEP 4: ZIM Installation in KIWIX Mobile APP**

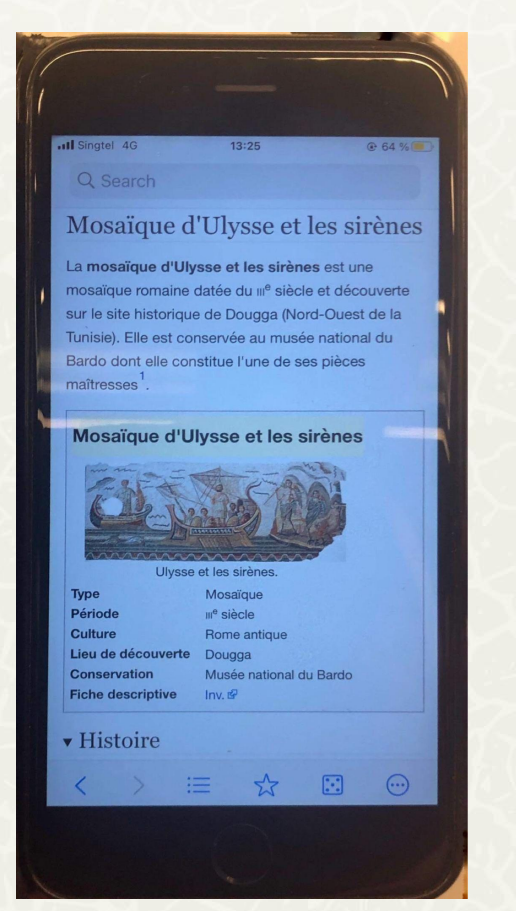

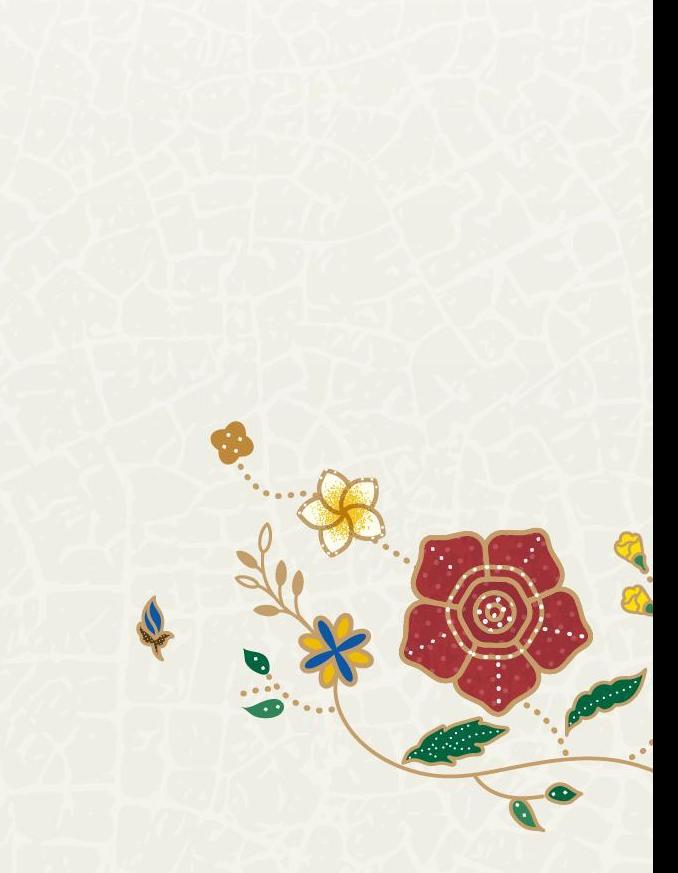

# **Future Projects**

## **MAKUMBUSHO**

**Online Platform to generate mobile applications for museums**

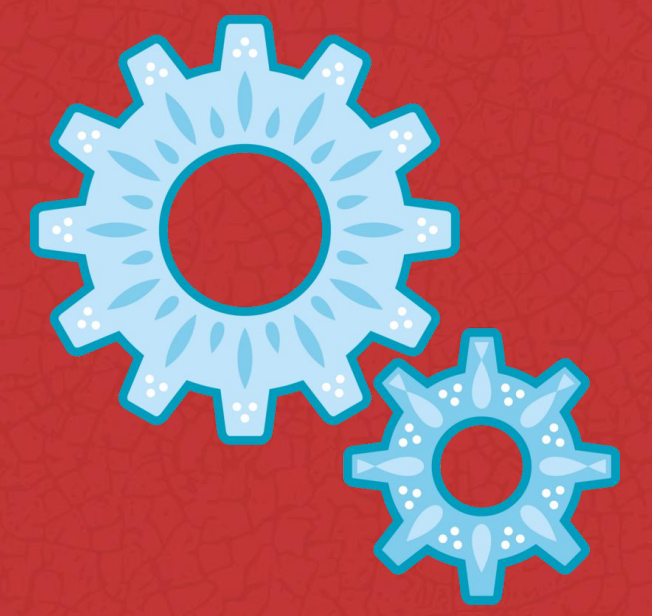

**WIKIMANIA SINGAPORE** 

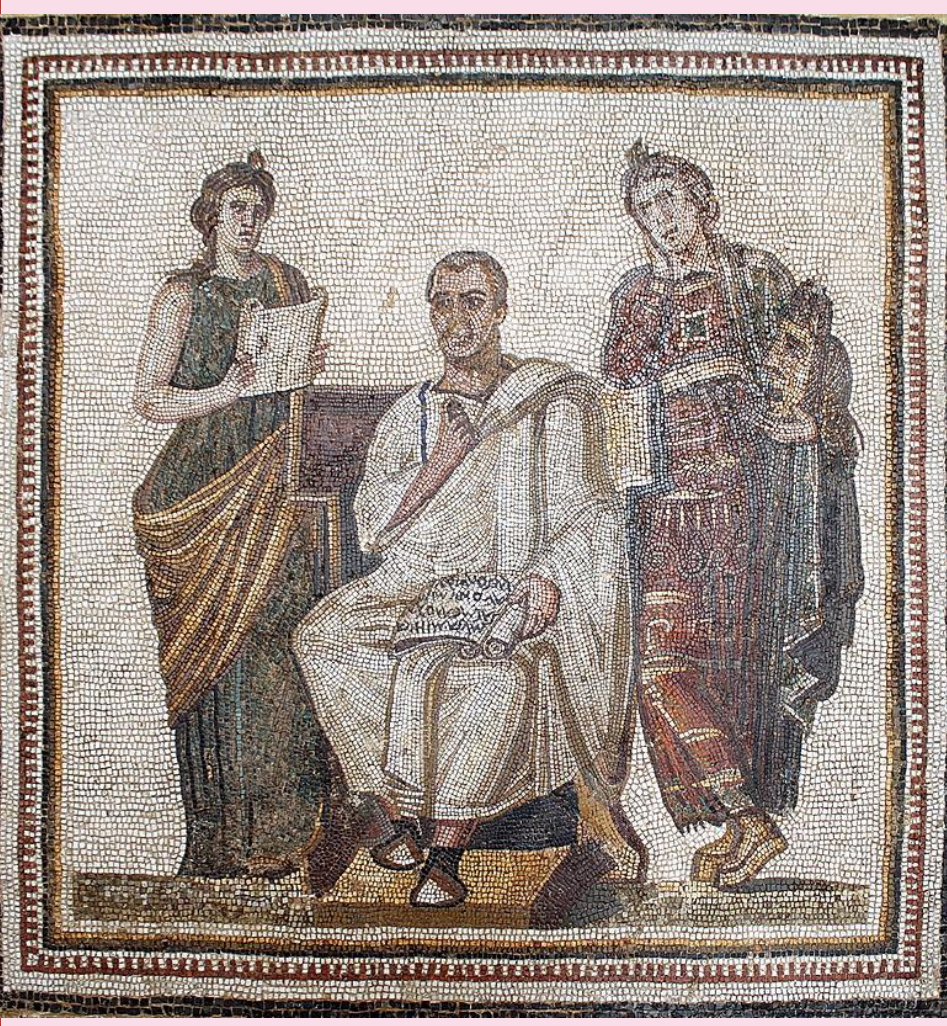

Virgil mosaic in the Bardo National Museum. CC-BY-SA-2.0 by [Boyd Dwyer](https://www.flickr.com/people/87285231@N04)

## **A mobile Application for Museums using Wiki Projects**

 $\Box$  Imagine that it's possible to generate automatically a multilingual mobile application for a museum based on content from Wikipedia, Wikidata and Commons!

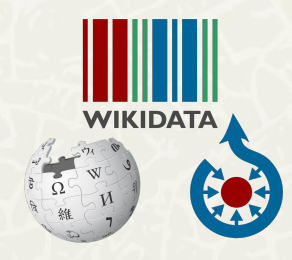

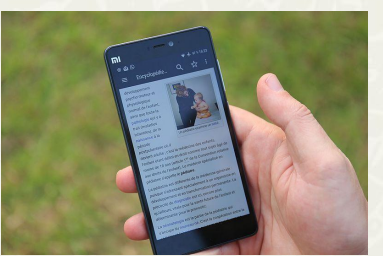

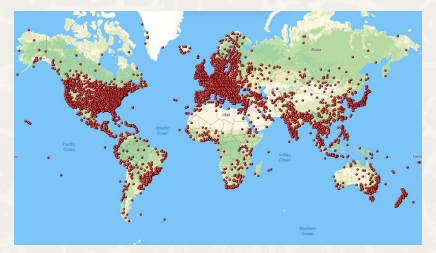

ZMcCune (WMF) CC-BY-SA-4.0 World museums map. Jkan997 CC-BY-SA-4.0

**Makumbusho!** WIKIMANIA

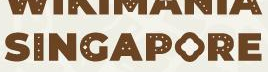

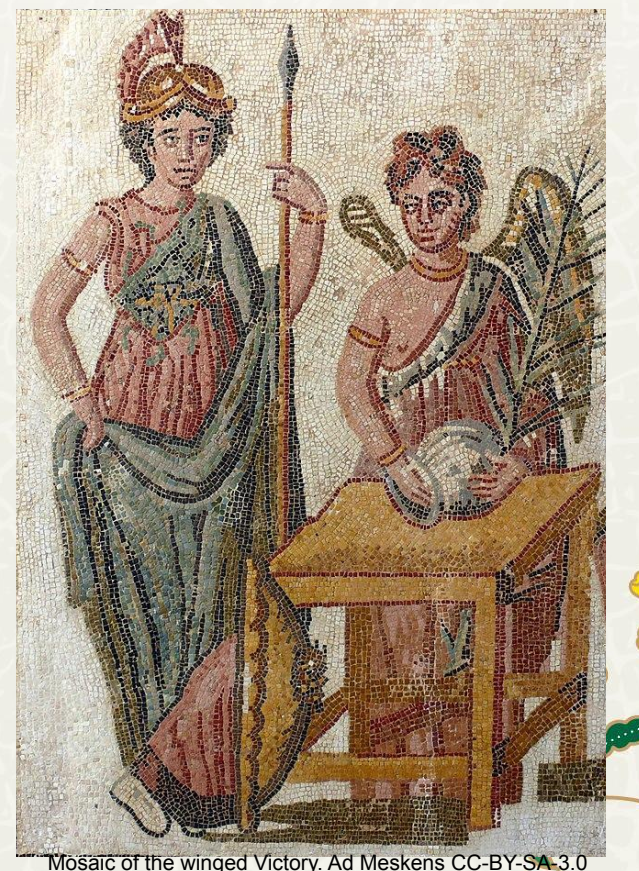

## **A mobile Application for Museums using Wiki Projects**

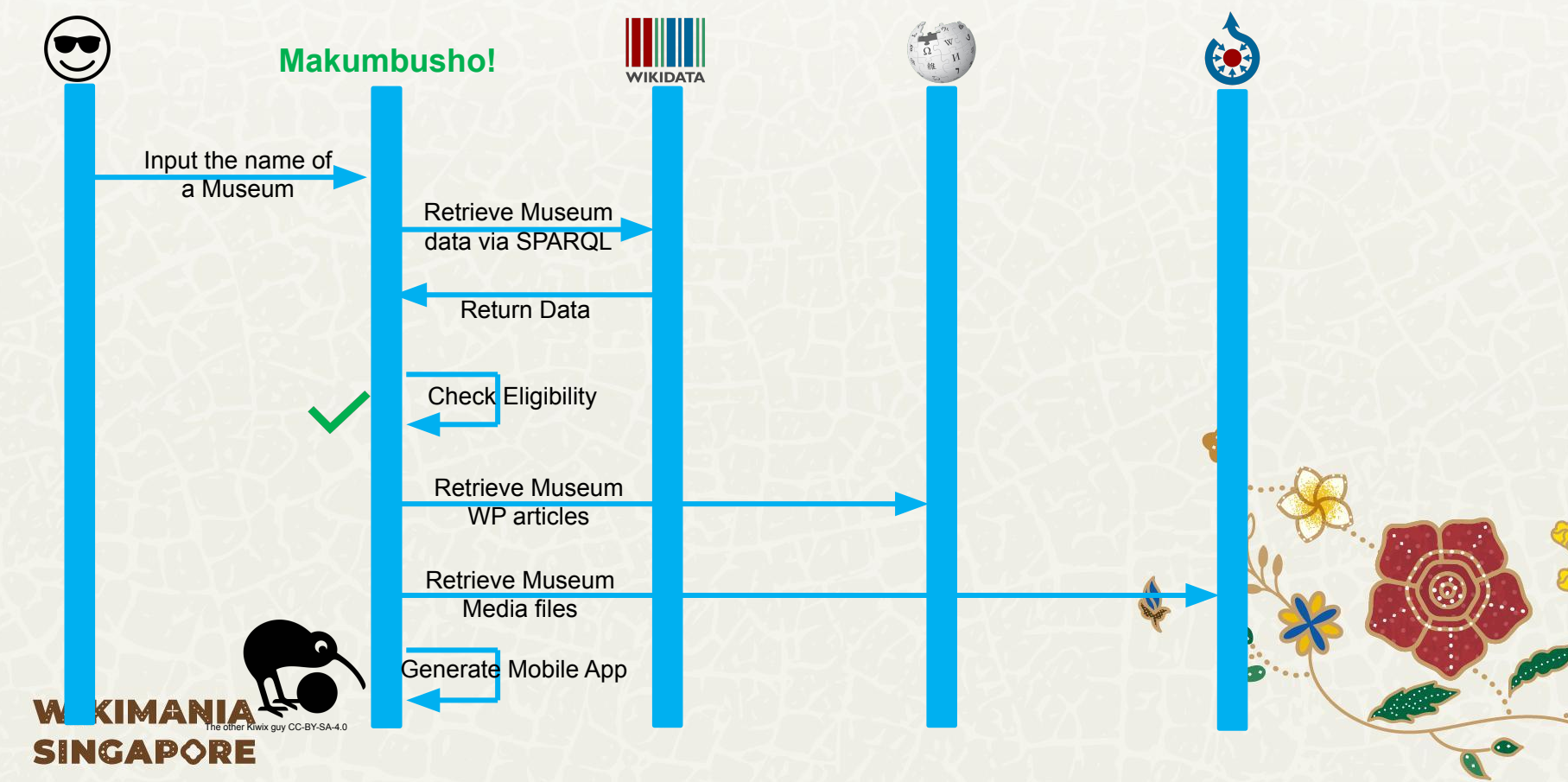

## **A mobile Application for Museums using Wiki Projects**

## **Find funding for the project**

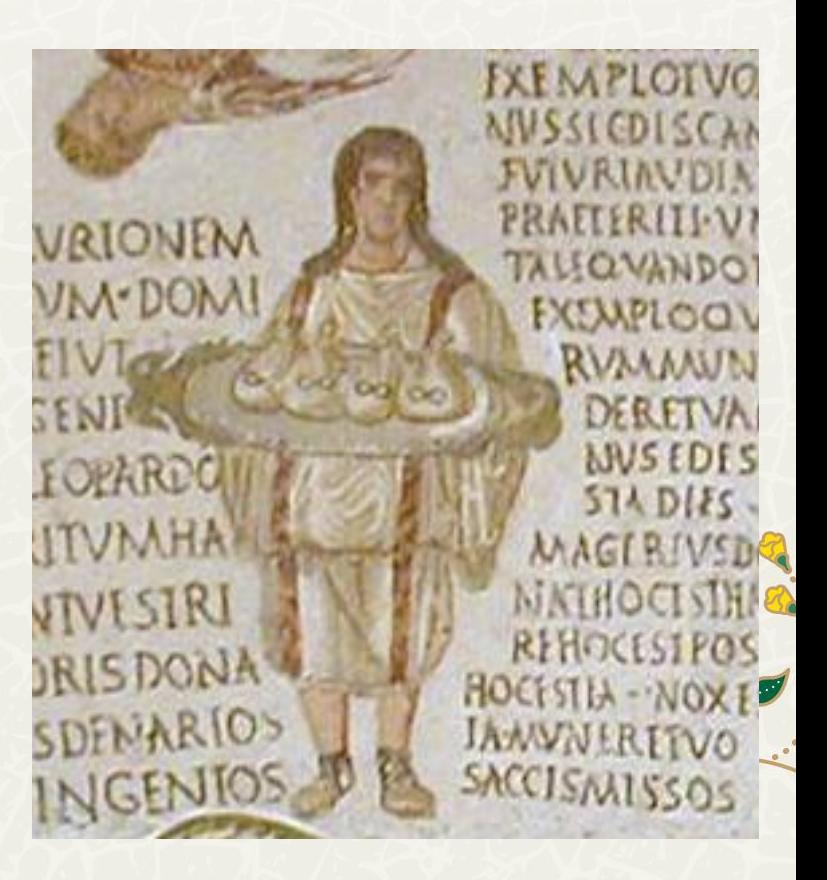

## **KIWIX4EDUCATION**

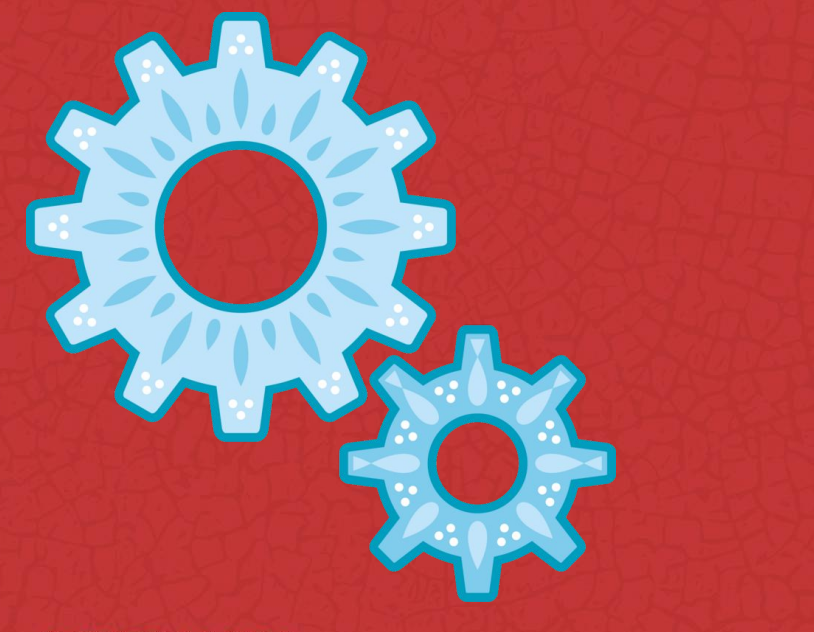

**WIKIMANIA SINGAPORE**  **Generation of a Mobile Applications for Education based on the Wikimedia Project Wikidata For Eductaion**

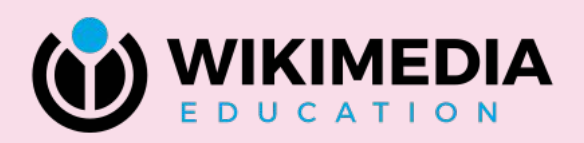

## **Wikidata For Education WD4E**

3

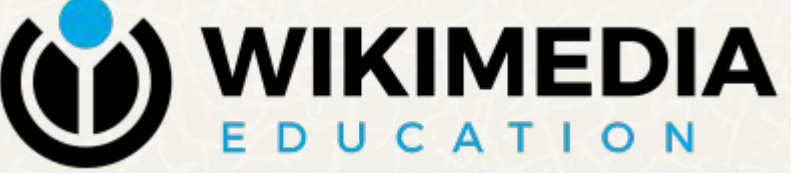

 $\overline{2}$ 

 $\overline{4}$ 

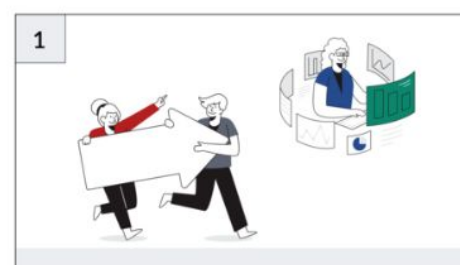

Support the Wikimedia volunteer editing community to improve content related to school curricula

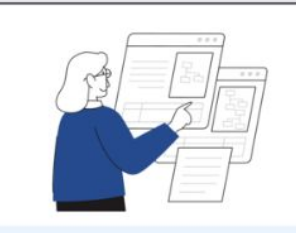

Give education stakeholders the ability to do comparative analysis of curricula on a global scale

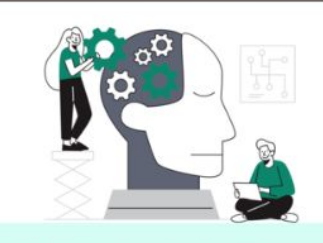

Search

Create an education portal with curated

content from the Wikimedia projects and

with school curricula

other open education resources that is aligned

Make data about curricula readily available and machine readable so that developers can create innovative solutions to education challenges

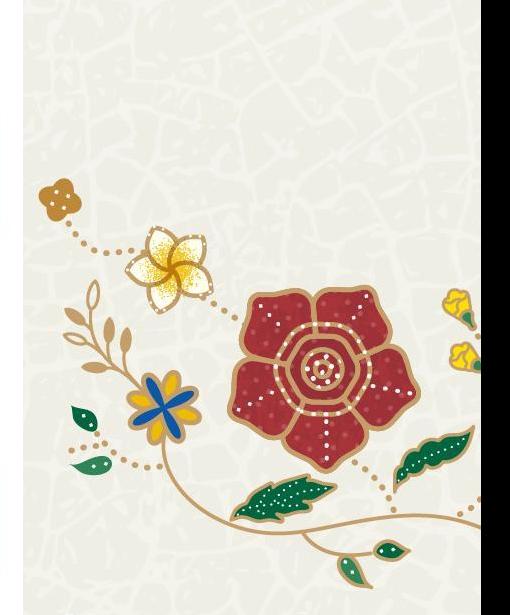

## **Wikidata For Education WD4E**

### **WIKIMANIA SINGAPORE**

Digitizing Curricula Used Cases CC-BY-SA-4.0 by VHargyono (WMF)

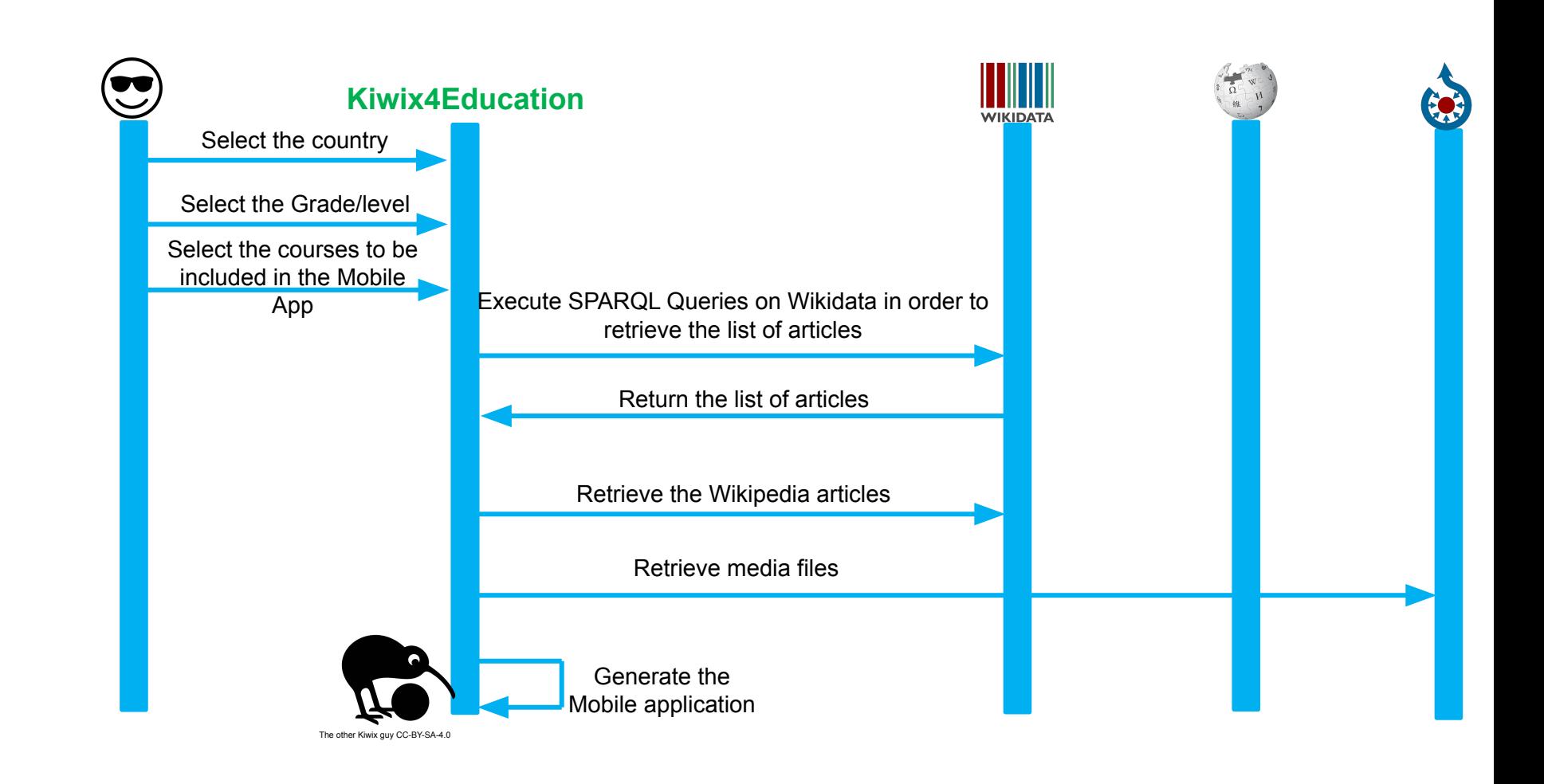

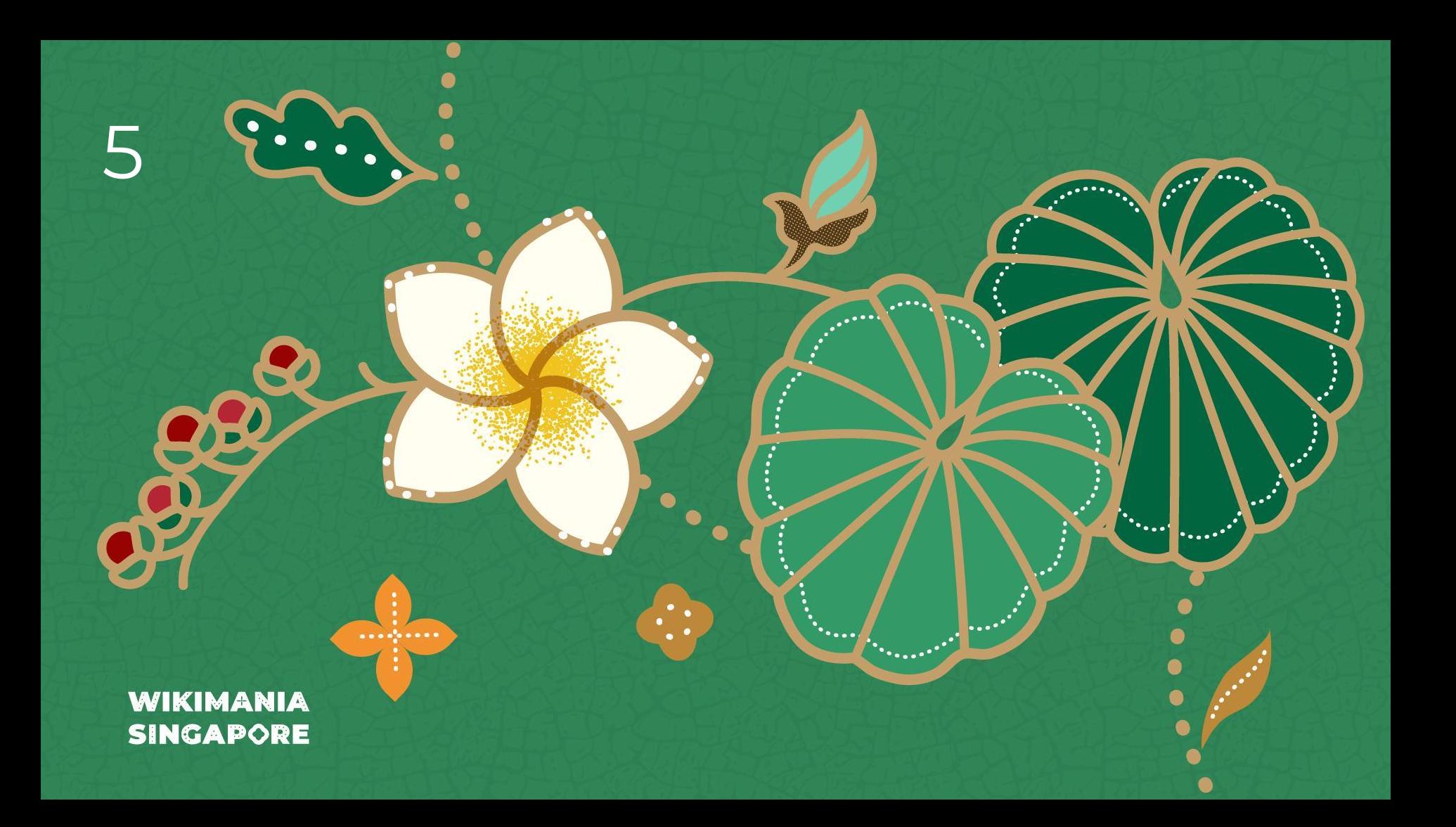

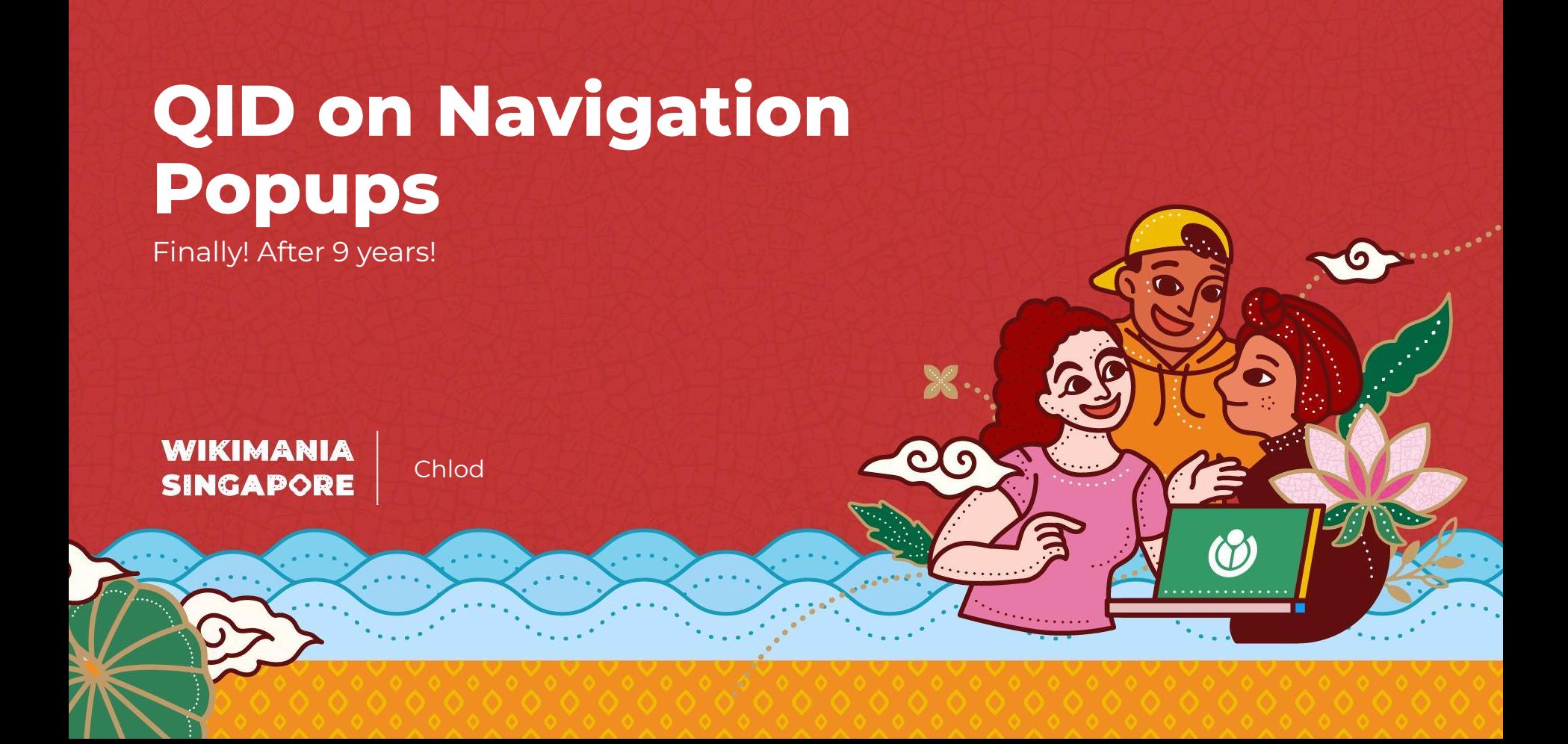

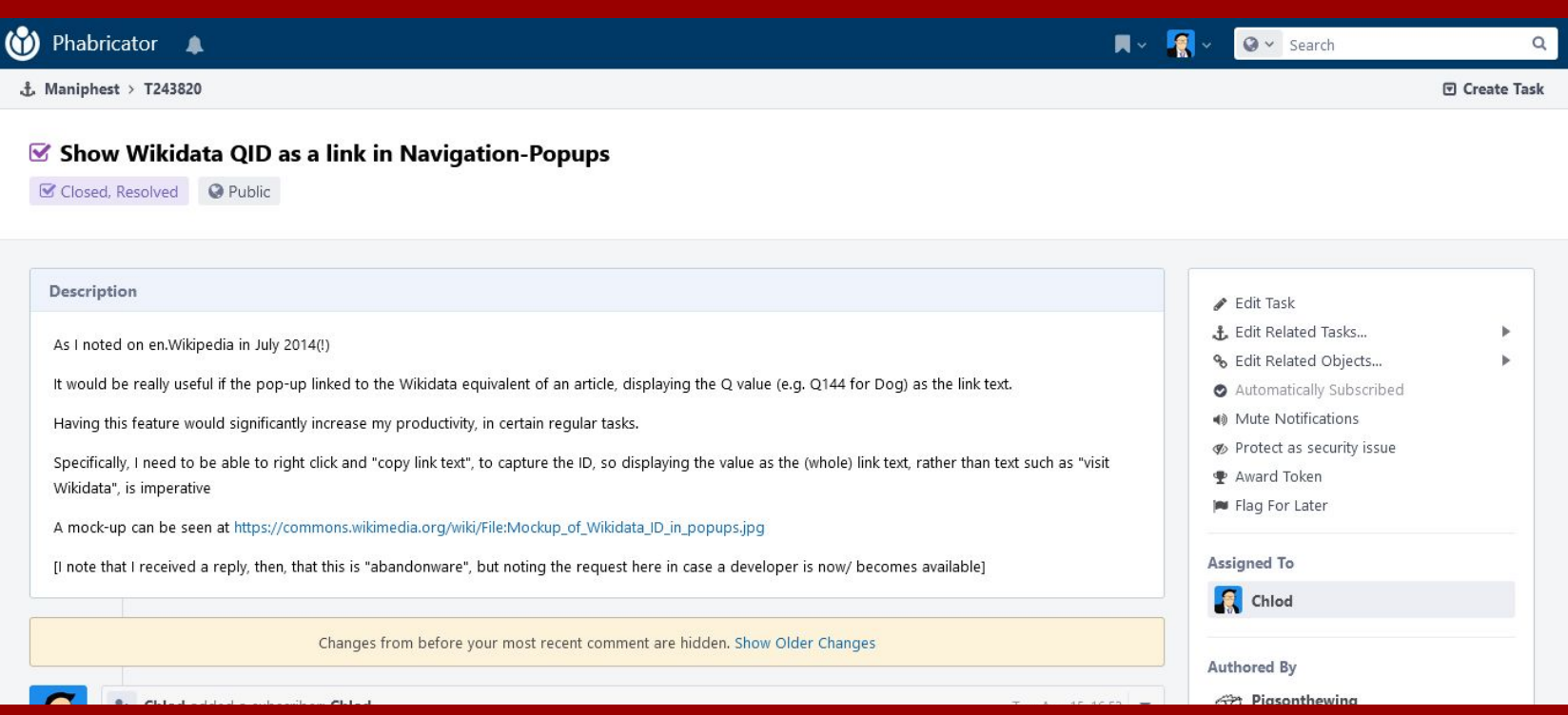

## **What?**

What do you mean what? Do you mean like, a specific thing, like "what this" or "what that"? It's not like I can guess what's in your mind, you know, I'm not a genius. There's like many things that you could be talking about when you say "what". "What's the weather like?" "What time is it in San Francisco?" "What session did you like most on Wikimania?" I mean, I guess you might be talking about something that I did this hackathon, but like, is there a specific thing that you want to talk about? I mean, there's like a few things here, and you could be asking anything in the world. The dictionary has like, a **ENCY BOOK** and they could make some really long "what" questions, so is there like a specific thing that you

### **What took so long?**

Original maintainer of Navigation Popups has not been active in a long time, and the code has aged with time.

## **What did you change?**

Added two extra parameters in the original GET request for page information

### **What's the relevance?**

58,235 users have Navigation Popups enabled… but there's no maintainer?

### **Why Wikidata**

Because we love Wikidata.

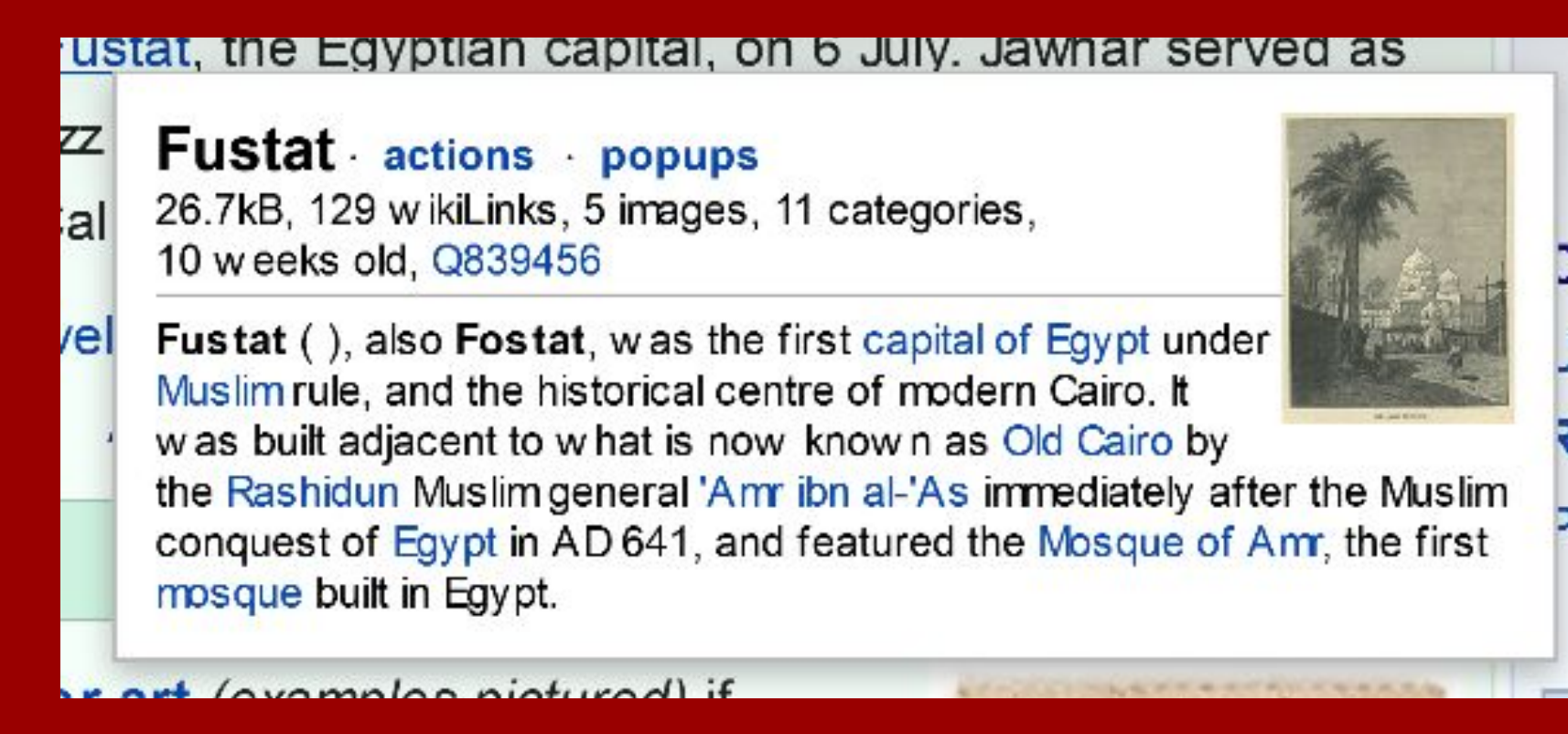

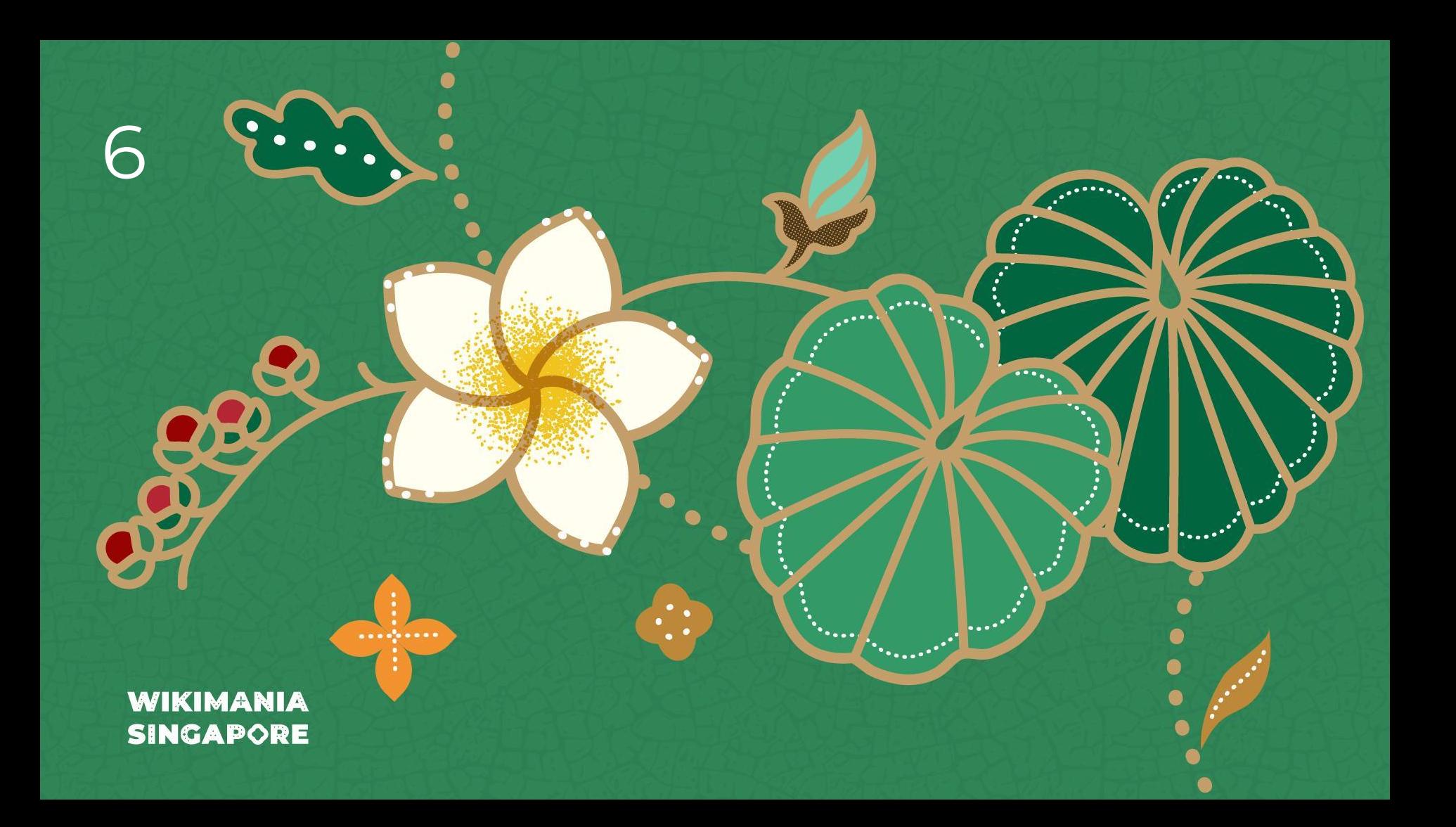

# **Special:Investigate was broken on all wikis?!**

Why multi-wiki testing is important

**WIKIMANIA SINGAPORE** 

Dreamy Jazz

## **What broke!**

#### Internal error

New investigation Logs

#### [0517ba308059e16e71c10378] /wiki/Special:Investigate

/Account\_information?token=eyJ0eXAiOiJKV1QiLCJhbGciOiJIUzI1NiJ9.eyJleHAiOjE2OTI0NTk3NjQsIml2IjoiSWJXTGJIQm1jVFlQNXZJdS9oNTB0Zz09IiwiZG F0YSI6ImllejBXN2VWZDl6TzhQbkNPZkdwU0JHbUkySGNFK3o2YXdoUmx3NUMxTkczVGpXTHpROTBXdVRVIn0.7qwL2Bc0dAXYuvxaWgncbO0DPXA8zHm LpE7pL2e2ubQ Wikimedia\Assert\PreconditionException: Expected MediaWiki\User\UserIdentityValue to belong to the local wiki, but it belongs to 'my\_database'

#### Backtrace:

from /var/www/html/w/includes/dao/WikiAwareEntityTrait.php(59)

#0 /var/www/html/w/includes/user/UserGroupManager.php(718): MediaWiki\User\UserIdentityValue->assertWiki() #1 /var/www/html/w/includes/user/UserGroupManager.php(703): MediaWiki\User\UserGroupManager->getUserGroupMemberships() #2 /var/www/html/w/extensions/CheckUser/src/Investigate/Services/PreliminaryCheckService.php(179): MediaWiki\User\UserGroupManager->getUserGroups() #3 /var/www/html/w/extensions/CheckUser/src/Investigate/Services/PreliminaryCheckService.php(136): MediaWiki\CheckUser\Investigate\Services \PreliminaryCheckService->getAdditionalLocalData() #4 /var/www/html/w/extensions/CheckUser/src/Investigate/Pagers/PreliminaryCheckPager.php(258): MediaWiki\CheckUser\Investigate\Services \PreliminaryCheckService->preprocessResults() #5 /var/www/html/w/includes/pager/IndexPager.php(291): MediaWiki\CheckUser\Investigate\Pagers\PreliminaryCheckPager->preprocessResults() #6 /var/www/html/w/includes/pager/IndexPager.php(733): IndexPager->doQuery() #7 /var/www/html/w/extensions/CheckUser/src/Investigate/SpecialInvestigate.php(342): IndexPager->getNumRows() #8 /var/www/html/w/extensions/CheckUser/src/Investigate/SpecialInvestigate.php(205): MediaWiki\CheckUser\Investigate\SpecialInvestigate->addTabContent() #9 /var/www/html/w/includes/specialpage/SpecialPage.php(701): MediaWiki\CheckUser\Investigate\SpecialInvestigate->execute() #10 /var/www/html/w/includes/specialpage/SpecialPageFactory.php(1565): SpecialPage->run() #11 /var/www/html/w/includes/MediaWiki.php(344): MediaWiki\SpecialPage\SpecialPageFactory->executePath() #12 /var/www/html/w/includes/MediaWiki.php(948): MediaWiki->performRequest() #13 /var/www/html/w/includes/MediaWiki.php(597): MediaWiki->main() #14 /var/www/html/w/index.php(50): MediaWiki->run() #15 /var/www/html/w/index.php(46): wflndexMain() #16 ${$ {main}

### **WIKIMANIA SINGAPORE**

This shows the production error on a local testing wiki. This was the second time this page had broken in less than a month.

## **The cause and how it was fixed**

This issue was caused by a difference in behaviour between a multi-wiki instance and a single wiki instance. The local wiki should have instead been provided in a different format.

This was fixed by ensuring the correct parameter was passed if the wiki was the local wiki.

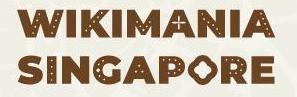

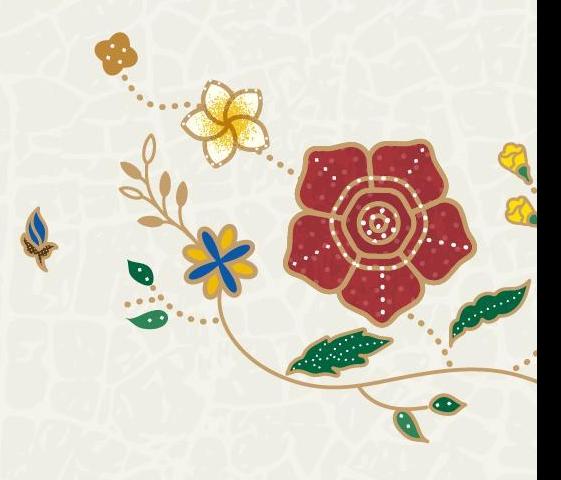

## **Why this matters**

MediaWiki programmers often use single wiki instances to test patches. Testing on multi-wiki instances only happens on Beta wiki, however, this extension (CheckUser) is not on beta wiki for privacy issues. CI didn't catch this as the test mocked the method in core that actually threw the error.

As developers we should be more used to testing our code in multi-wiki instances, especially as CentralAuth is not in the gated extensions list. If this had been better tested, it would have been seen earlier.

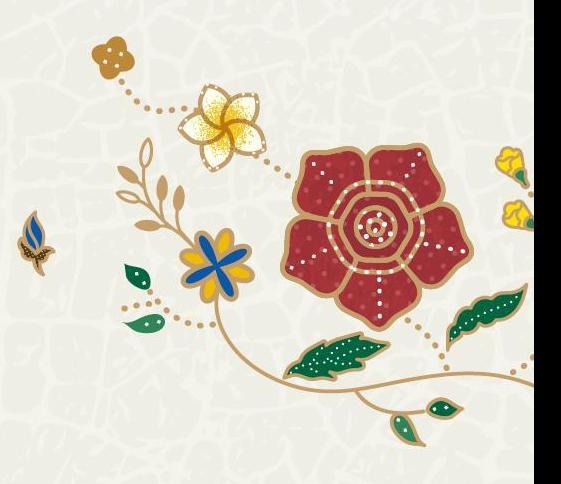

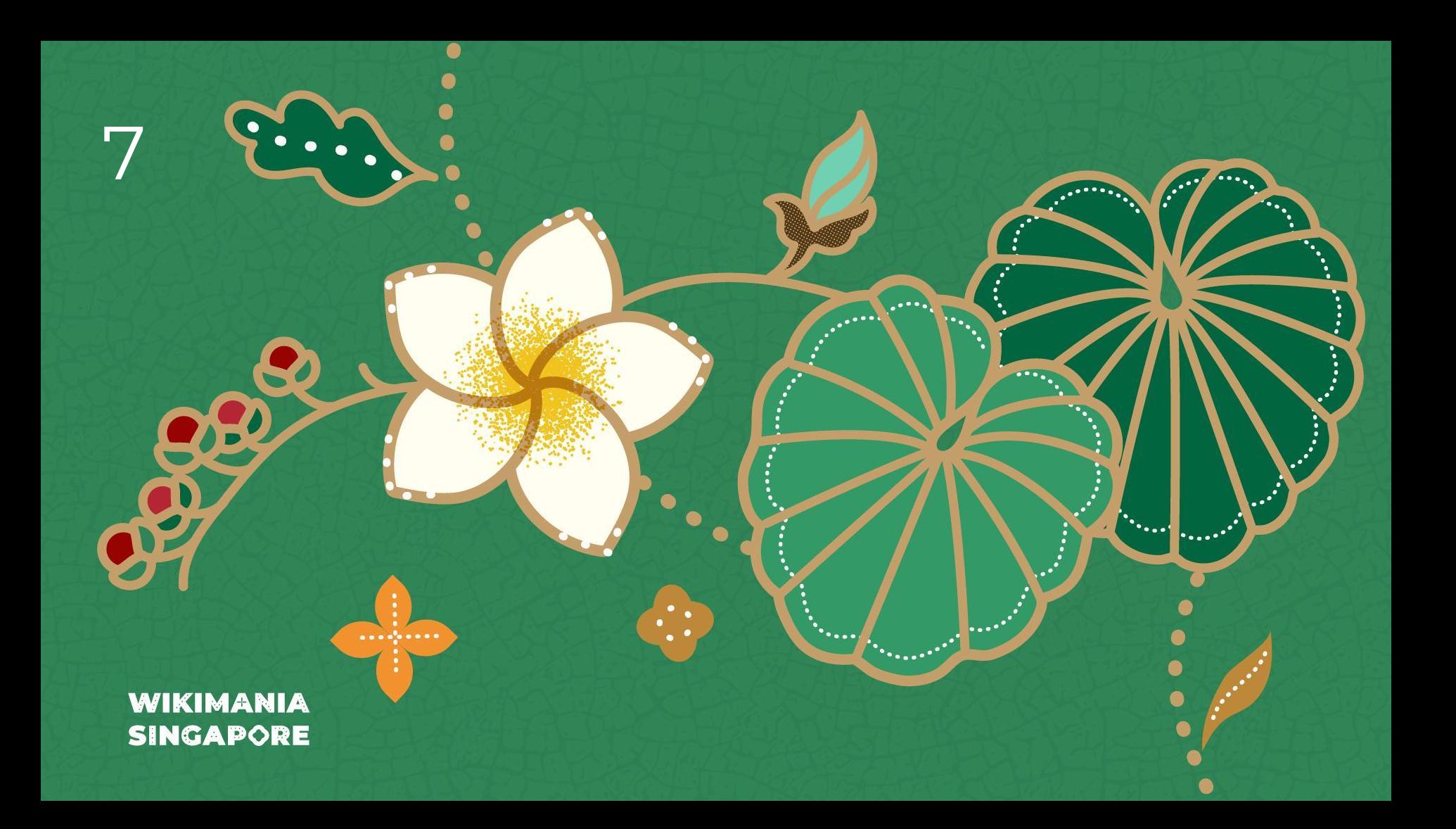

# **Multiple two-factor devices?**

5

X

At least the database is not blocking that anymore

### **WIKIMANIA SINGAPORE**

Taavi Väänänen

## You can only have one type of 2fa device

### Enabled authentication method

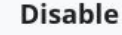

TOTP (one-time token)

The Time-based One-Time Password algorithm (TOTP) is an extension of the HMAC-based time Password algorithm (HOTP) generating a one-time password by instead taking uniqu from the current time.

### Switch to an alternative method

Enable Web Authentication (WebAuthn)

WARNING: There is currently no recovery option for lost or damaged authentication devices for this method. WebAuthn (Web Authentication) is a web standard published by Consertium (W2C) Web Luthn is a sere component of the EIDO3 Broject is

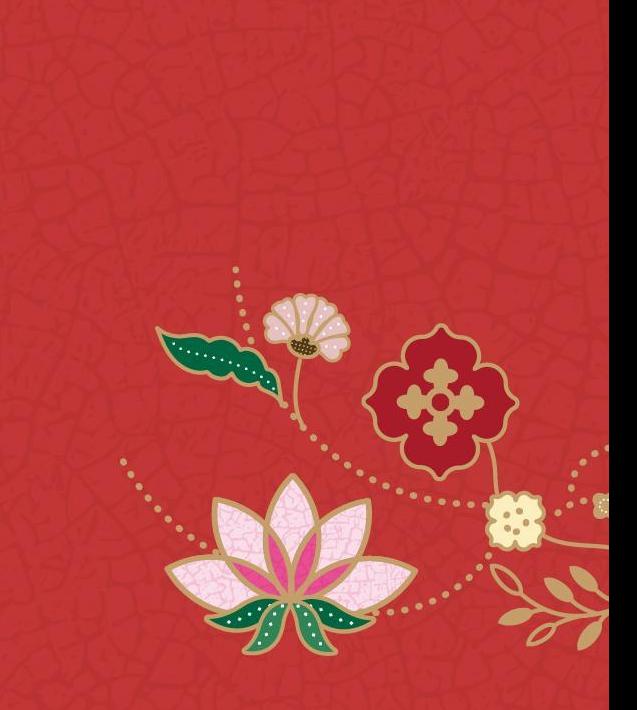

## The old schema **kinda sucks**

wikiadmin2023@10.64.132.14(checkuserwiki)> SHOW CREATE TABLE oathauth\_users\G Table: oathauth users Create Table: CREATE TABLE `oathauth\_users` (

`id` int(11) NOT NULL, `module` varbinary(255) NOT NULL, 'data' blob DEFAULT NULL, PRIMARY KEY (`id`) ENGINE=InnoDB DEFAULT CHARSET=binary  $1$  row in set  $(0.000$  sec)

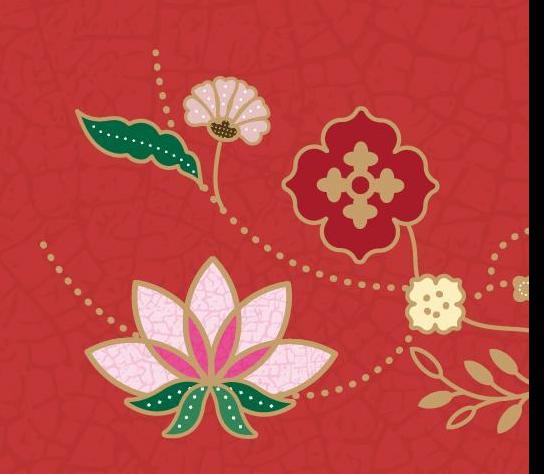

## So I made it better

wikiadmin2023@10.64.132.14(checkuserwiki)> SHOW CREATE TABLE oathauth\_users\G 

Table: oathauth users Create Table: CREATE TABLE `oathauth\_users` (  $\dot{1}d \dot{1}nt(11) NOT NULL.$ `module` varbinary(255) NOT NULL, `data` blob DEFAULT NULL, PRIMARY KEY ('id') ENGINE=InnoDB DEFAULT CHARSET=binary  $1$  row in set  $(0.000$  sec)

wikiadmin2023@10.64.132.14(checkuserwiki)> SHOW CREATE TABLE oathauth\_devices\G 

Table: oathauth\_devices Create Table: CREATE TABLE `oathauth\_devices` ( `oad\_id` int(11) NOT NULL AUTO\_INCREMENT, `oad\_user` int(11) NOT NULL, `oad\_type` int(11) NOT NULL, `oad\_name` varbinary(255) DEFAULT NULL, `oad\_created` binary(14) DEFAULT NULL, `oad\_data` blob DEFAULT NULL, PRIMARY KEY (`oad\_id`), KEY `oad\_user` (`oad\_user`) ENGINE=InnoDB AUTO\_INCREMENT=[x] DEFAULT CHARSET=binary row in set  $(0.000 \text{ sec})$ 

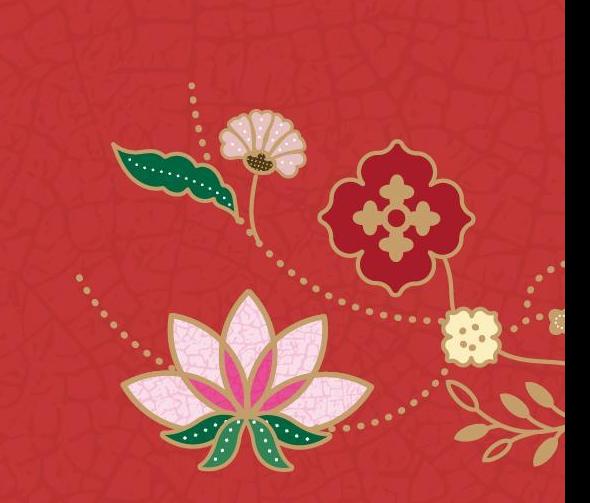

## **Slowly migrating all wiki databases**

'wq0ATHAuthMultipleDevicesMigrationStage' => [ 'default' => SCHEMA\_COMPAT\_OLD, 'checkuserwiki' => SCHEMA\_COMPAT\_WRITE\_BOTH | SCHEMA\_COMPAT\_READ\_OLD, 'techconductwiki' => SCHEMA\_COMPAT\_WRITE\_BOTH | SCHEMA\_COMPAT\_READ\_OLD,

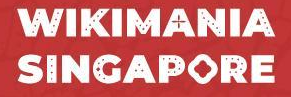

J,

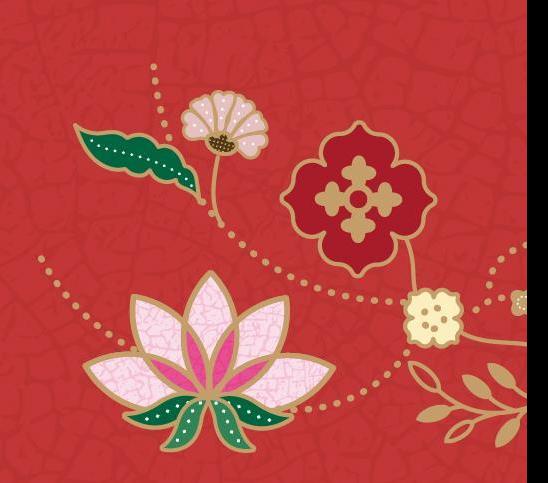

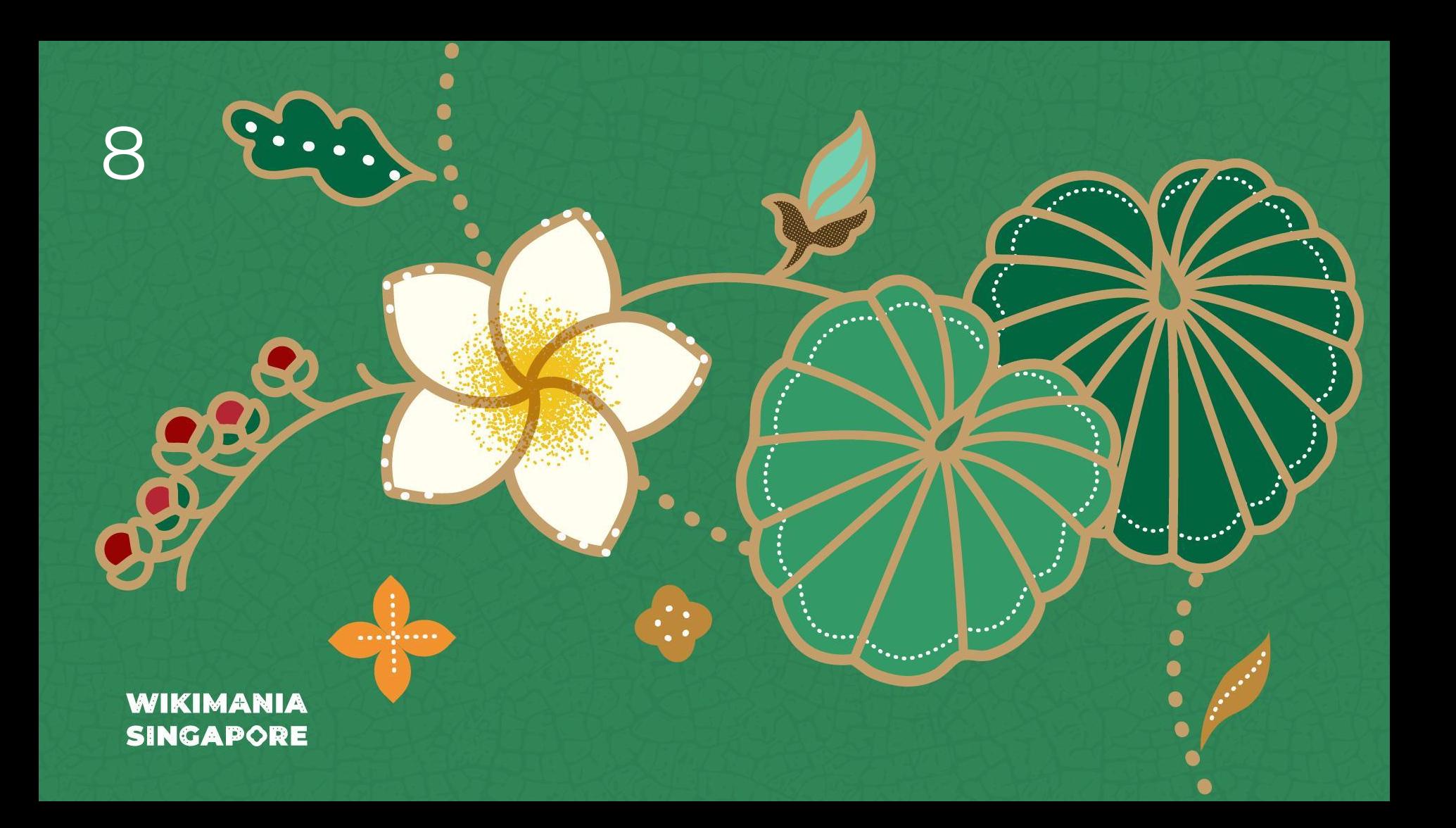

# **Add edit count and user creation date to Special:Contributions**

**READERS** 

Helping to grant community wishlist wish #45 from 2022

**WIKIMANIA SINGAPORE** 

By Novem Linguae

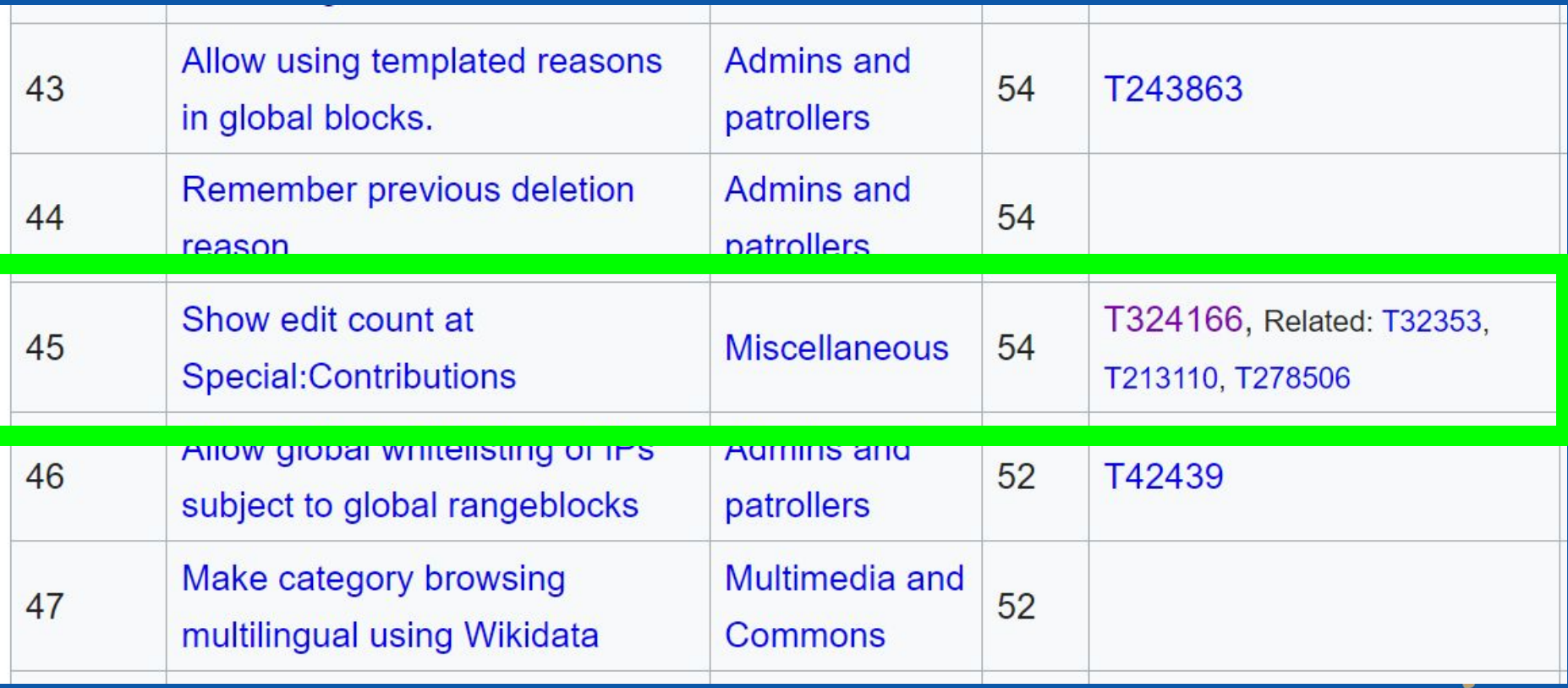

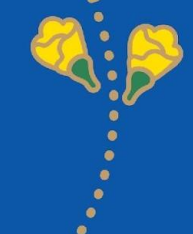

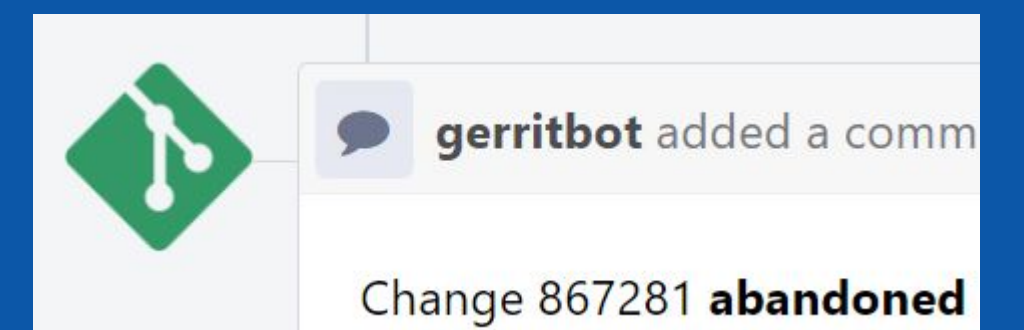

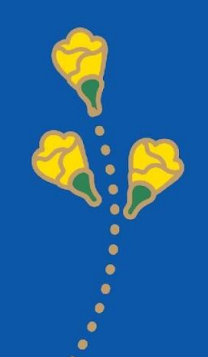

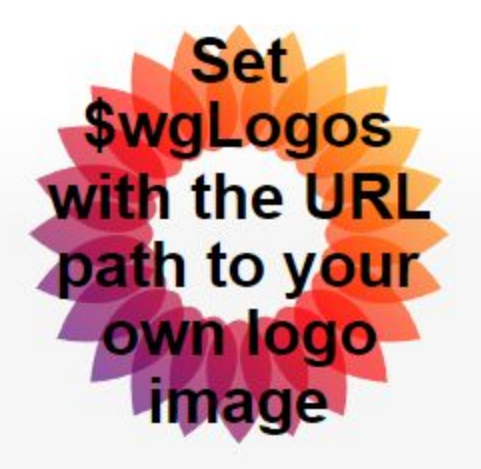

Main page Recent changes Random page Help about MediaWiki Special page

# User contributions for Admin

For Admin (talk | block | block log | uploads | logs | deleted user contributed

## $\vee$  Search for contributions

• 13:34, 18 August 2023 (diff | hist) . . (+51) . . M MediaWiki: 1

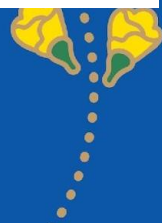

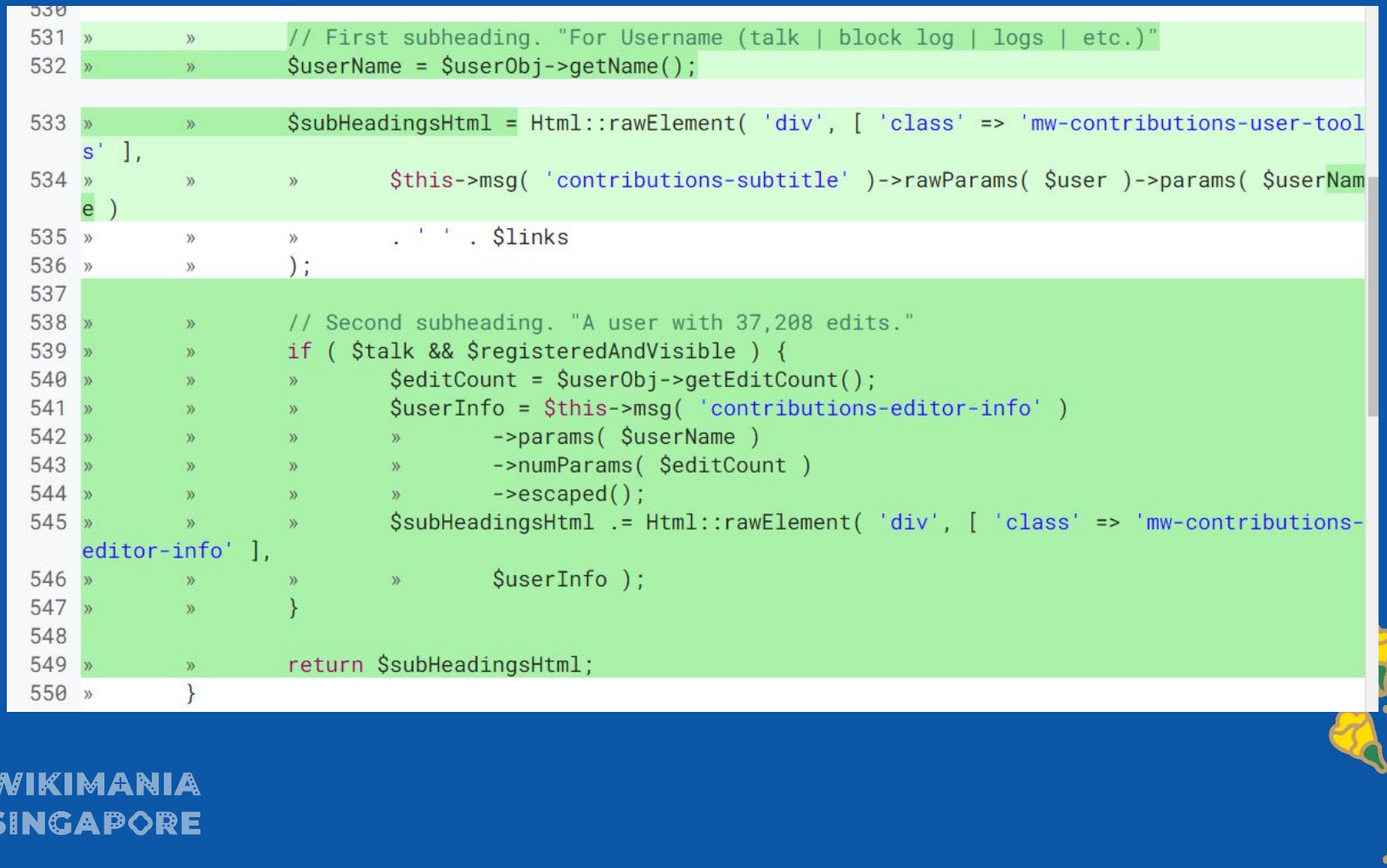

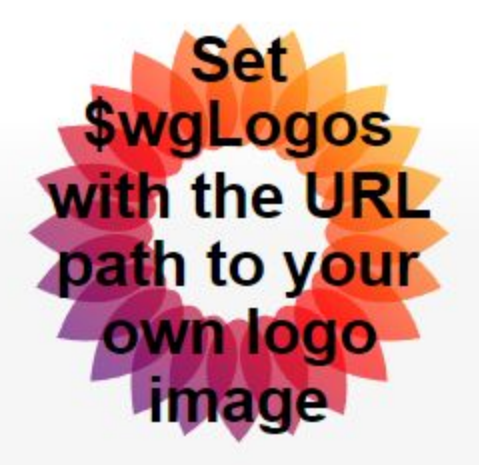

Main page **Recent changes** Random page Help about MediaWiki Special page

# User contributions for Admin

For Admin (talk | block | block log | uploads | logs | deleted user contribution A user with 1 edit.

### $\vee$  Search for contributions

• 13:34, 18 August 2023 (diff | hist) . . (+51) . . N MediaWiki: T

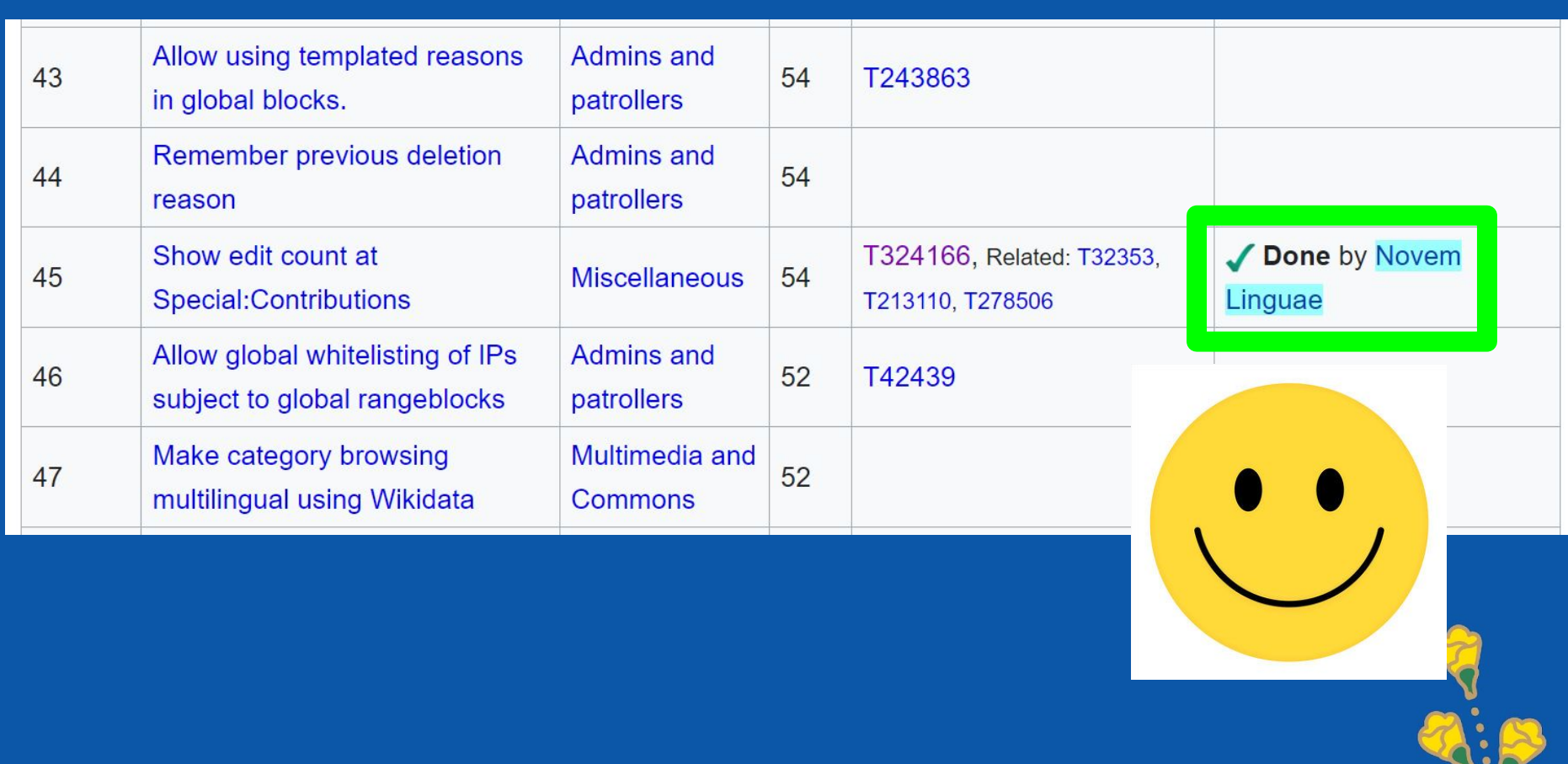

 $\mathbf{v}$ 

 $\bullet$ 

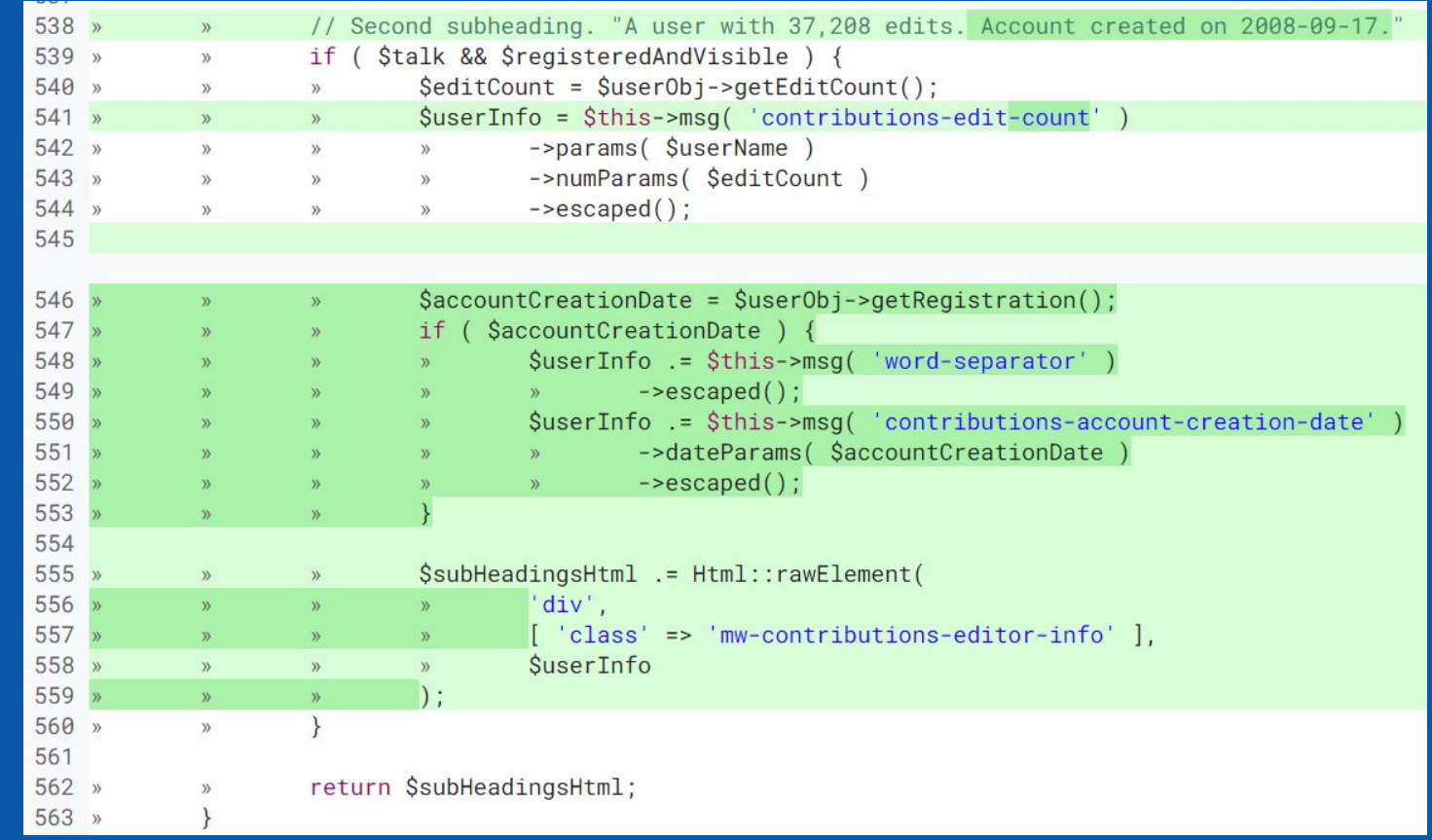

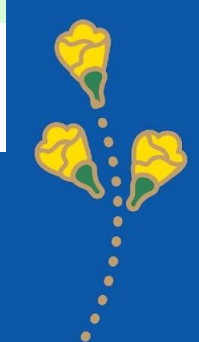
#### Set. *<u>\$wgLogos</u>* with the URL path to your own logo **Image**

Main page Recent changes Random page Help about MediaWiki Special page

# User contributions for Admin

For Admin (talk | block | block log | uploads | logs | deleted user contribut A user with 1 edit. Account created on 29 July 2023.

#### **Search for contributions**

• 13:34, 18 August 2023 (diff | hist) . . (+51) . . N MediaWiki: T

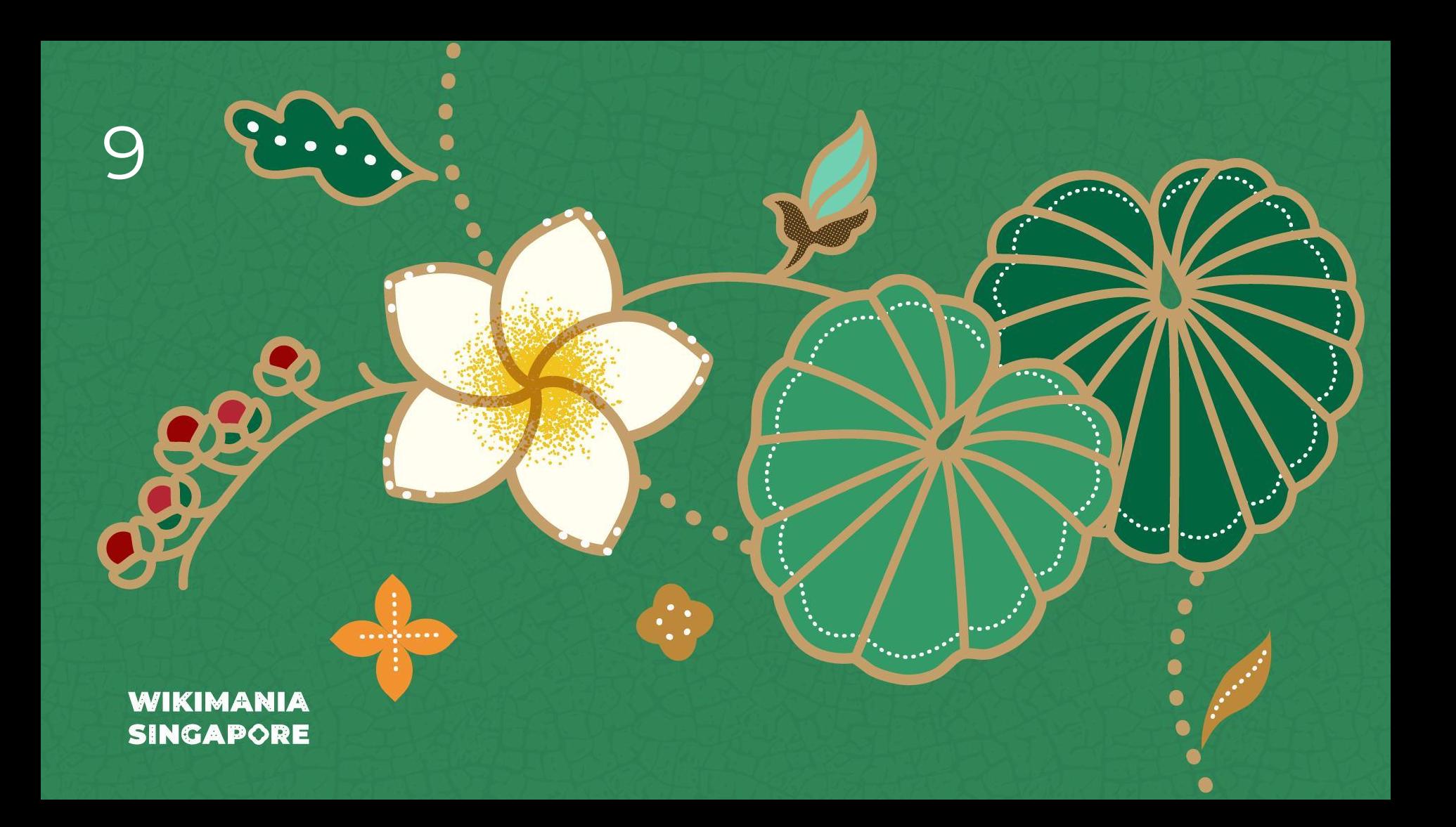

# **Improving Twitter to Commons**

Change code to use python libraries to fetch data from Twitter rather than using API

<https://twitter-to-commons.toolforge.org/>

#### **WIKIMANIA SINGAPORE**

By Jnanaranjan Sahu

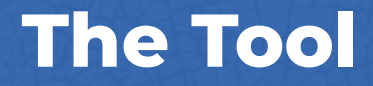

What the tool is?

The tool is used to fetch images and videos from twitter handles and show them in a page, a logged in user can upload the images directly to commons. It takes the template according to the handle the user has selected. User can search and add categories. Demo Link:

 $1000$ 

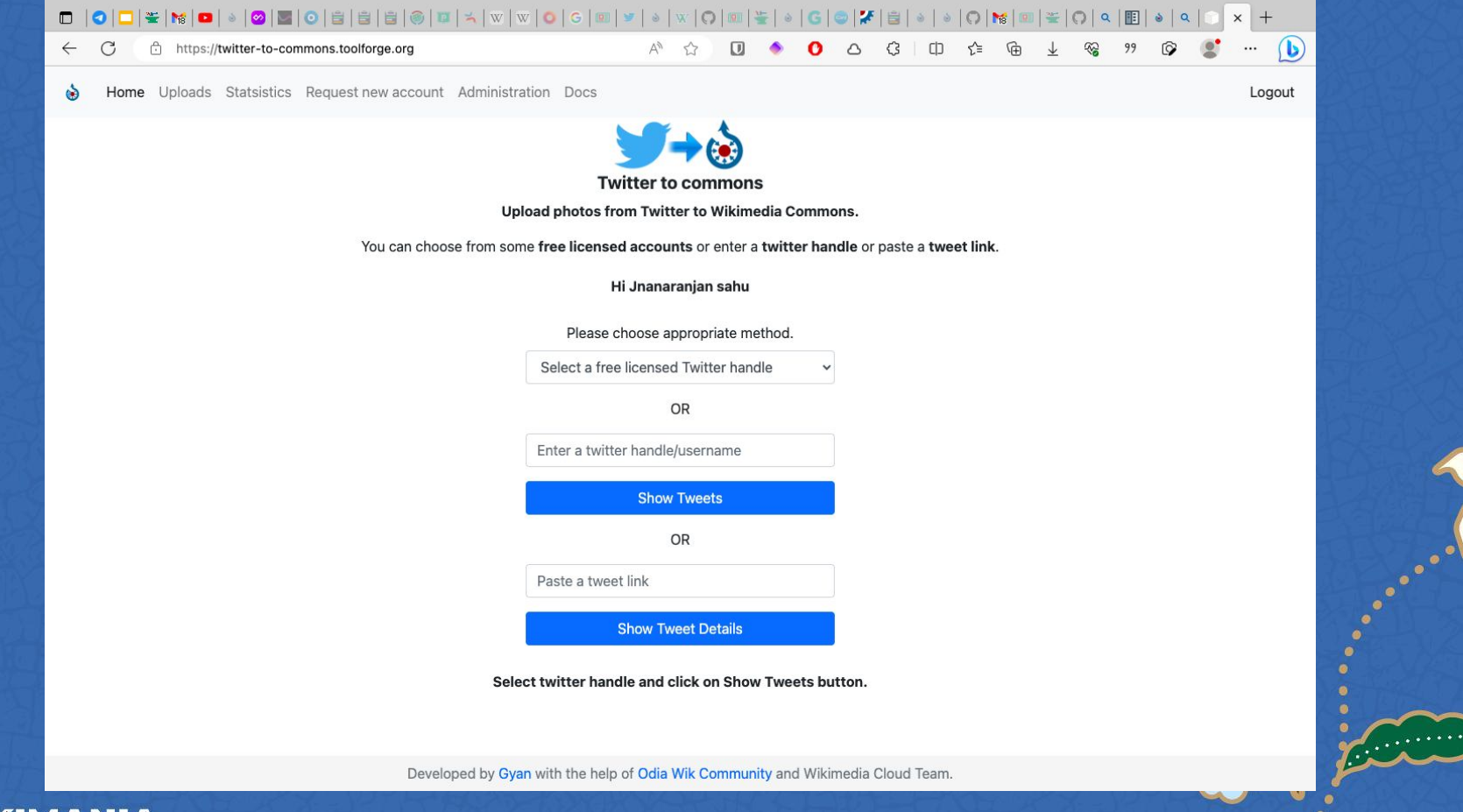

 $\overline{\cdot}$ 

**CONSTRUCTION** 

**WIKIMANIA<br>SINGAPORE** 

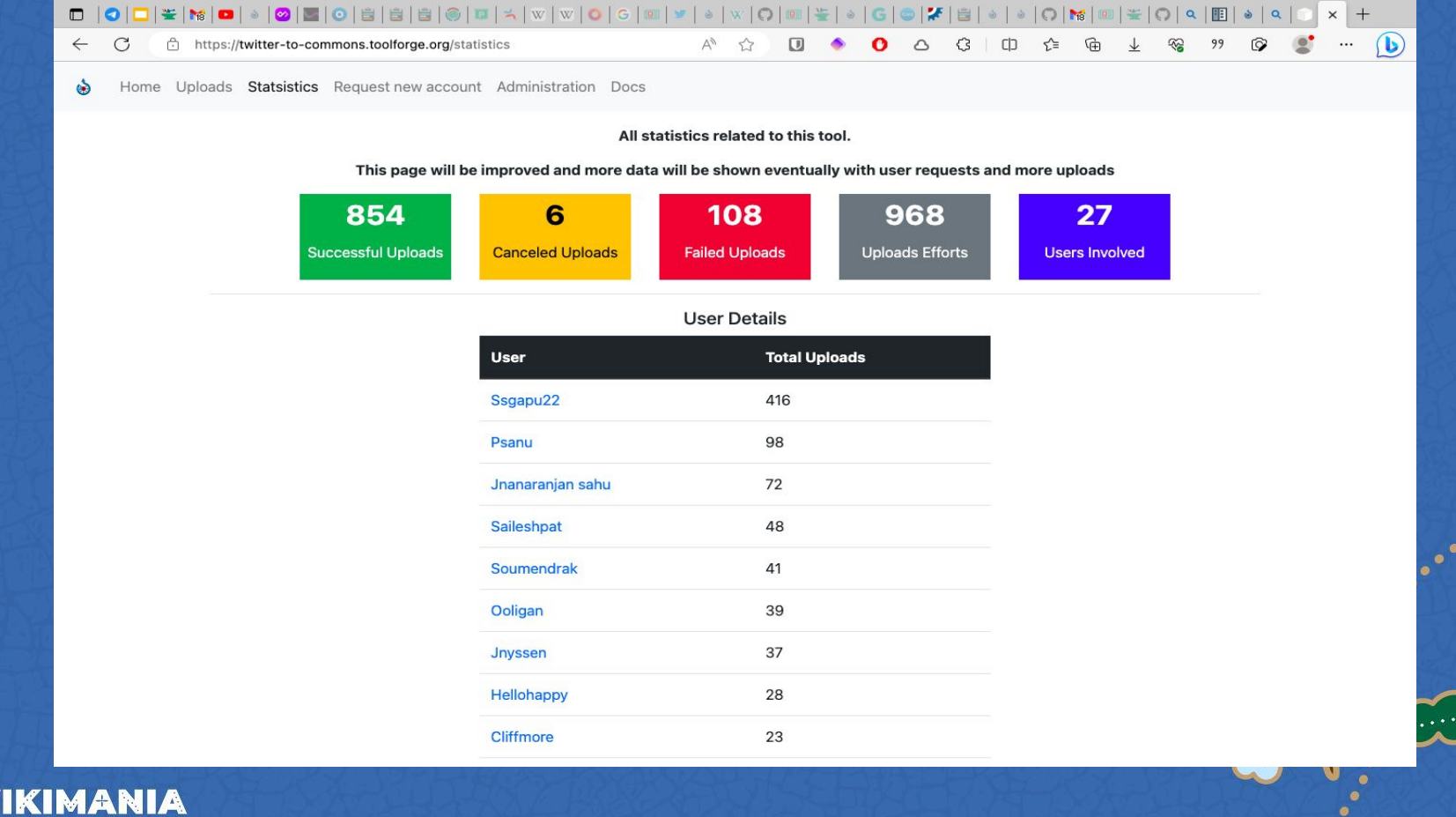

Access 2000

W **SINGAPORE** 

### **The Problem**

It was working good until. Twitter started charging for retrieving tweets specially after changing to X.

Indian credit cards are not working for twitter subscriptions.

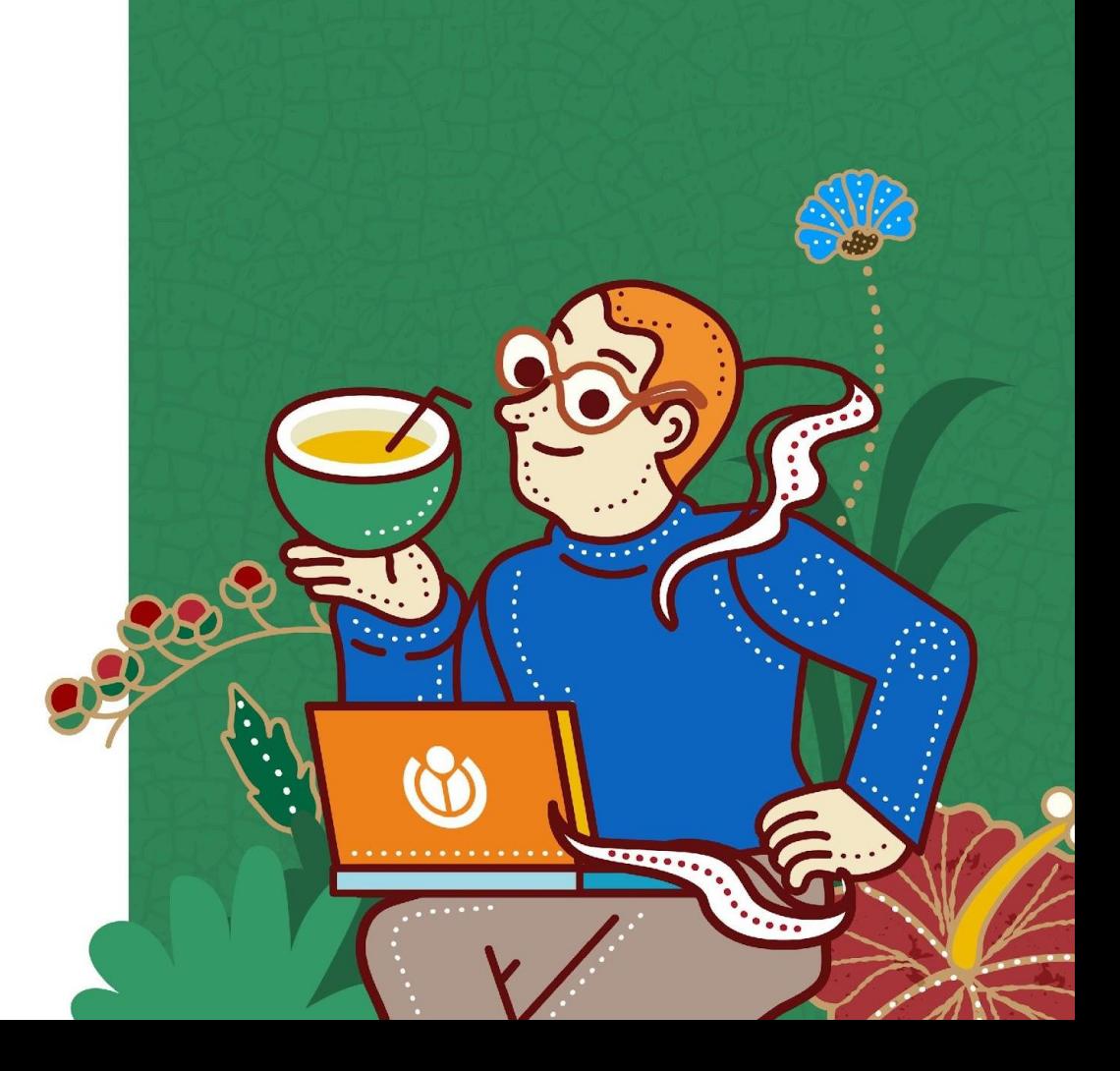

# **Fixing it**

Tried to use python libraries like twint and some others.

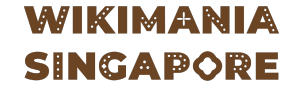

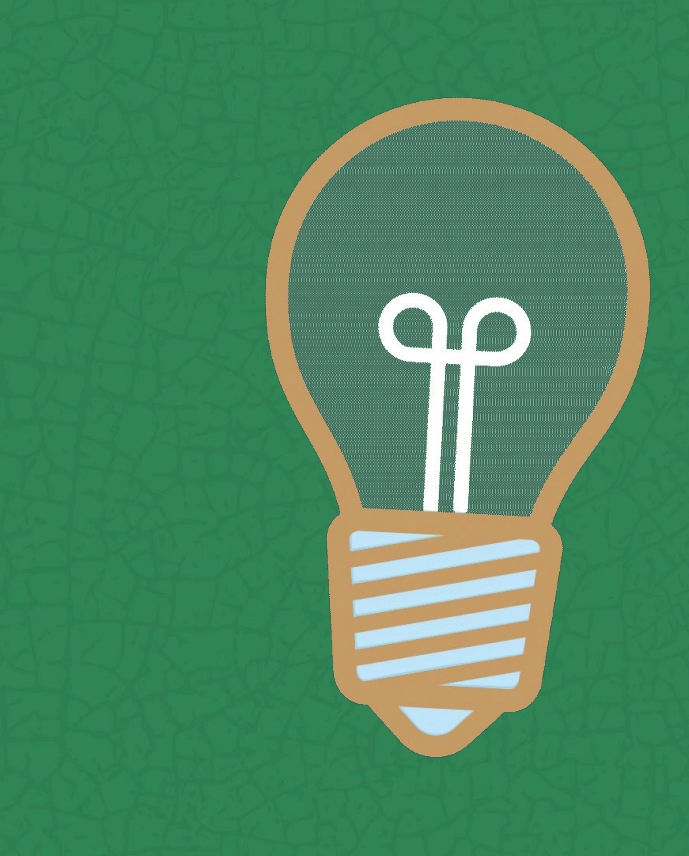

### **Result**

Stuck in two things.

Making the libraries work with my existing set up.

Organising the data to work with the my tool.

The work is on….

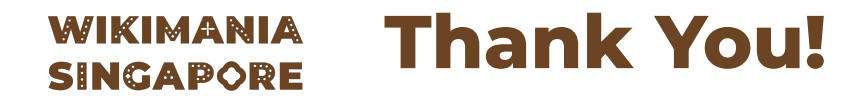

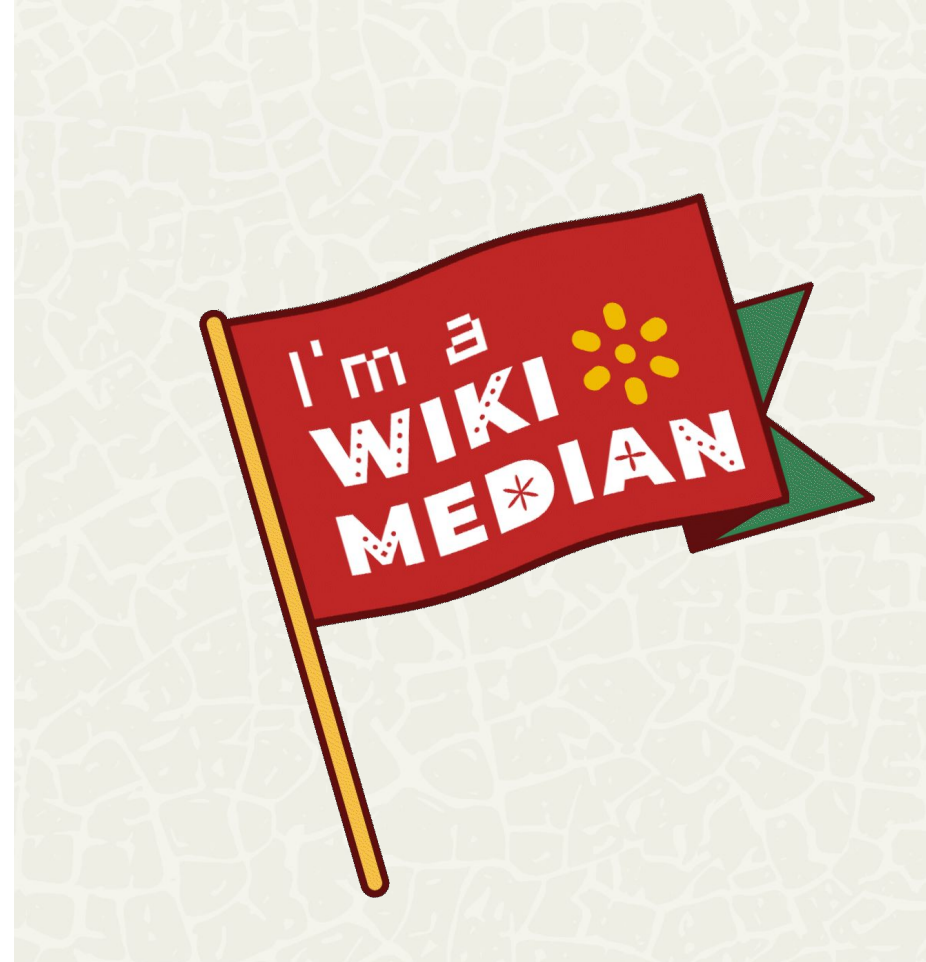

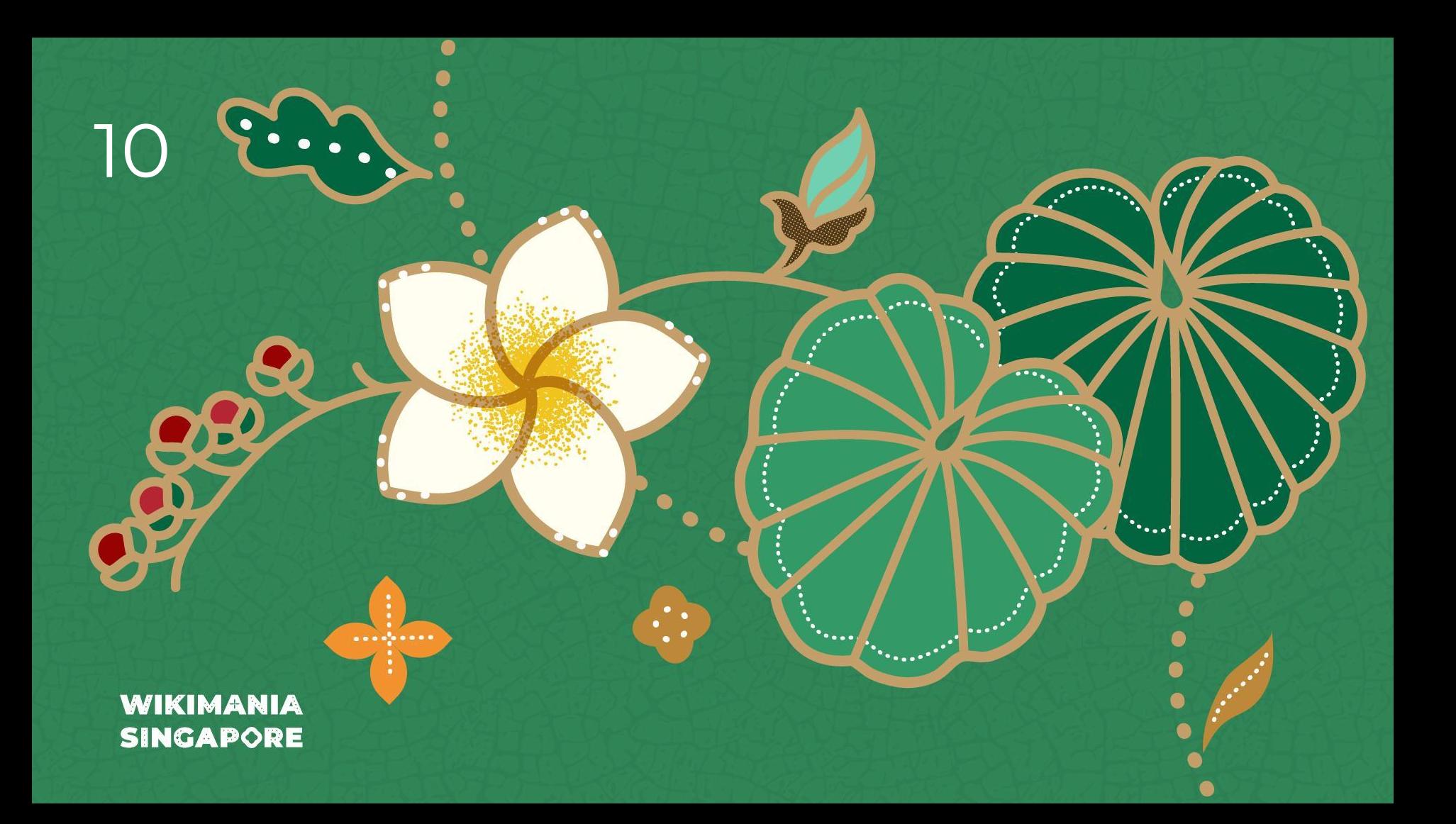

### **Bengali Currency Numerals**

Did you know that page numbers can be hexadecimal?

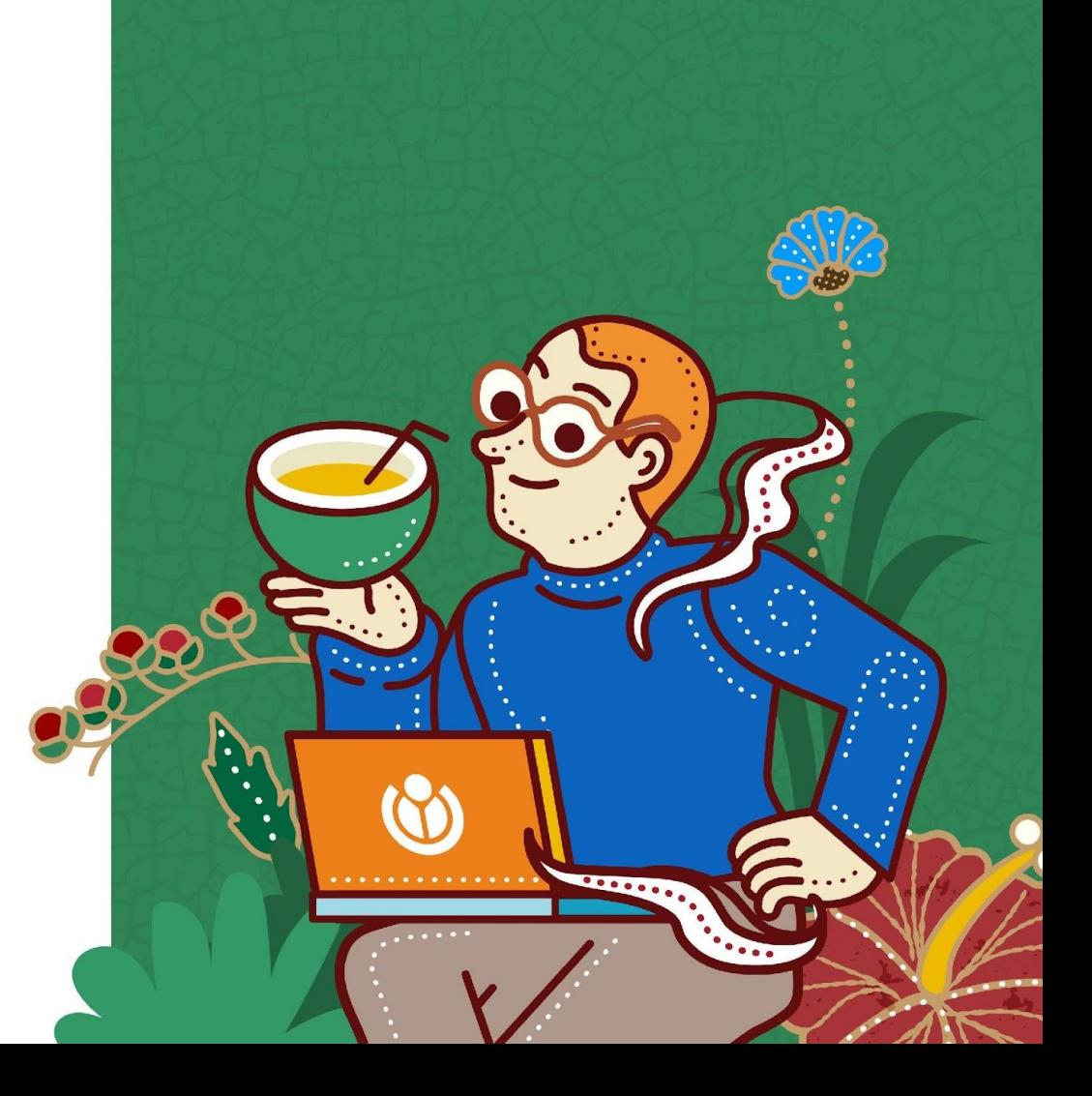

## **Making it easier to add page numbers**

Original idea from Hrishikes, Bodhi

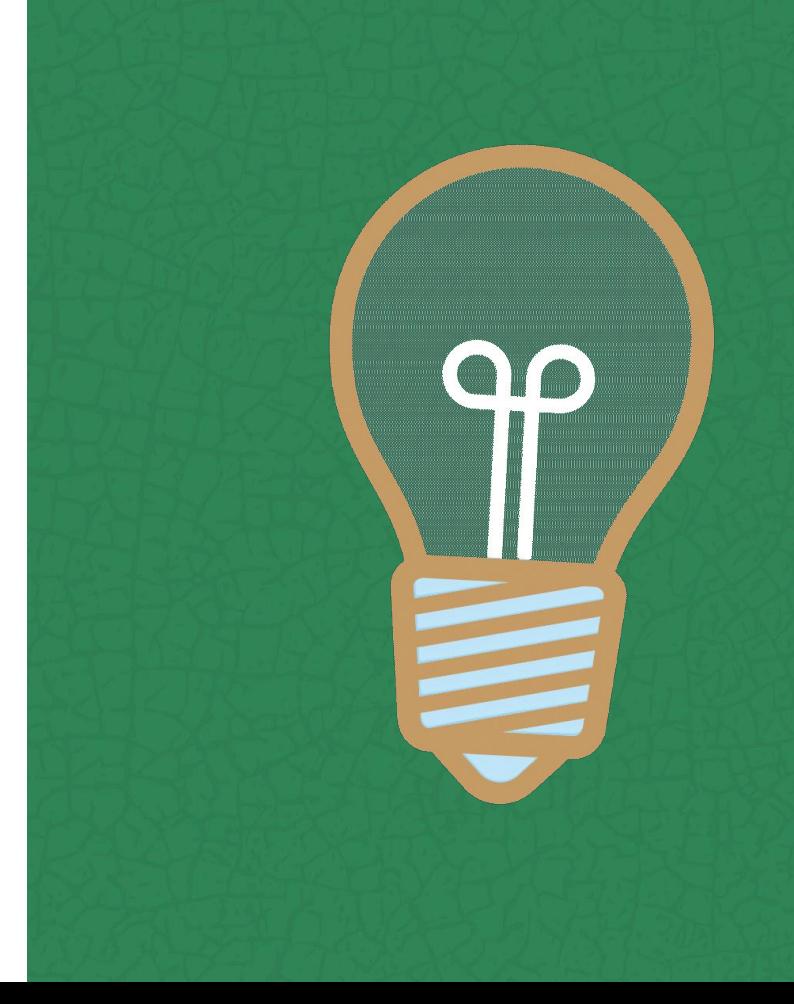

#### **Short detour into Indian currency land**

- Old Indian currency system
- 16 Anna => 1 Paisa
- In current day India, 1 Paisa does not gets you anything (thanks inflation!)
- The counting system is so heavily ingrained in Bengali culture , that "Sholo anna" means "complete"
- This system is used in place of roman numerals in Bengali books

### **Pain point**

Labelling page numbers manually

#### **WIKIMANIA SINGAPORE**

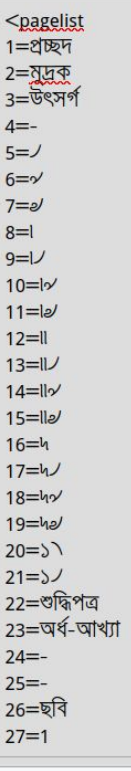

চতুৰ্থ ভাগে, দেন-রাজবংশের অভ্যুদয় এবং রাজ্য-বিস্তার; তাহার নায়ক—বিজয়সে সেনের পুত্র বল্লালসেন, এযং পৌত্ত লক্ষণসেন।

পঞ্চম ভাগ শেষভাগ,---তাহাতে বাঙ্গালা দেশে যুসলমান-অধিকার প্রচলিত হইবার এই পাঁচ ভাগে বিভক্ত [ থৃষীয় একাদশ-হাদশ শতাব্দীর ] বাঙ্গালীর ইতিহাসে ঘটনাবলী দেশের লোকে বিশ্বত হইয়া গেলেও, বরেজমঙলে তাহার নানা শ্বতিটি আছে। সেই সকল স্বতিচিহ্ন ঘরিয়া, অনুসঙ্গান-কার্য্যে প্রবৃত্ত না হইলে, এই ছুই শত ইতিহাসের প্রকৃত মর্শ দ্বদ্বক্ষ হইতে পারে না।

#### **Can we copy** somebody else's homework?

 $No:$ 

#### **WIKIMANIA SINGAPORE**

- \* Mapping between the ProofreadPage number formats ids and the one from ICU.
- \* The full list of ICU number formats is available here:

\* https://github.com/unicode-org/cldr/blob/master/common/supplemental/numberingSystems.xml

#### private const DISPLAY\_FROM\_ICU = [ 'beng' => 'beng',  $"deva" => "deva",$ 'highroman' => 'roman',  $'$ roman' => 'romanlow',  $'$ tamldec' => 'tamldec',  $'guru' \implies 'guru',$  $'$ gujr' => 'gujr', 'telu' => 'telu'. 'knda' => 'knda',  $'mlym' \implies 'mlym',$  $'$ orya' => 'orya',

 $'$ thai' => 'thai',

### So lets DIY?

Yes but also no...

**WIKIMANIA SINGAPORE** 

```
class BengaliCurrencyFormat {
     private const NUMBER_TRANSLATION = [
                            * Convert a number to Bengali currency format
                             * @param Language $lang
                             * @param int $number
                             Oreturn string
          11001.
           ^1 |a ^1,
                            public function formatNumber( Language $lang, int $number ): string {
                               if ( $number \le 0 ) {
                                   return <math>\overline{a}$Iocale = $lang - qetCode();$1ocale .= '-u-mu-beng;
                                $firstDigit = $number % 16;$number = (int) ($number / 16 );
                               $numStr = self::NUMBER_TRANSLATION[$firstDigit];
```
\$formatter = new NumberFormatter( \$locale, NumberFormatter::DEFAULT STYLE ); \$formatter->setSymbol( NumberFormatter::GROUPING SEPARATOR SYMBOL, '' );

```
while ( $number > 0 ) {
    \text{Sdigit} = \text{number} % 16;$numStr = $formatter->format( $digit ) . $numStr;
    $number = (int) ($number / 16 );
```
return \$numStr;

17

## Now it works!

<pagelist 1to100=prpbengalicurrency/>

**Preview pagelist** 

 $\vee$  Use the new experimental visual mode to edit the pagelist.

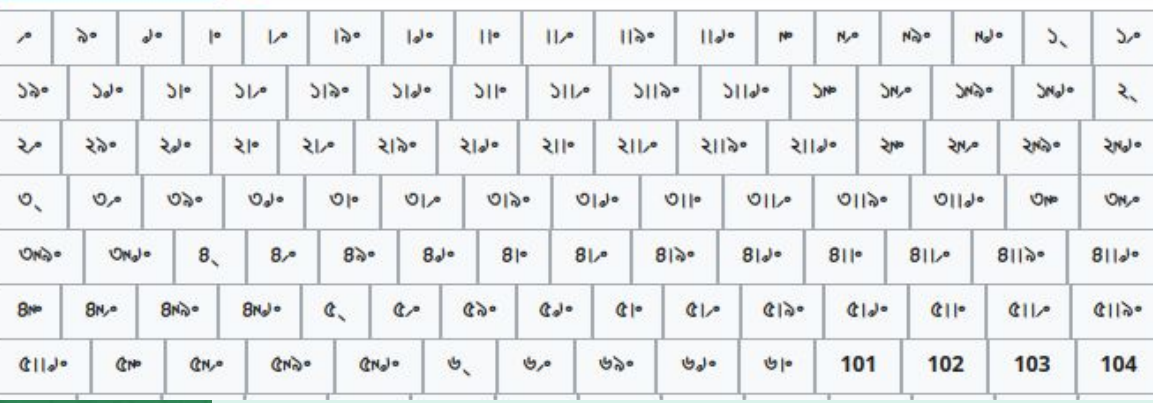

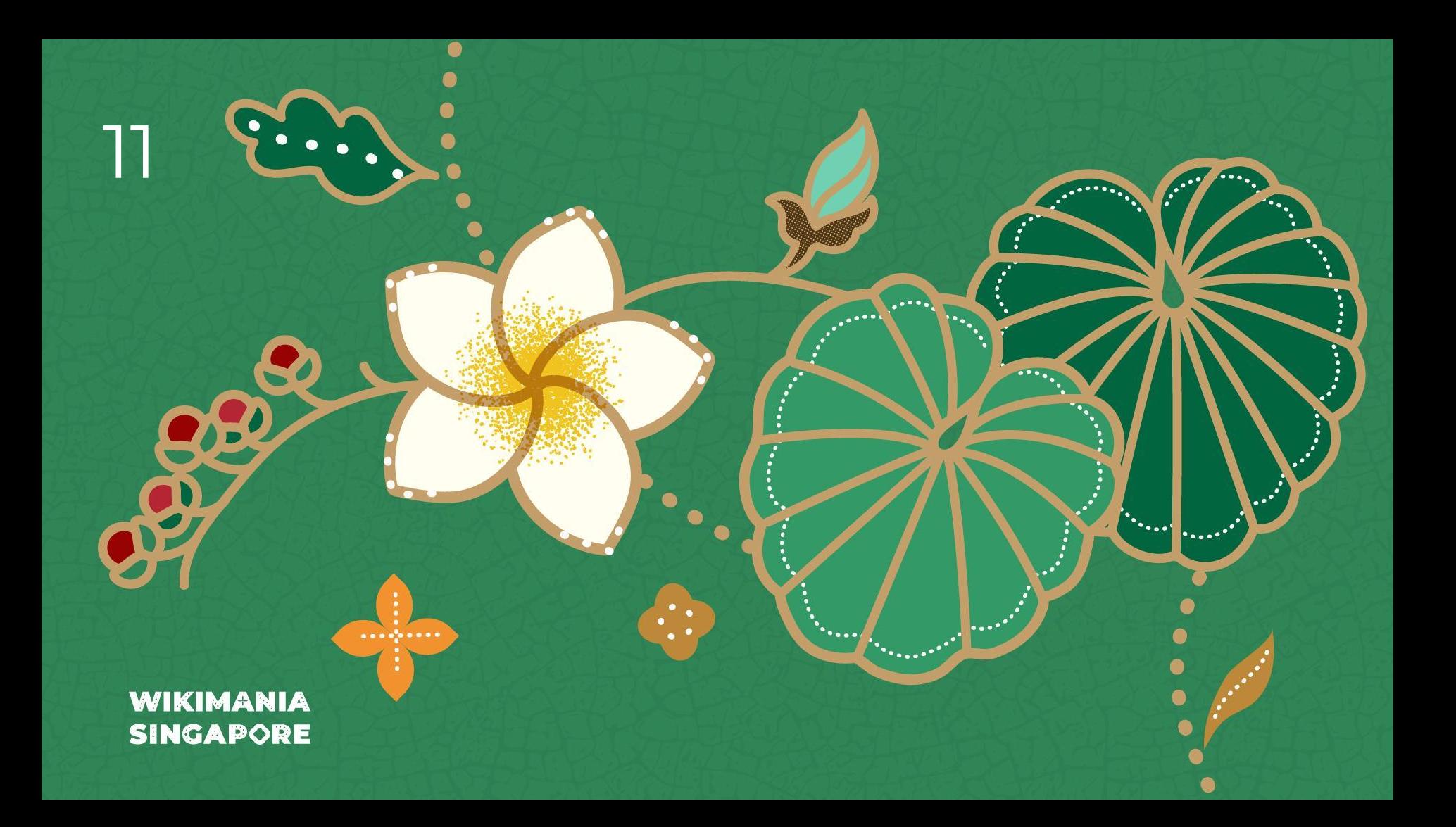

## **SPARQL Challenge**

A way fun to test you knowledge of SPARQL!

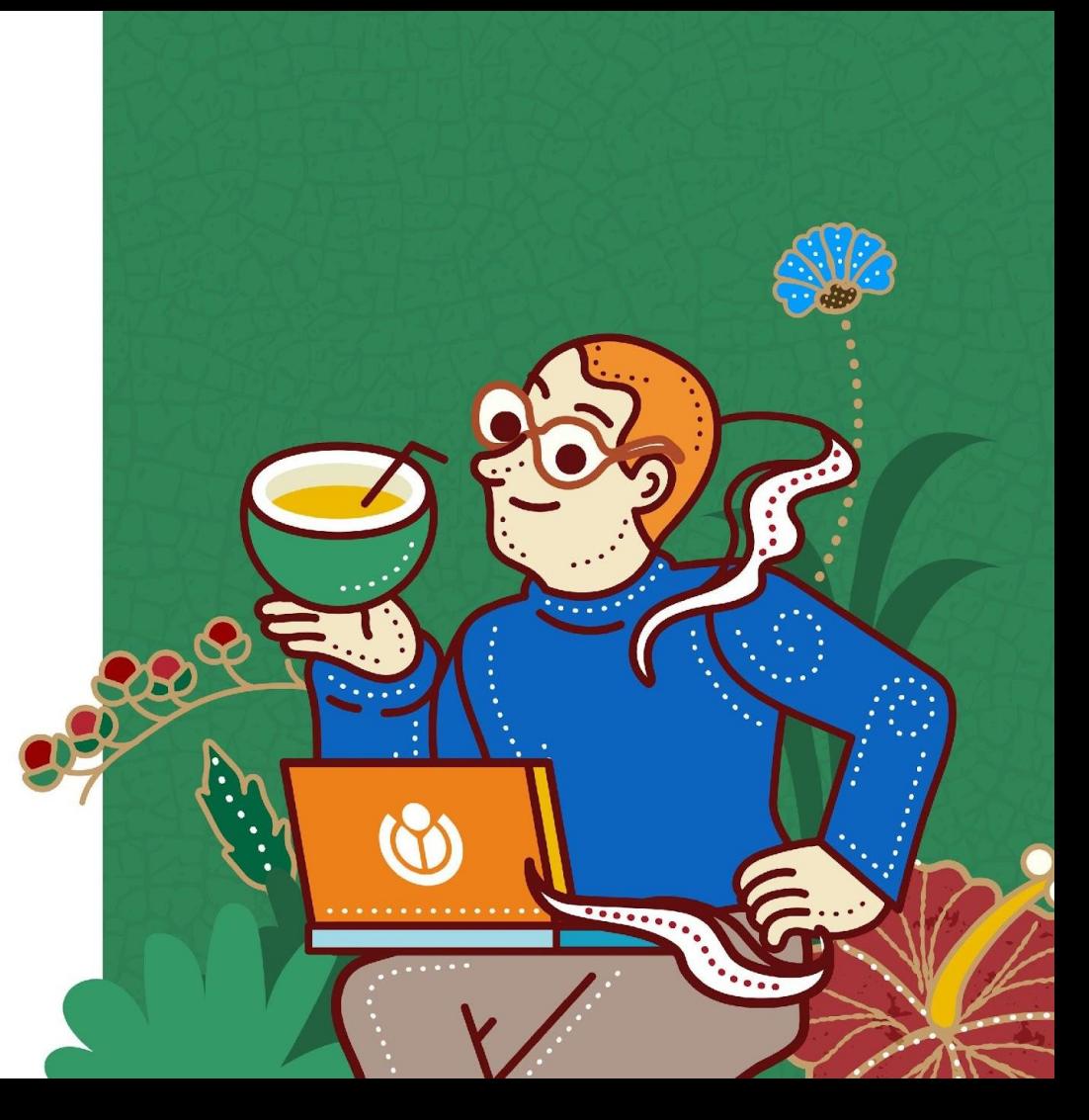

## **Having fun together**

Original idea from University of New Brunswick, online in 2021 Team: Andrew Lih, Jan Ainali, Abbe98

Replicated and adapted to Singapore

First part: challenge Second part: answering together

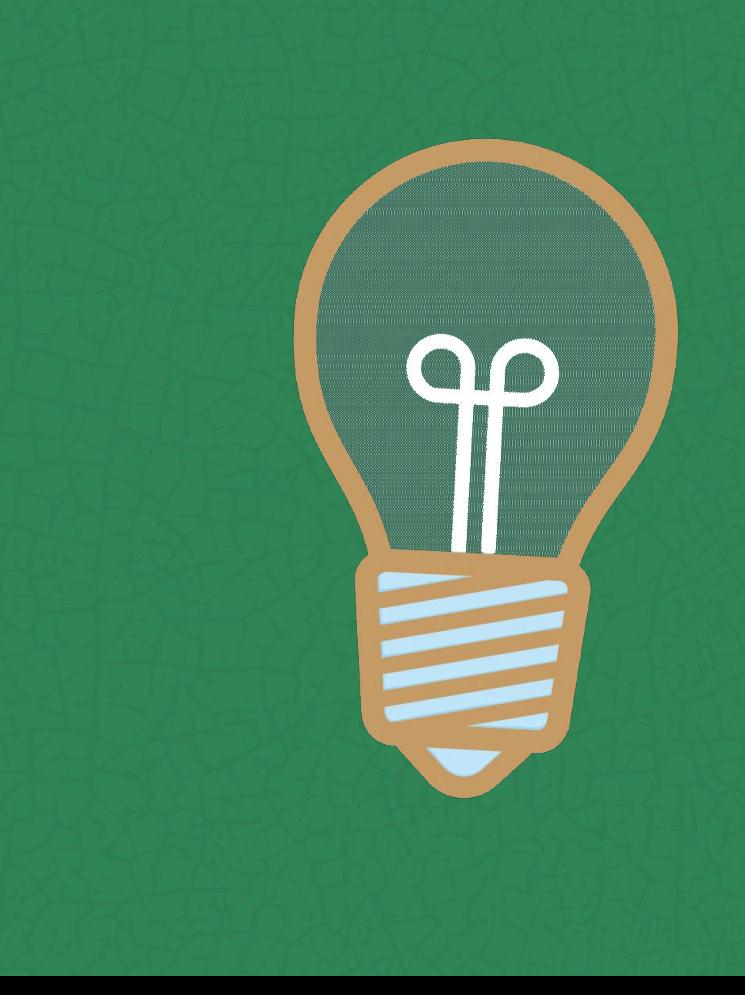

### **SPARQL queries are challenging!**

5 teams (mostly of one)

10 question

30 minutes

Each questions grows in difficulty and are made to discover a different aspect of SPARQL.

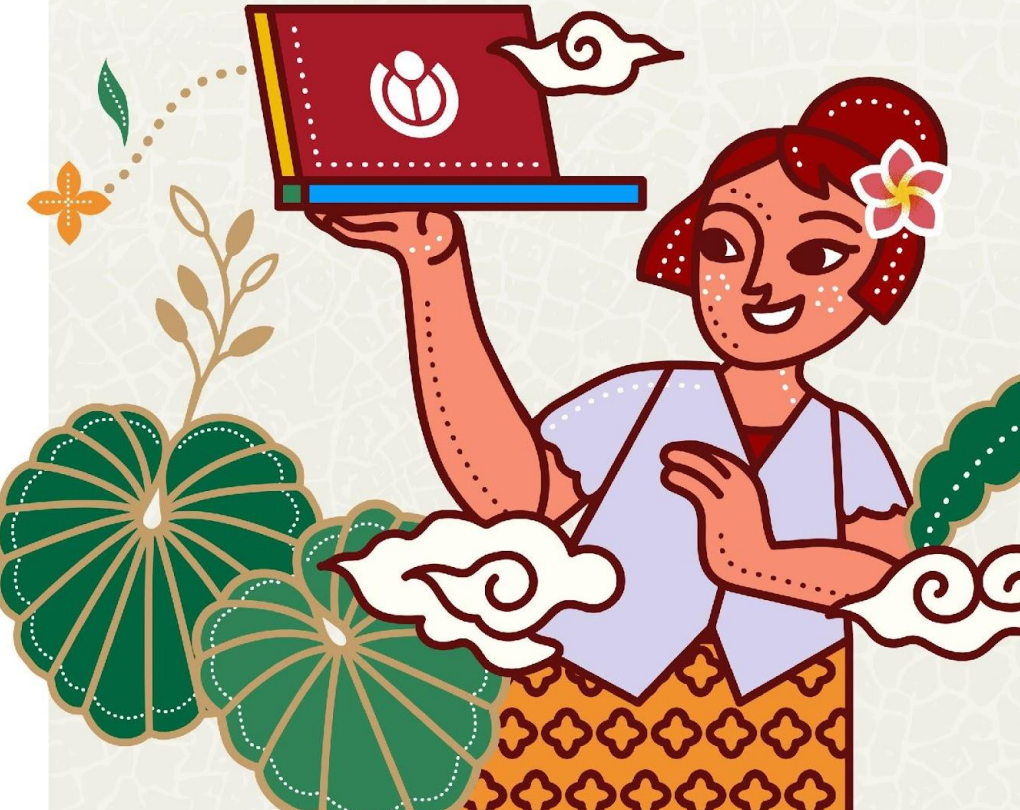

### Example of question

How do you say "Singapore" in French Singapour

It could be with: Item Label <https://w.wiki/7Egj> <https://w.wiki/7Egk> Property "Official name" <https://w.wiki/7Eh6> Lexeme <https://w.wiki/7Egd>

Slightly different answers but all valid, some more efficient or elegant than the others. Comparing and sharing answers lead to fun learning. The discussion part is often very enlightening.

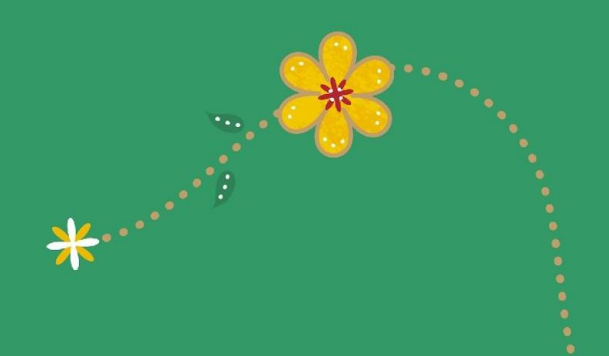

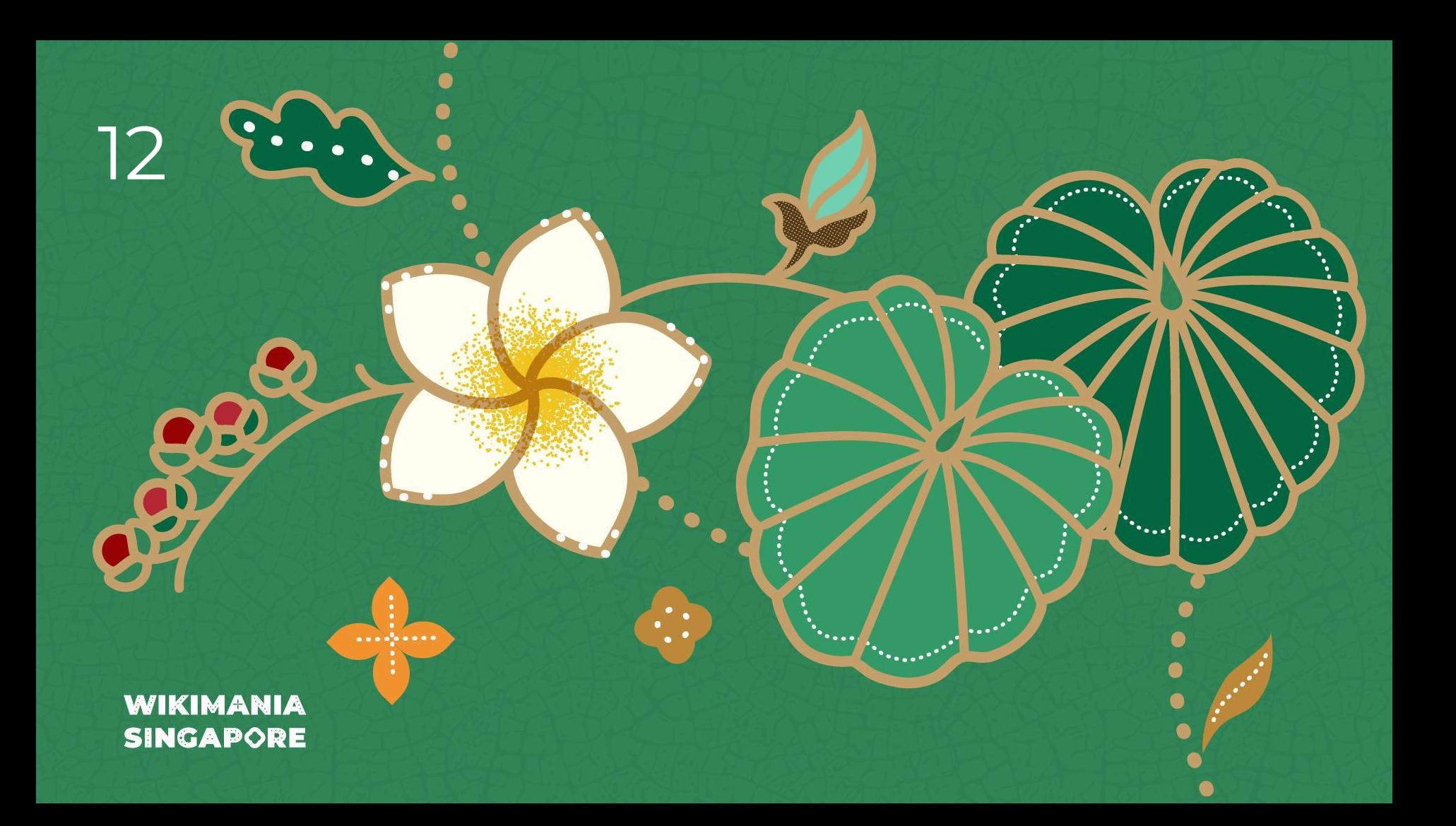

#### **\*** ~~Awesome together~~  $\mathbb{Q}$

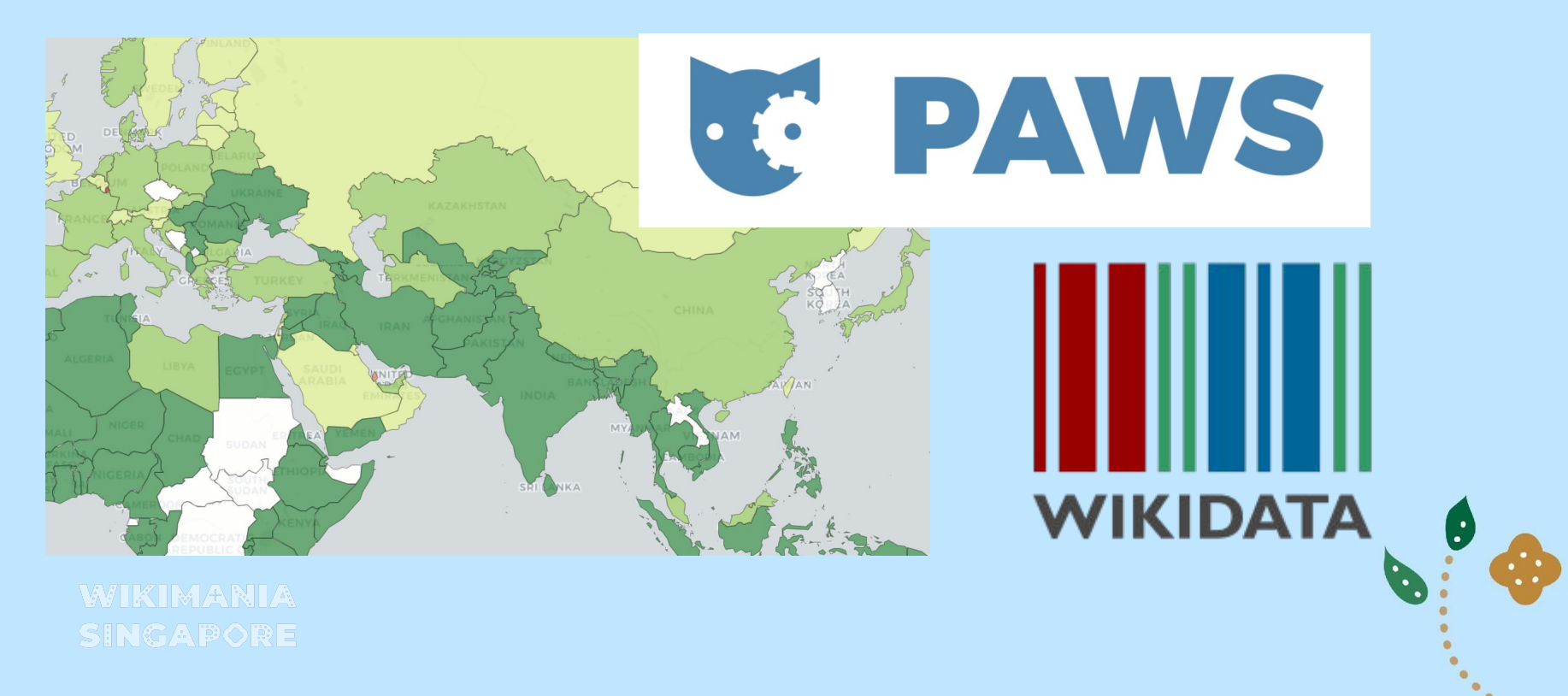

import folium from SPARQLWrapper import SPARQLWrapper, JSON

# Set up the SPARQL endpoint and run the query sparql = SPARQLWrapper("https://query.wikidata.org/sparql") sparql.setQuery(""" SELECT ?mountain ?mountainLabel ?height ?countryLabel ?geoLocation WHERE { ?mountain wdt:P31 wd:Q8502;<br>wdt:P17 ?country; # Located in a country where the country receiver the country where the country where the country where the country when the country of the mountain wdt:P625 ?geoLocation. # Geolocation of the mountain # Southeast Asian countries VALUES ?country {wd:0881 wd:0819 wd:0424 wd:0869 wd:0836 wd:0833 wd:0334 wd:0928 wd:0252 wd:0574 wd:0921} SERVICE wikibase: label { bd:serviceParam wikibase: language "[AUTO\_LANGUAGE], en". }  $\rightarrow$ 

ORDER BY DESC(?height) LIMIT 50  $mm$ ) spargl.setReturnFormat(JSON)  $results = spargl.query().convert()$ 

**WIKIMARIA** 

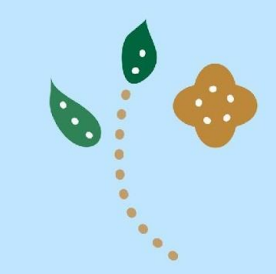

```
# Create a base map
                                                                                                                                                     ■ 个 ↓ ±
                                                                                                                                                                    \Rightarrowm = folium.Map(location=[10, 100], zoom_start=5, tiles="Stamen Terrain") # Centered around Southeast Asia
# Add markers for each mountain
for result in results["results"]["bindings"]:
   lat, lon = map(float, result["geoLocation"]["value"].split('(')[1].split(')')[0].split(''))
   marker = folum.Marker(location=[lat, lon],popup=f"{result['mountainLabel']['value']} ({result['height']['value']} m)",
       icon=folium.Icon(icon="cloud"),
   \lambdamarker.add to(m)# Save the map to an HTML file (optional)
m.save("mountains_map.html")
# Display the map
m
```
**WIKIMARIA** 

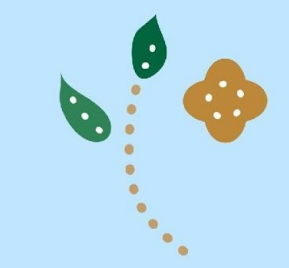

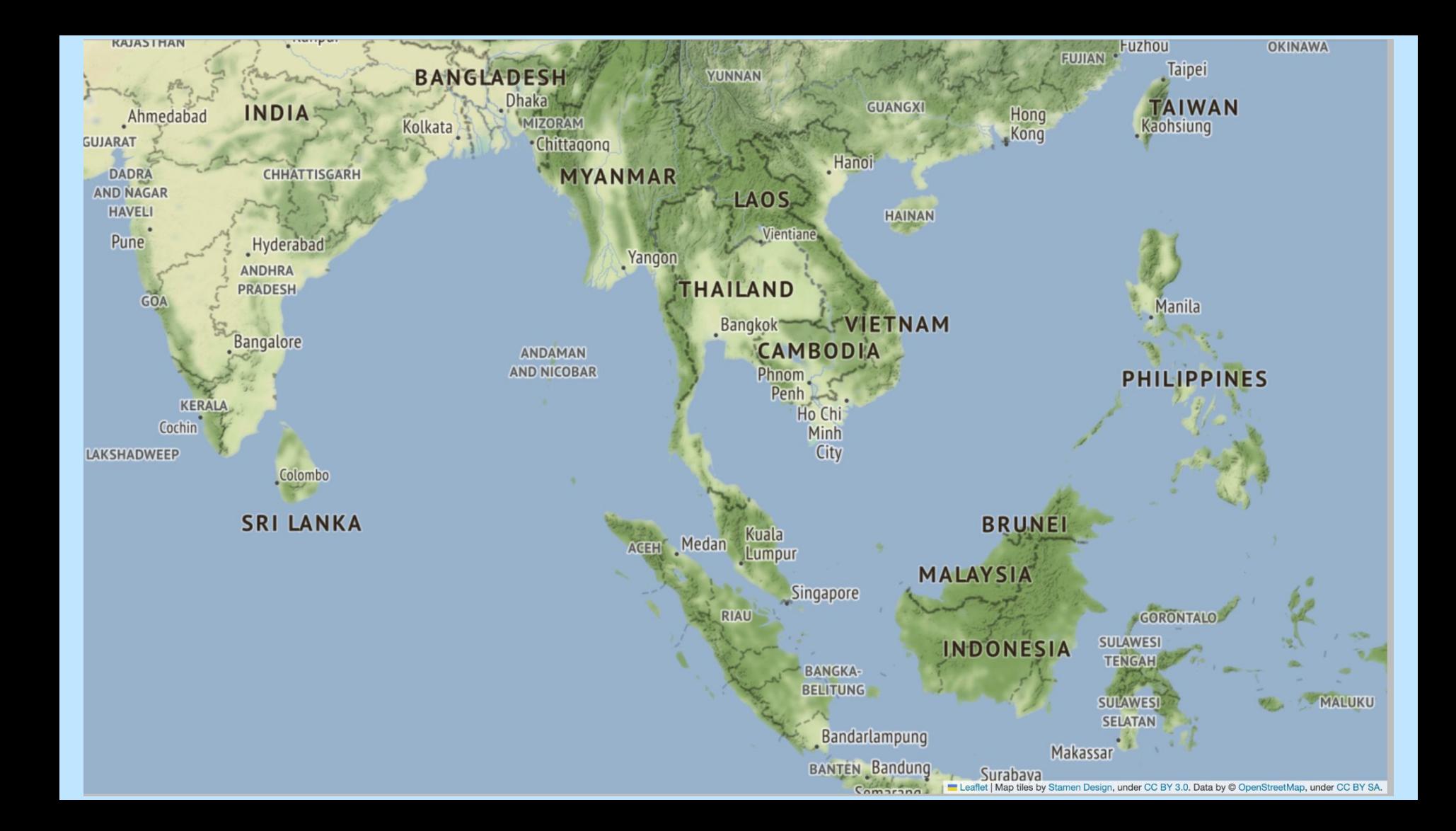

#### what is wrong with this:

folium.Marker( location=[97.4666, 28.3330], popup="Mt. Hood Meadows", icon=folium.lcon(icon="cloud"), ).add  $to(m)$ 

 $M$   $A$   $D$ The issue with the code you provided is with the 'location' parameter. The 'location' parameter in 'folium. Marker' expects a tuple or list in the format '[latitude, **longitude]** In the code you provided, the values seem to be swapped.

#### Here's the corrected code:

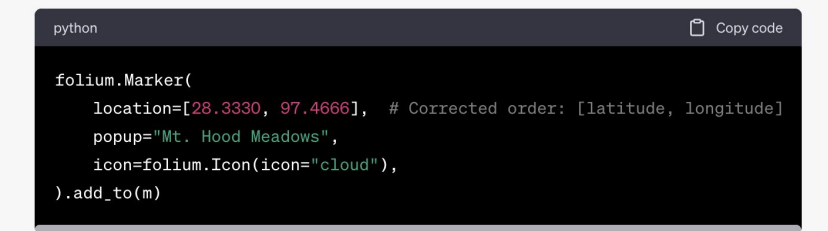

Make sure that the latitude and longitude values are in the correct order when adding markers to the map.

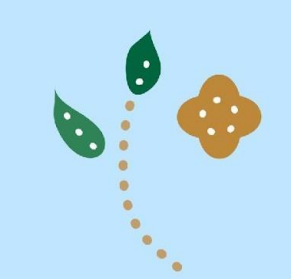

#### **WIKIMARIA**

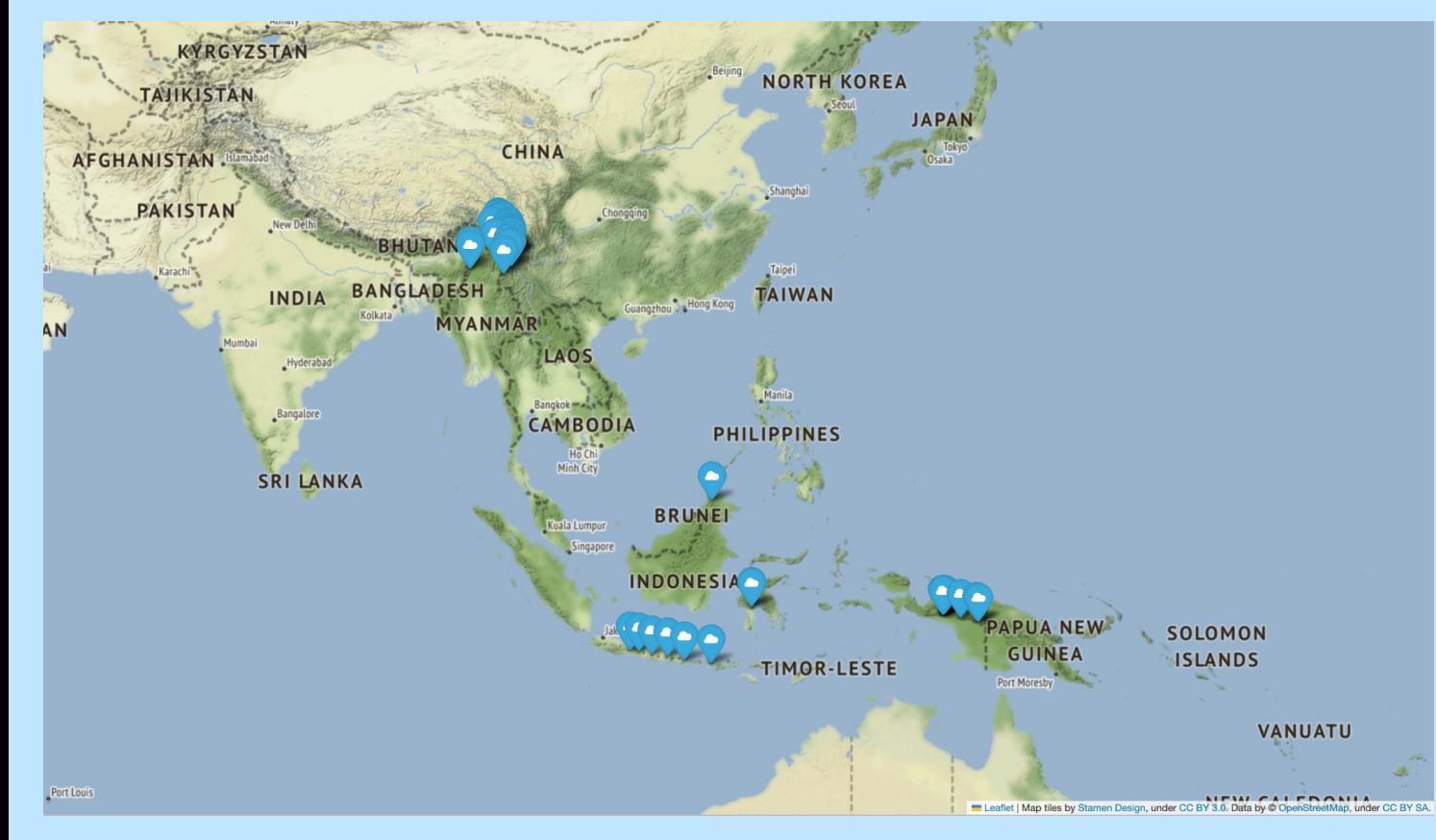

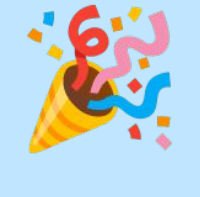

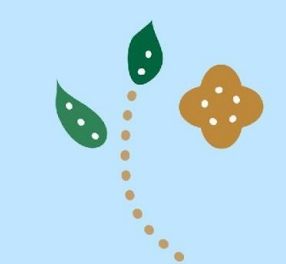

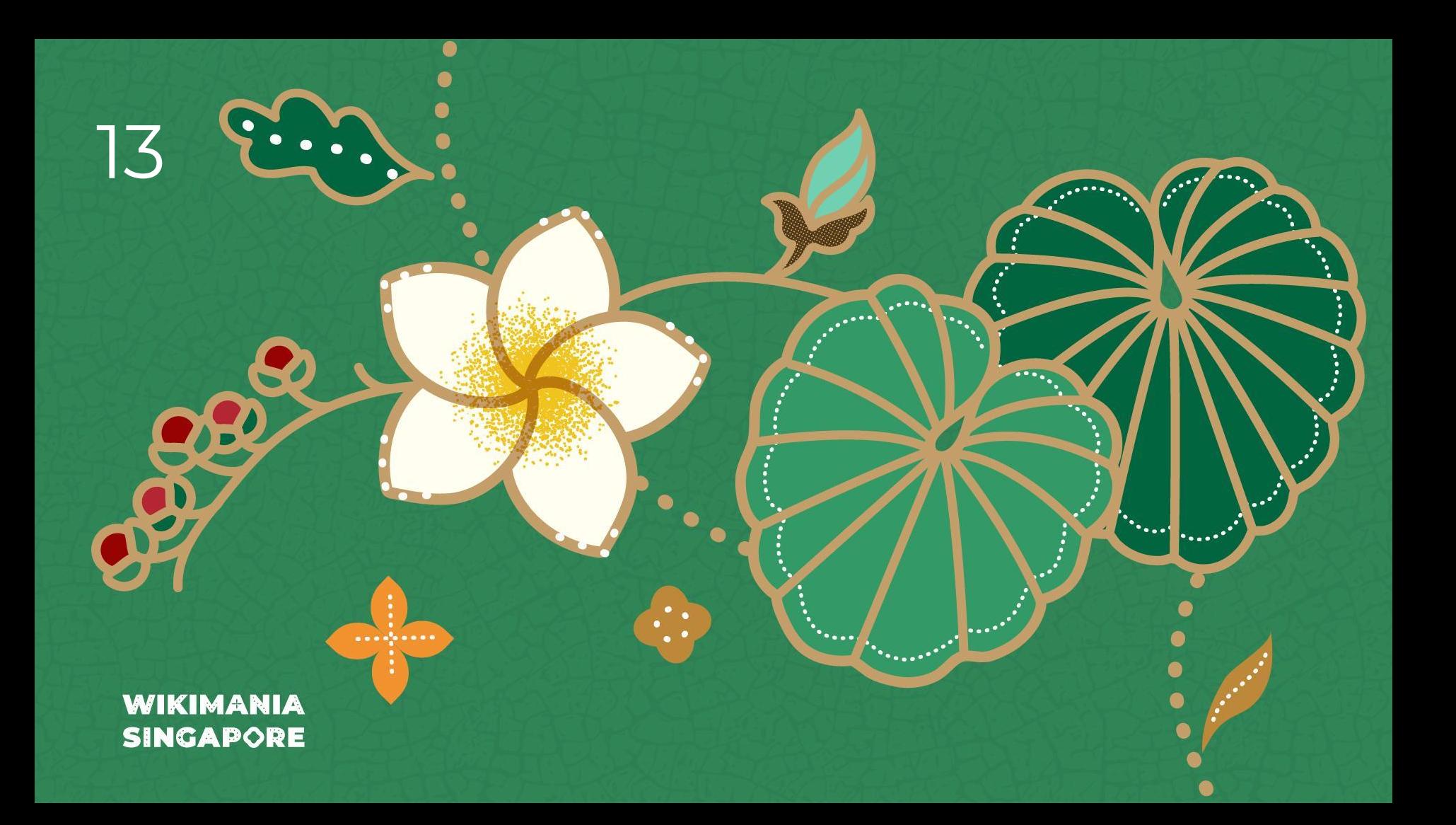

# **Improvements to the Wikisource e-book exporter**

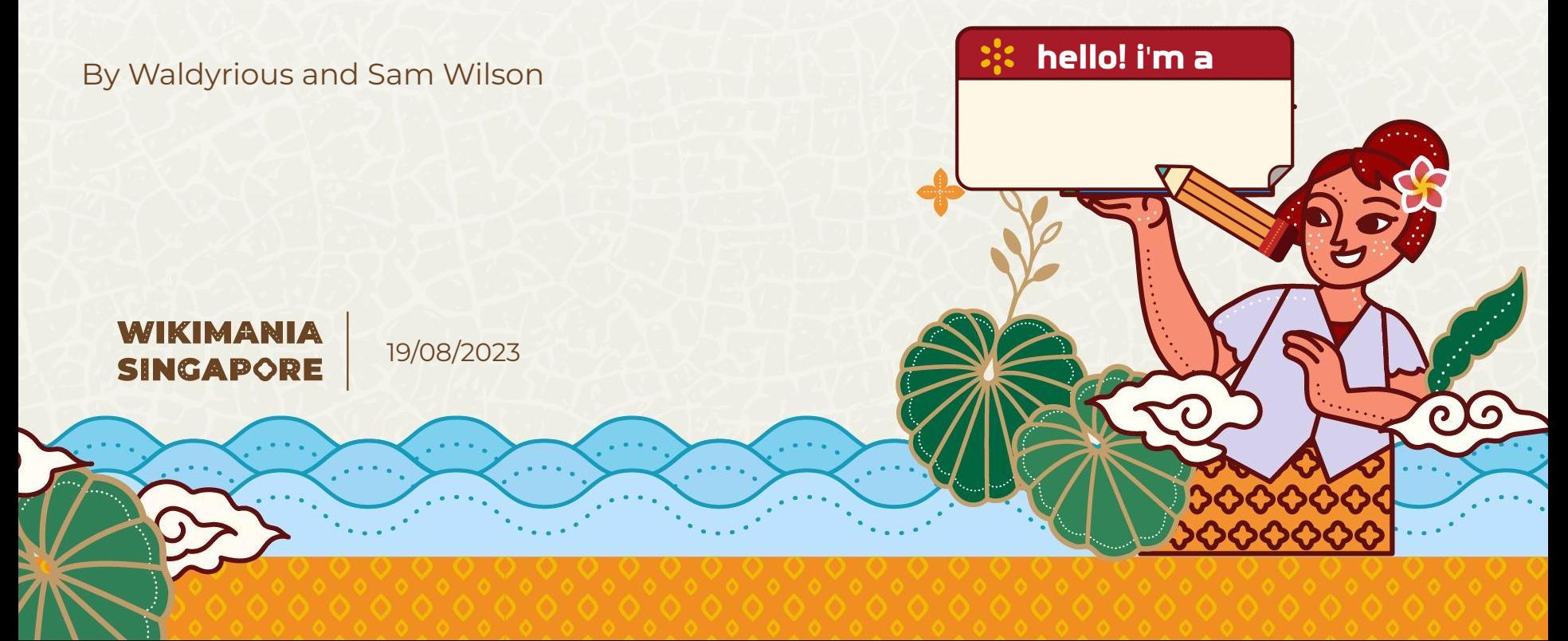

## **Fix deprecation to allow upgrade to PHP 8**

#### Fix [T332112:](https://phabricator.wikimedia.org/T332112) Deprecated function mb convert encoding()

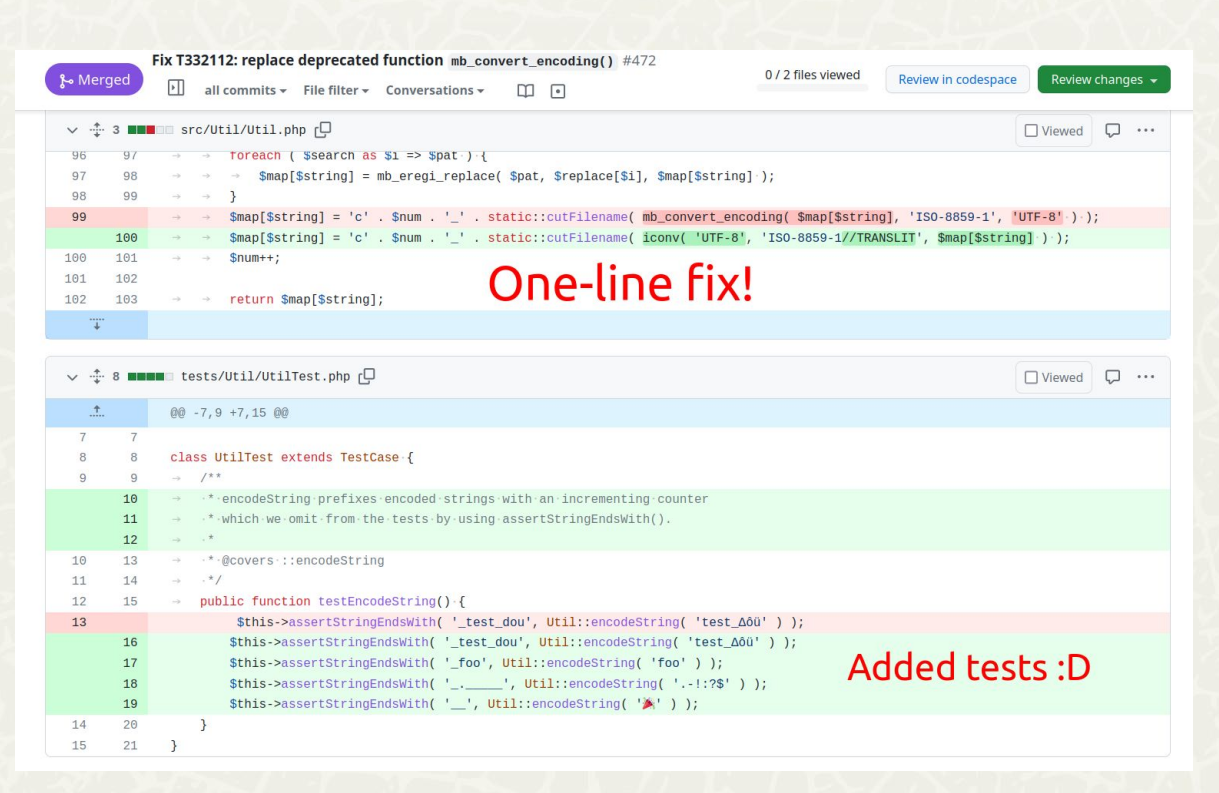

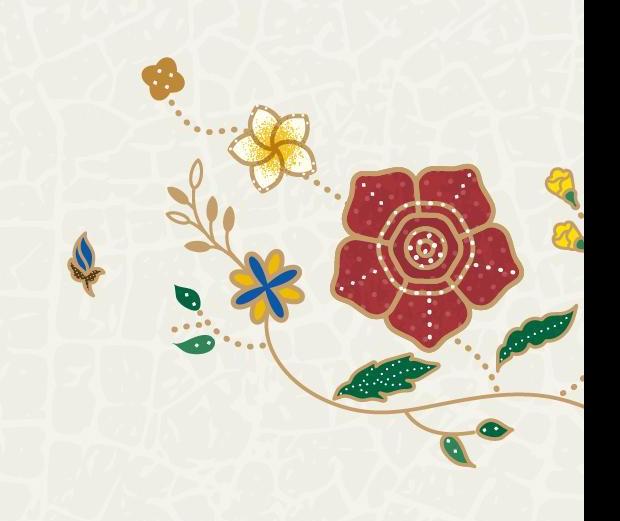

### **Bonus changes 1: Contribution docs!**

https://github.com/wikimedia/ws-export/pull/471

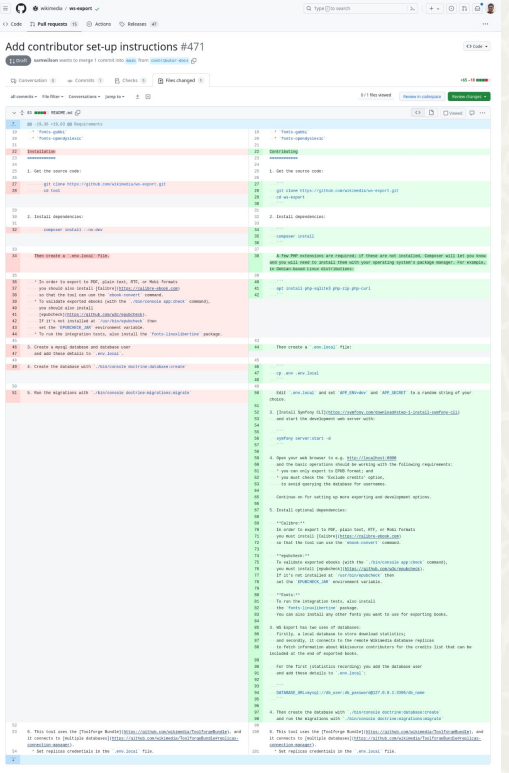

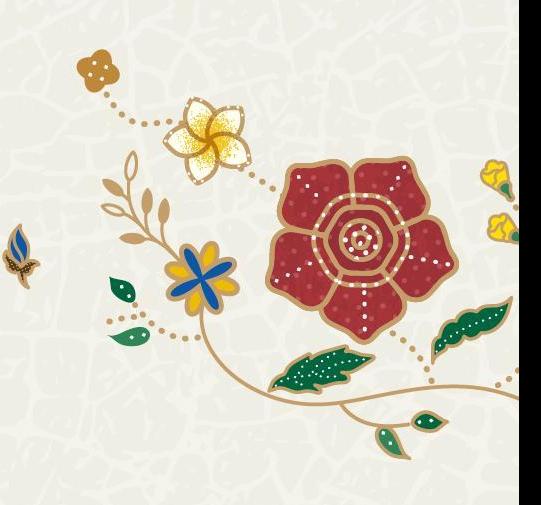

### **Bonus changes 2: Expanded script support**

#### Pull request: https://github.com/wikimedia/ws-export/pull/474

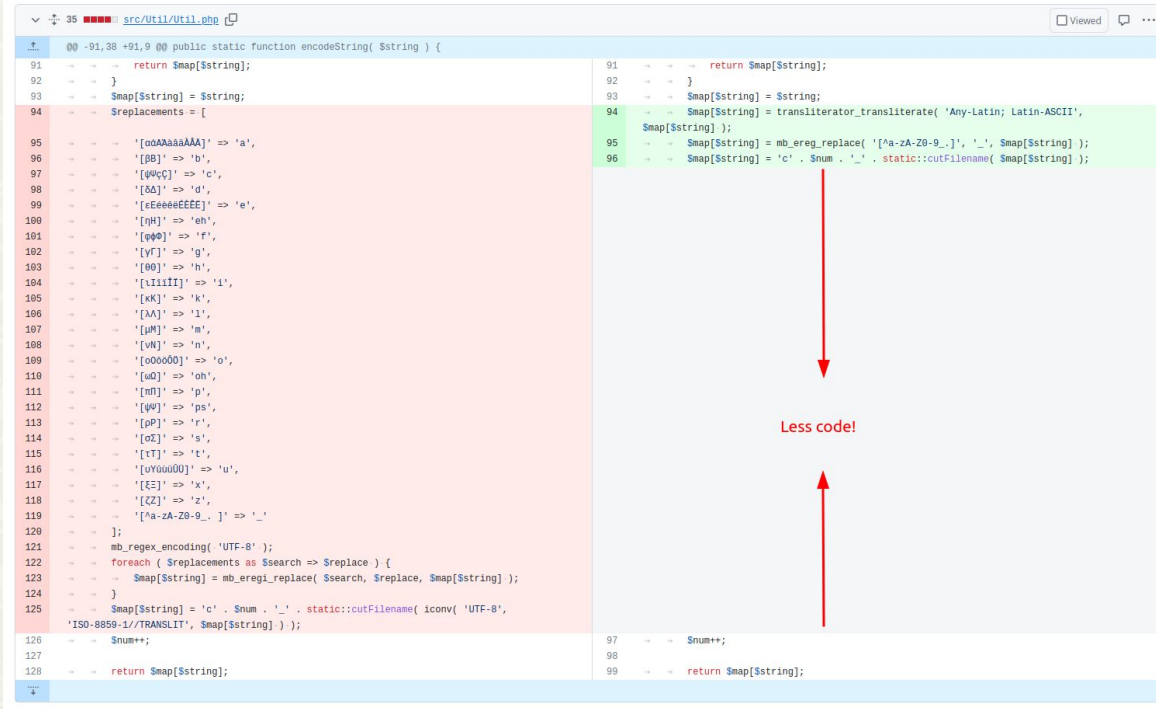

### **Bonus changes 2: Expanded script support**

#### Pull request: https://github.com/wikimedia/ws-export/pull/474

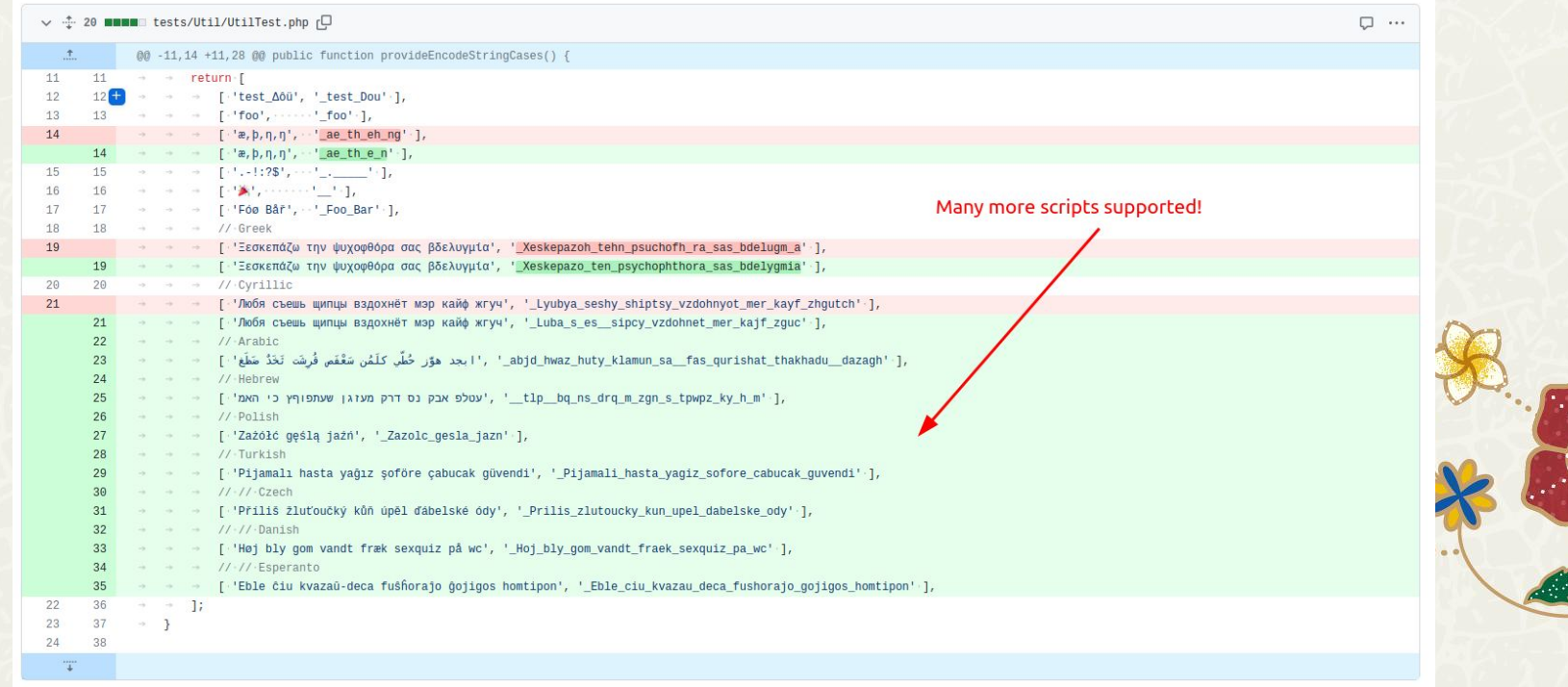

# **Thank you!**

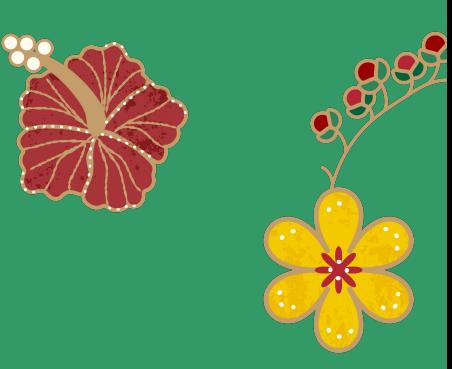

# **See you again in future hackathons ;-)**

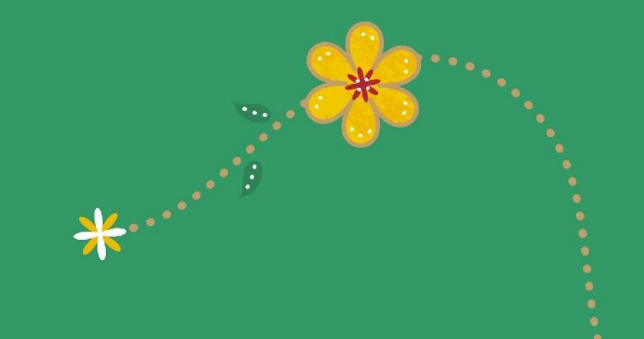
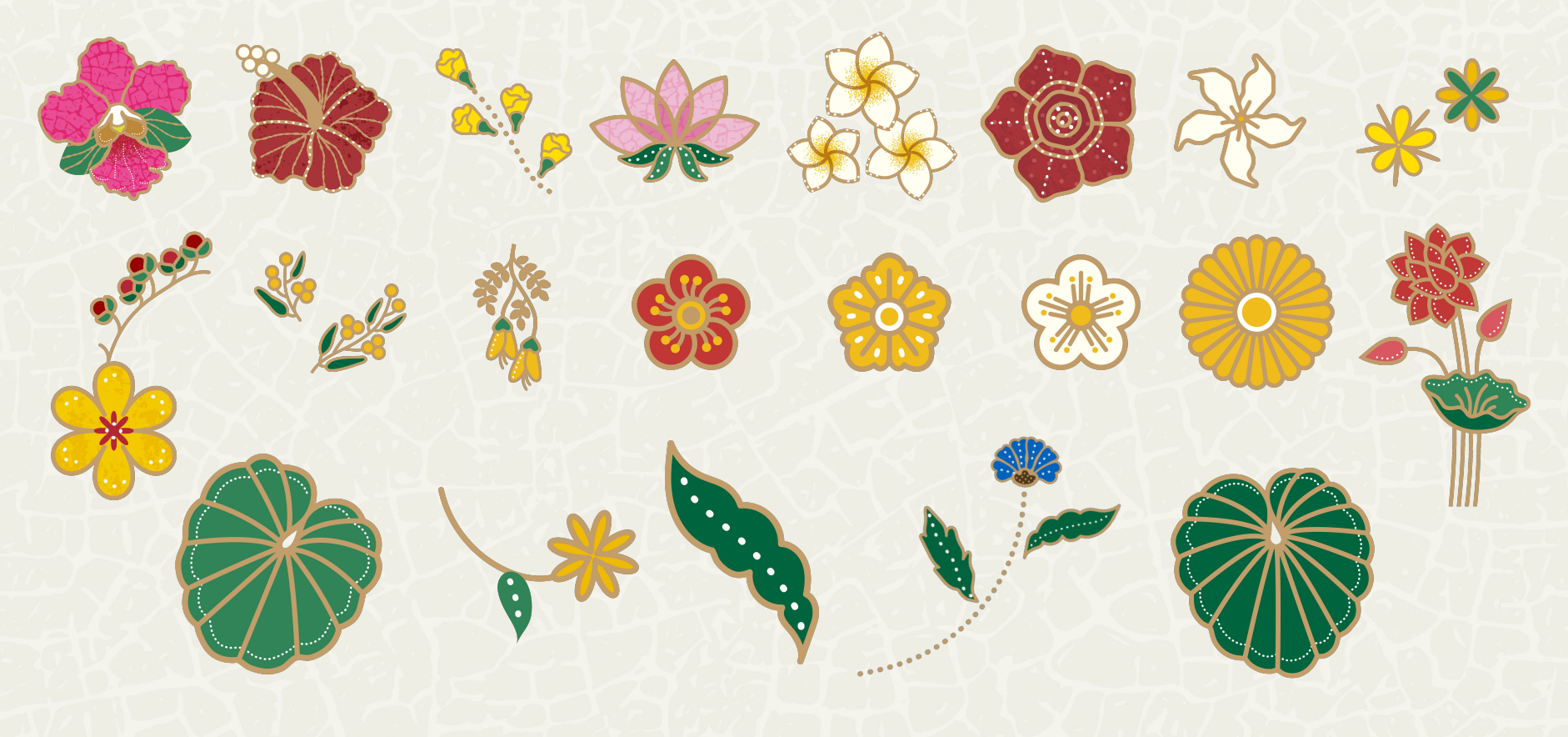

## **WIKIMANIA SINGAPORE**

Inspired by the beauty of national flowers of ESEAP countries

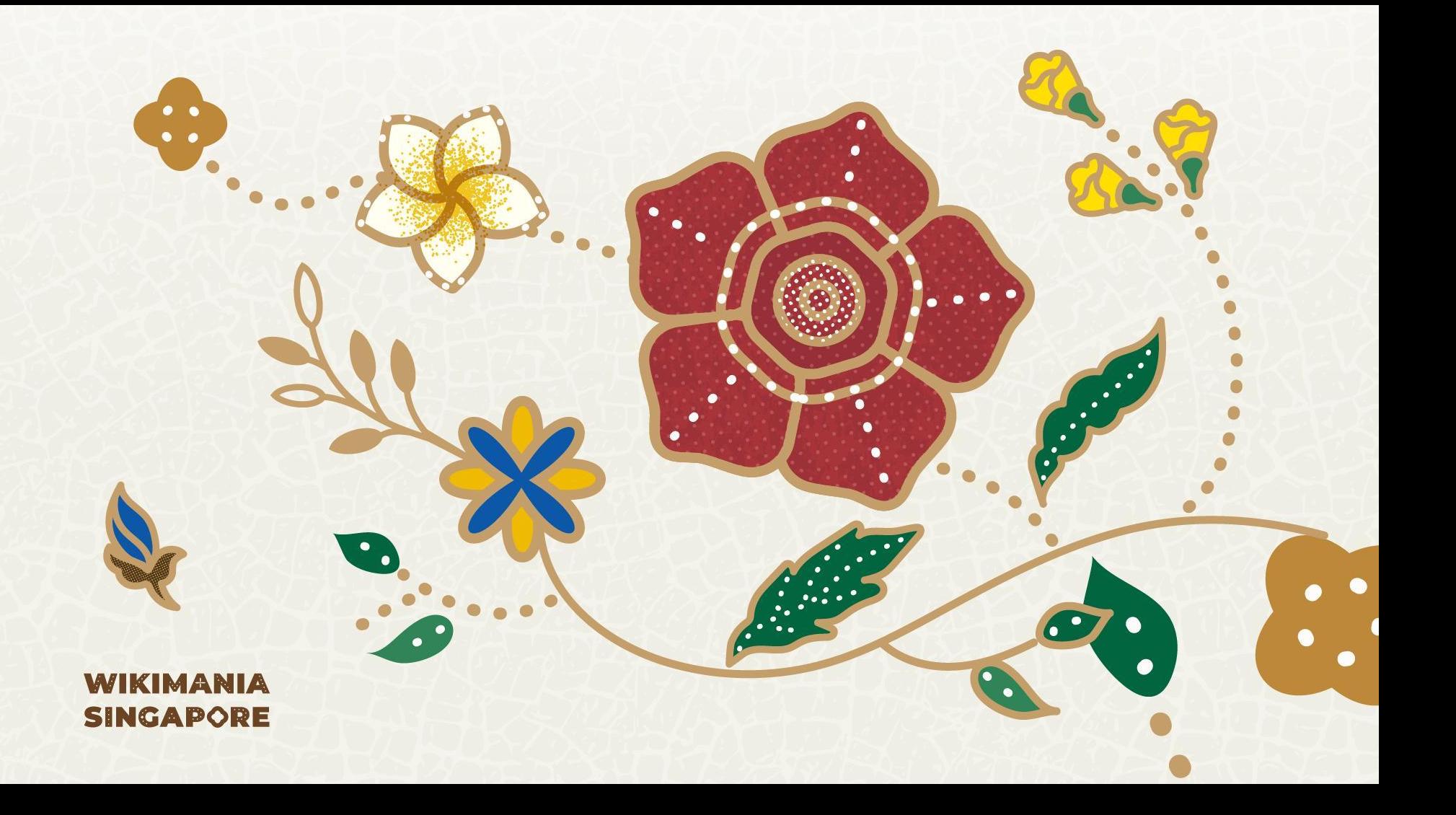

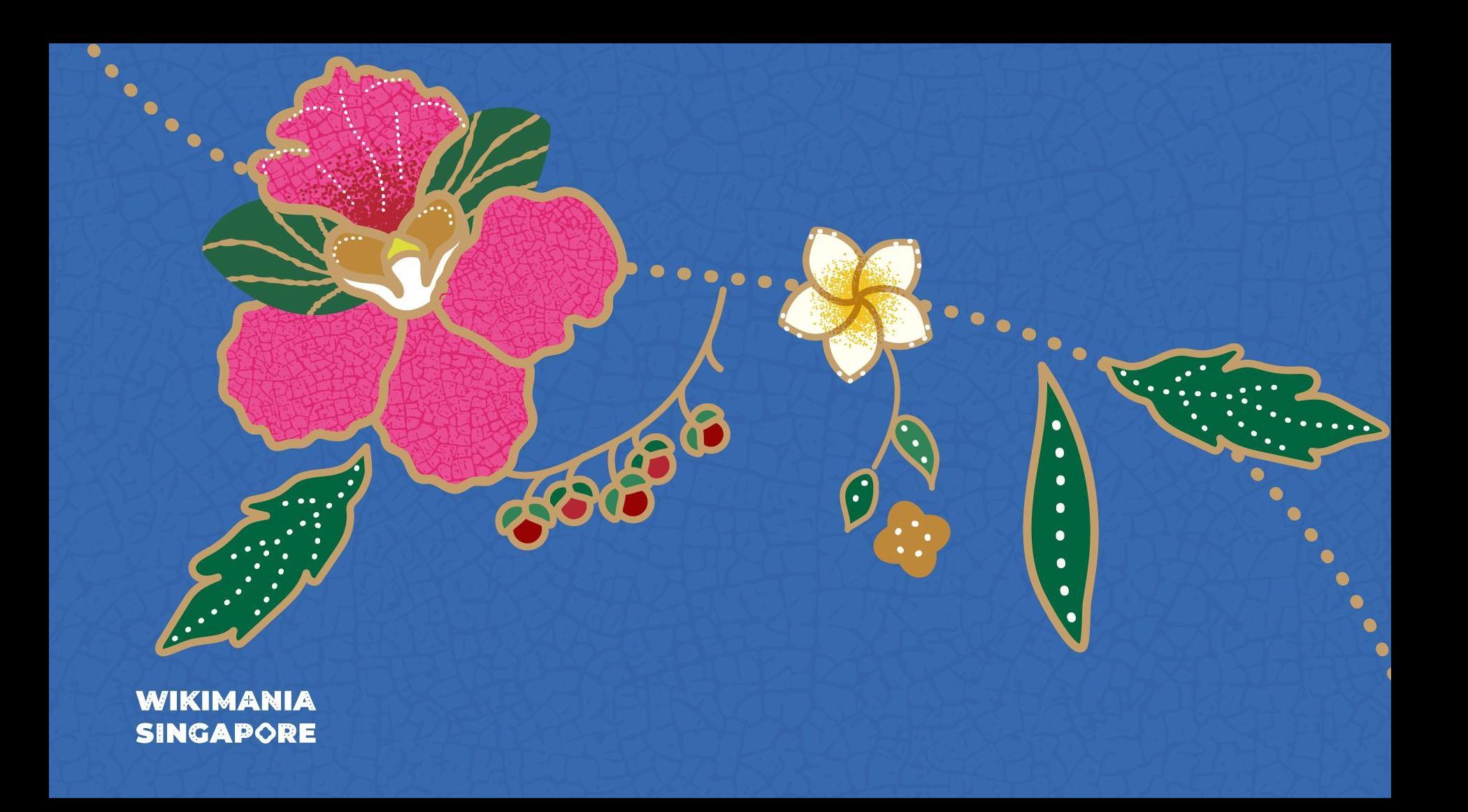

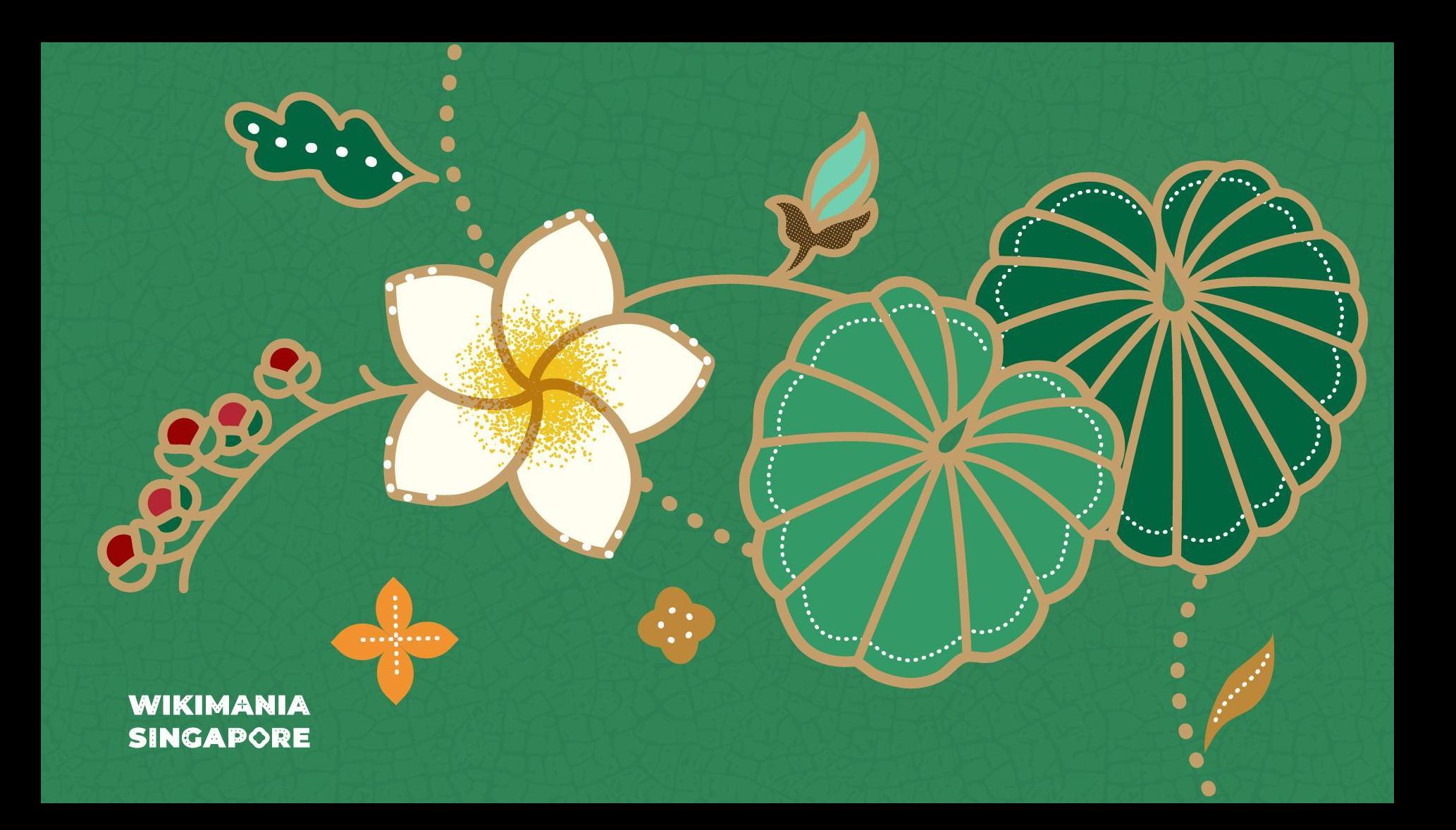